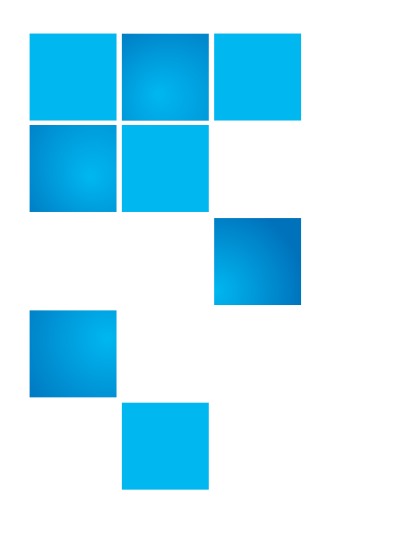

# **StorNext 4.3.1 Release Notes**

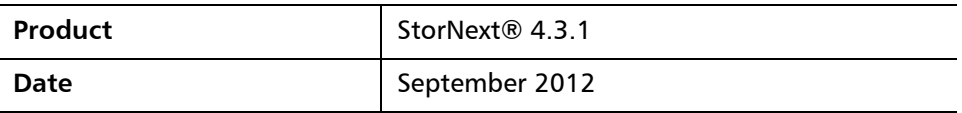

Made in the USA. Quantum Corporation provides this publication "as is" without warranty of any kind, either express or implied, including but not limited to the implied warranties of merchantability or fitness for a particular purpose. Quantum Corporation may revise this publication from time to time without notice.

#### **COPYRIGHT STATEMENT**

© 2012 Quantum Corporation. All rights reserved. Your right to copy this manual is limited by copyright law. Making copies or adaptations without prior written authorization of Quantum Corporation is prohibited by law and constitutes a punishable violation of the law.

#### **TRADEMARK STATEMENT**

Quantum, the Quantum logo, DLT, DLTtape, the DLTtape logo, SuperLoader, Scalar, StorNext, and DXi are registered trademarks of Quantum Corporation, registered in the U.S. and other countries. Preserving the World's Most Important Data. Yours., Backup. Recovery. Archive. It's What We Do., the DLT logo, DLTSage, Dynamic Powerdown, FastSense, FlexLink, GoVault, MediaShield, Optyon, Pocket-sized. Well-armored, SDLT, SiteCare, SmartVerify, StorageCare, Super DLTtape, and Vision are trademarks of Quantum. LTO and Ultrium are trademarks of HP, IBM, and Quantum in the U.S. and other countries. All other trademarks are the property of their respective companies. Specifications are subject to change without notice.

StorNext utilizes the following components which are copyrighted by their respective entities:

ACSAPI, copyright © Storage Technology Corporation; Java, copyright © Oracle Corporation; LibICE, LibSM, LibXau, LibXdmcp, LibXext, LibXi copyright The Open Group; LibX11copyright The Open Group, MIT, Silicon Graphics, and the Regents of the University of California, and copyright (C) 1994-2002 The XFree86 Project, Inc. All Rights Reserved. And copyright (c) 1996 NVIDIA, Corp. NVIDIA design patents pending in the U.S. and foreign countries.; Libxml2 and LibXdmcp, copyright MIT; Linter, copyright © Relex Software Corporation; MySQL, copyright © Oracle Corporation; Ncurses, copyright © 1997-2009,2010 by Thomas E. Dickey <dickey@invisible-island.net>. All Rights Reserved.; strlcat.c, strlcpy.c copyright © 1998 Todd C. Miller; TCL/TK, copyright © Sun Microsystems and the Regents of the University of California; vixie-cron: copyright Internet Systems Consortium (ISC); Wxp-tdi.h, copyright © Microsoft Corporation; Zlib, copyright © 1995-2010 Jean-loup Gailly and Mark Adler without notice.

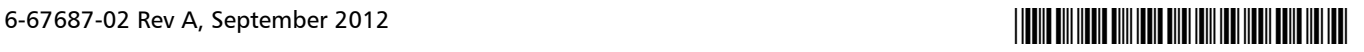

## **Contents**

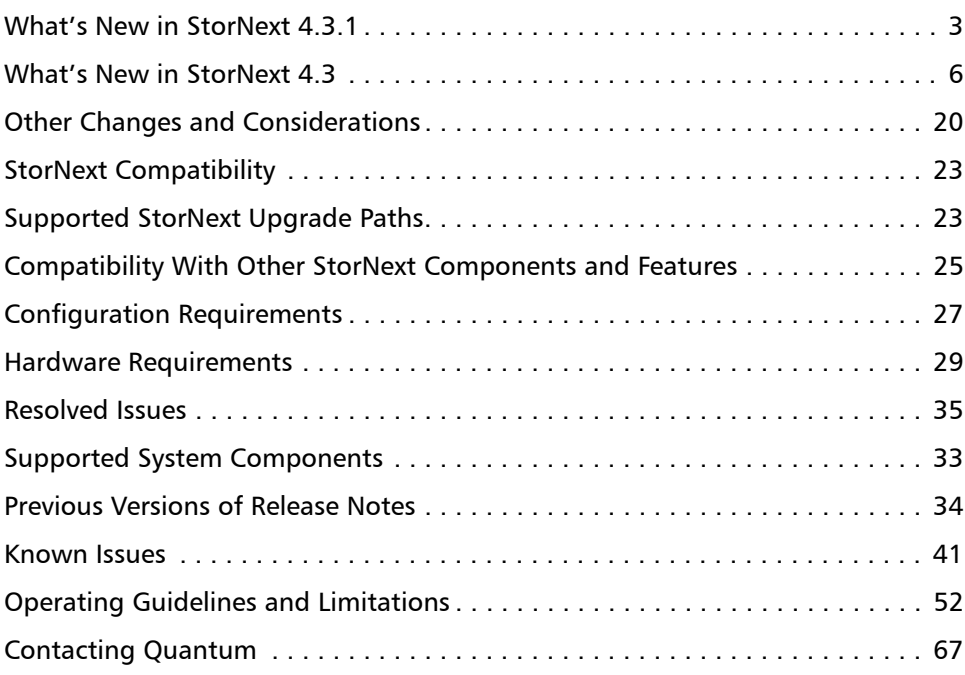

### <span id="page-2-0"></span>**What's New in StorNext 4.3.1**

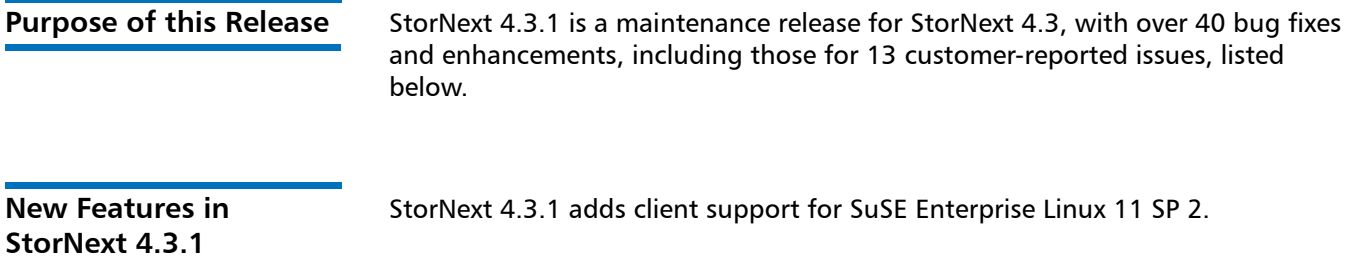

**Customer Reported Fixed Issues and Enhancements**

The following table lists the customer reported fixed issues and enhancements for this release of StorNext.

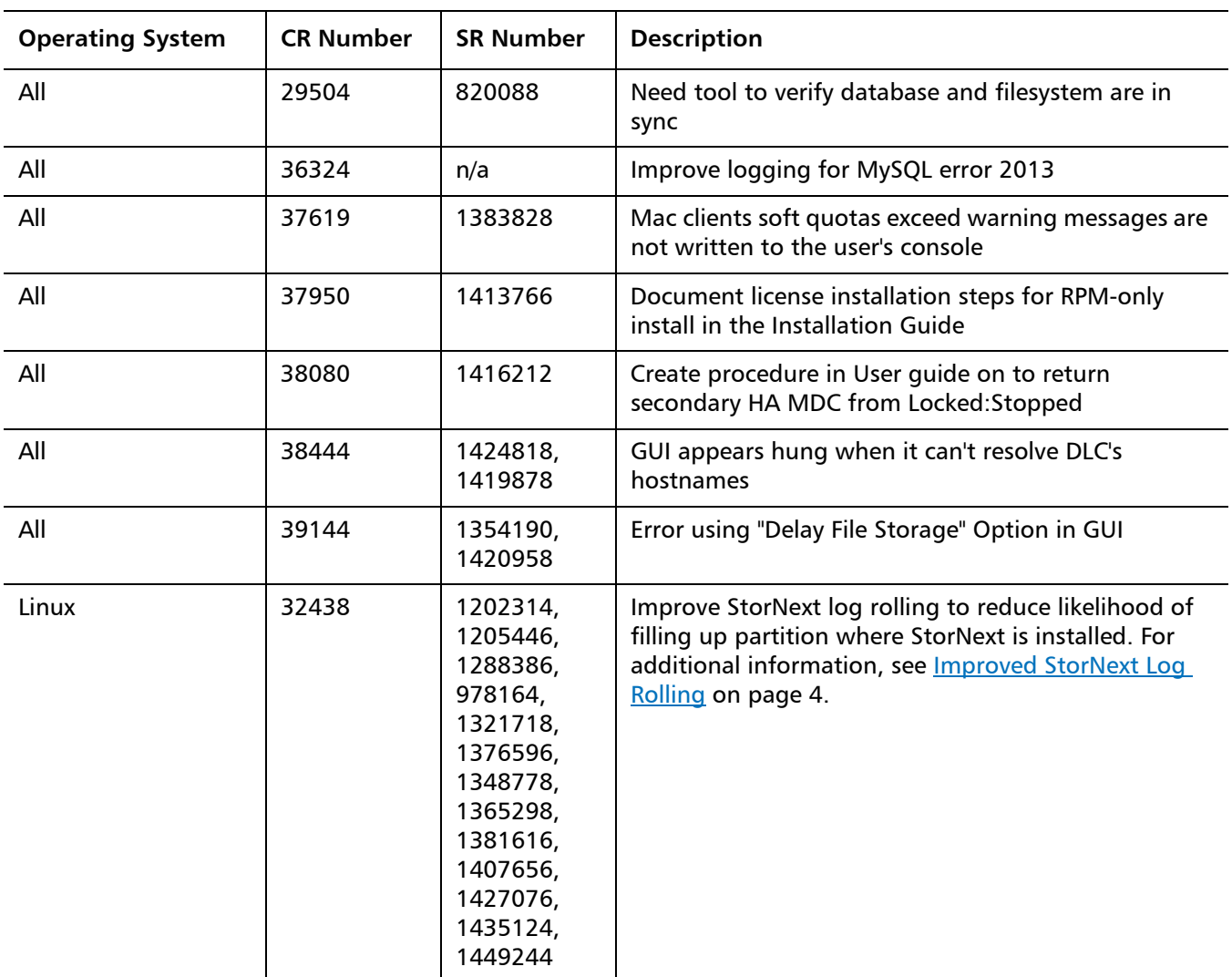

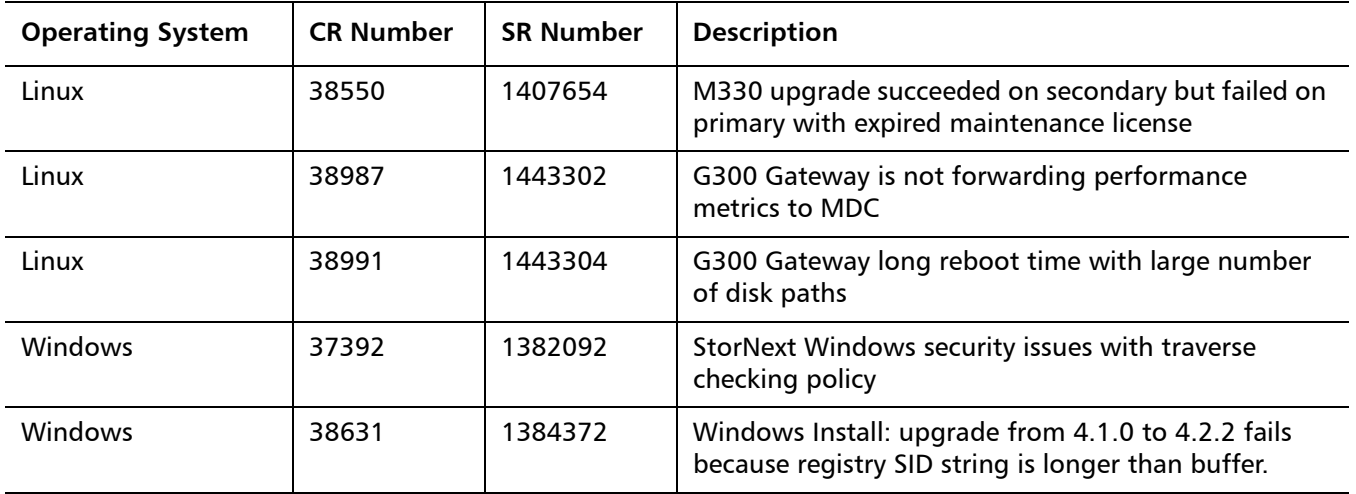

### <span id="page-3-0"></span>**Improved StorNext Log Rolling**

The following information supports **CR Number 32438** which is listed in the **Customer Reported Fixed Issues and Enhancements** table above.

StorNext automatically rolls logs via a scheduled cron job. StorNext 4.3.1 enhances log rolling to better manage the file system space used by the rolled log files. An additional log rolling cron job will now run frequently to check for and roll "runaway" log files. Additional enhancements include:

- Compression of rolled log files
- New configuration parameters specifically for space management
- Efficiency improvements for better log rolling performance

The new configuration parameters include:

- **CRITICAL\_FILL\_LEVEL**: If the file system exceeds this fill level (default: 98%), StorNext will remove rolled files to recover space.
- CLEANUP MIN SIZE: StorNext will remove rolled files during file system space recovery only if they meet this minimum size (default: 10 MB).

All log rolling configuration parameters are contained in the sn log update.cfg configuration file located in the following directory:

/usr/adic/util/sn\_log\_update.cfg

**Note:** The improved StorNext log rolling will not guarantee that the file system will not fill up, given that other non-StorNext files using the same file system may accumulate and fill up the file system. Additionally, the probability exists that a StorNext log may grow at an extraordinarily rapid rate that exceeds the ability for the automatic log rolling to keep up.

StorNext uses a timestamp for the filename extension, instead of a sequential numeric count extension. The rolled files are compressed; a ".gz" extension is appended to the filename. The complete filename format for rolled log files is illustrated in the following example:

tac\_00.08:08:2012:13:00:01.gz

You may also configure the log rolling cron job to back up rolled log files to a managed file system. A new storage policy class will be needed, which will require additional media or sdisk space. The size of the data stored will depend on system activity levels.

The instructions below will back up all rolled logs. Additionally, the MSM and TSM tac log backups will be compressed to approximately 1/20th of their original size before being stored.

Identify the managed file system containing the .ADIC\_INTERNAL\_BACKUP directory (typically /stornext/snfs1). See the BACKUPFS environment variable in /usr/adic/TSM/config/fs\_sysparm to determine the file system name. In the instructions below, change "/stornext/snfs1" as necessary to the name of the managed file system containing the backups.

- **1** If this is a High Availability (HA) configuration, issue the following command on both MDCs.
	- # mkdir -p /stornext/snfs1/.SNSM\_LOG\_BACKUP/`/bin/hostname`
- **2** Issue the following two commands on the active MDC only.
	- # fsaddclass -d 1 -f i -m 5 \_snsm\_log\_backup
	- # fsaddrelation /stornext/snfs1/.SNSM\_LOG\_BACKUP -c \_snsm\_log\_backup
- **3** Save the existing tdlm crontab so it may be restored if an error occurs while updating the crontab.
	- # /usr/bin/crontab -l -u tdlm > /tmp/crontab.tdlm.save
- **4** Issue the following command to edit the tdlm crontab on the active MDC.
	- # /usr/bin/crontab -e -u tdlm
- **5** Append the following text to the end of the existing sn\_log\_update entry. It is all one continuous line. Note that it begins with a space, and there is a space preceding every hyphen, every occurrence of /usr/adic, and every occurrence of /stornext/snfs1.

 -s /stornext/snfs1/.SNSM\_LOG\_BACKUP/`/bin/hostname`; /usr/ adic/gui/bin/cmdwrap -NO\_END\_OF\_FILE /bin/gzip /stornext/ snfs1/.SNSM\_LOG\_BACKUP/`/bin/hostname`/?SM/logs/tac/ tac\_00.??:??:20??:??:??:??

A complete **crontab** command is illustrated in the following example:

0 1,7,13,19 \* \* \* /usr/adic/gui/bin/cmdwrap -NO\_END\_OF\_FILE /usr/adic/util/sn\_log\_update /usr/adic -s /stornext/snfs1/ .SNSM\_LOG\_BACKUP/`/bin/hostname`; /usr/adic/gui/bin/cmdwrap -NO END OF FILE /bin/gzip /stornext/snfs1/.SNSM\_LOG\_BACKUP/ `/bin/hostname`/?SM/logs/tac/tac\_00.??:??:20??:??:??:??

### <span id="page-5-0"></span>**What's New in StorNext 4.3**

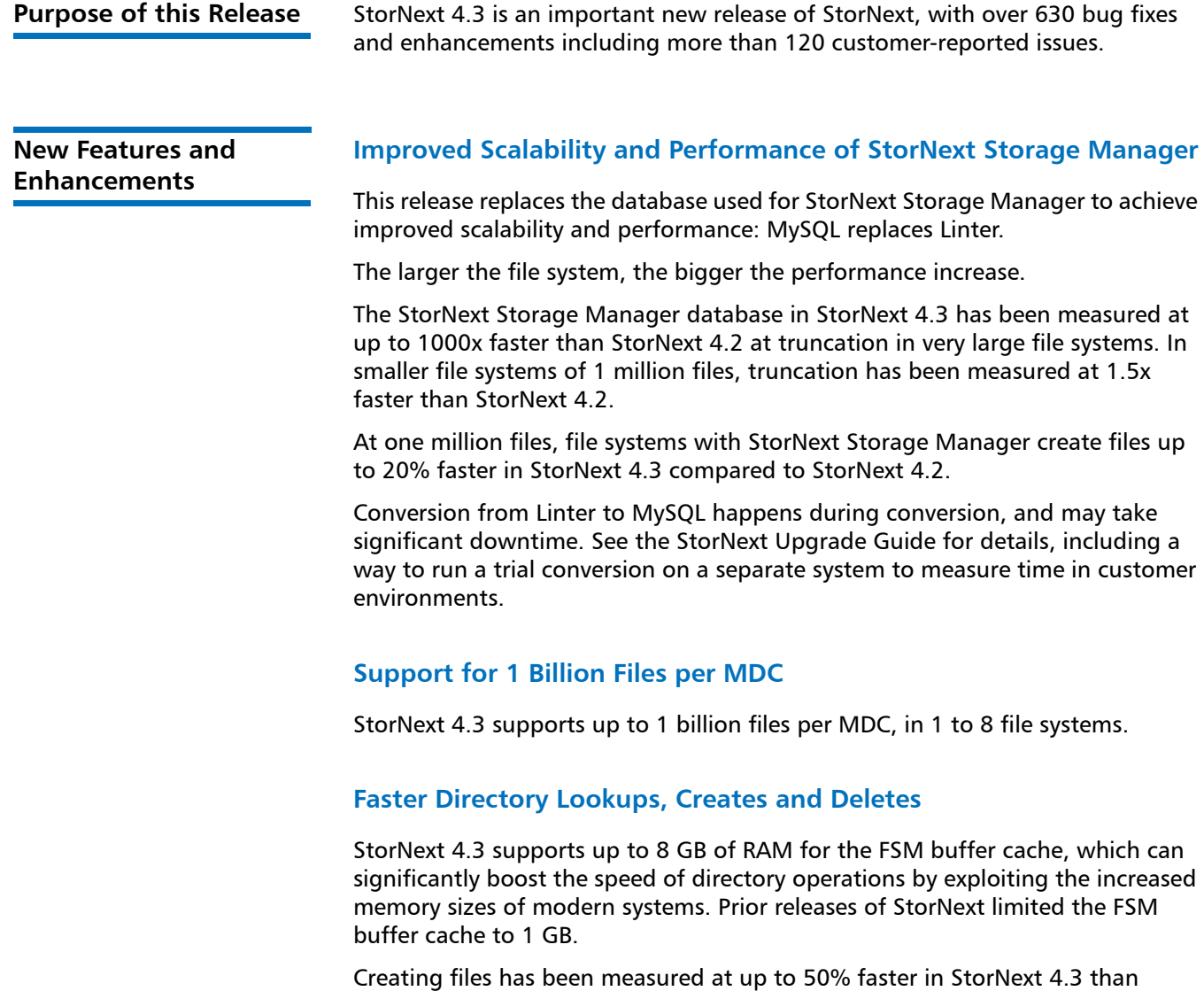

StorNext 4.2. Deleting files has been measured at up to 30% faster in StorNext 4.3 than StorNext 4.2.

### **Performance Optimizations for Windows Clients**

StorNext Windows clients perform faster with StorNext 4.3 because of new optimizations, especially for "small" I/O sizes like 64 kB reads and writes. Latency in the StorNext code has been reduced by up to 7x, and performance increases of up to 200% have been measured for single-stream 64 kB writes on Windows SAN clients; 70% increases for four-stream 64kB writes on Windows SAN clients. Windows DLC clients also benefit.

#### **Performance Optimizations for Writing Small Files to Tape**

StorNext 4.3 boosts the performance of writing small files to tape. StorNext 4.3 writes 1 MB files to tape up to 4x faster than StorNext 4.2.

#### **Support for Project-oriented Quotas on Directories**

StorNext customers have asked for an easy way to manage the storage space and number of files used by projects—as defined by directory—rather than managing by user.

StorNext 4.3 augments existing user and group quotas with directory quotas, letting administrators define directory quotas to limit usage in a directory and all its sub directories. Directory quotas have separate hard limits, which cannot be exceeded, and soft limits which can be exceeded for a 'grace period.' Directory quotas can be defined in the StorNext GUI or the StorNext command line.

Directory quotas may also be configured without enforcement to provide a quick way to regularly check on size of selected directories without needing to run expensive "**du –sk**" commands. Directory quotas are logged daily, with administrator control of retention, as text files suitable for easy reporting.

For best results, the Metadata Controller and all clients should be at StorNext 4.3 when using directory quotas.

#### **New fsactivevault Command for Easier Active Vault Use**

StorNext 4.3 makes using Quantum Scalar Active Vault easier than ever with a new tool to select tapes for vaulting, **fsactivevault**. Policies can pick tapes by age, size, percent used or a combination, and prioritize by sorting on those criteria. Policies operate by high- and low- watermark to automatically free up space in the host-managed partitions of the library. Alternately, users can limit the number of tapes vaulted at any one time with a maximum count. The fsactive vault command can move tapes with **vsmove**, or simply create a report.

The command can be scheduled to run automatically.

The **fsactivevault** command can also be used for picking tapes for vaulting outside of a Quantum Scalar Active Vault.

### **New Tool, Vidiomap, for Changing File Sequence on Disk**

Customers with files always used in a specific order, like file-per-frame movies in DPX format, benefit from having files arranged sequentially on disk. Already good at arranging storage sequentially-within-a-file, StorNext was extended to support arranging storage sequentially-across-files in StorNext 4.2 with the Allocation Session Reservation (ASR) feature. Once enabled, ASR arranges files on disk in the order of creation on a client.

StorNext 4.3 compliments ASR with a tool, vidiomap, to re-order files by name, or by a user-specified list. This allows customers to re-order files on disk that were created before ASR was enabled, or files copied in arbitrary order from another location. Vidiomap can also report on the existing file layout.

### **Improved StorNext Copy Command, cvcp**

The StorNext 4.2 copy command, **cvcp**, now better supports incremental copy.

In StorNext 4.3, **cvcp** can now be used with both the **–u** and **–z** flags ("update only" and "preserve modification times"); StorNext 4.2 did not support this.

The **cvcp** command has also been enhanced to support long path names with the long path prefix (**\\?\**).

Problems on Windows with very large directories have been addressed.

### **Improved Migration Tools**

StorNext 4.3 gives users better ability to upgrade the storage hardware for file system metadata. Prior to StorNext 4.3, metadata could only be copied to the same number of LUNs of the same size, meaning that a file system with metadata on four old 100 GB LUNs could only be moved to four new 100 GB LUNs. In StorNext 4.3 the **snmetadump** command has been enhanced to allow recovery to different geometry. See the **snmetadump** man page for details.

#### **Improvements in LDAP Integration**

StorNext 4.3 allows installation of a StorNext configuration file for the Windows SAN clients that will allow the administrator to configure the LDAP server/port and LDAP search filter parameters necessary to find the UID and GID values in Active Directory.

Users can configure:

- LDAP server and optional port number that manages the user account information
- LDAP server and optional port number that manages the Unix UID/GID information
- Search base (Distinguished Name) of the AD entry at which to start the search for the user account information
- Search base (Distinguished Name) of the AD entry at which to start the search for the Unix UID/GID information
- Search base (Distinguished Name) of the AD entry at which to start the search for the objectGUID information, which is used to fabricate a UID/GID for compatibility with Apple MacOS clients

### **Improved Service Ticket Filtering in the StorNext GUI**

StorNext 4.3 adds support for extensive filtering of StorNext service tickets (RAS messages) in the StorNext GUI. Users can limit based on priority, component, event, or last update.

### **Improved File System Check and Repair Tool, cvfsck**

StorNext 4.3 improves the performance of **cvfsck** when doing directory repair on large directories.

StorNext 4.3 **cvfsck** also reports more summary information on the file system, and how long **cvfsck** took to run.

#### **Control of StorNext GUI Auto-logout**

To give administrators and users better control of the balance between security and ease of use in their environments, the auto-logout in the StorNext GUI can be changed from 10 minutes up to 12 hours. Changing the auto-logout time can be only done by administrators and others with the Manage Users privilege.

### **Improved Error Reporting and Progress Monitoring in StorNext Replication**

StorNext replication has been enhanced to provide better progress reporting and error messages.

### **Updates to Third Party Packages**

StorNext 4.3 updates the embedded Apache Tomcat from 5.5.23 to 7.0.23.

StorNext 4.3 updates the embedded version of Java from to 1.6.0.21 to 1.6.0.31.

#### **StorNext Man Pages Available as PDF**

The most detailed documentation on StorNext commands and configuration files is the StorNext man pages. Formerly reading the man pages required logging into a terminal on a UNIX system. With StorNext 4.3 the man pages are available as a PDF document for convenience. In particular, searching the content of the man pages is significantly easier with the PDF.

### **Support For No-downtime HA Failover Upgrade For MDCs Without StorNext GUI or Storage Manager Installed**

Customers using StorNext High Availability who install StorNext without the StorNext GUI or Stornext Storage Manager can perform a no-downtime upgrade of their Metadata Controller by upgrading the secondary MDC node, failing over, and then updating the other host. See the StorNext Upgrade Guide posted here (click the "Select a StorNext Version" menu to view the desired documents):

http://www.quantum.com/ServiceandSupport/ [SoftwareandDocumentationDownloads/SNMS/Index.aspx?whattab=Fourth](http://www.quantum.com/ServiceandSupport/SoftwareandDocumentationDownloads/SNMS/Index.aspx?whattab=Third)

### **StorNext Administrators can Prevent Clients from Halting a File System with cvadmin**

StorNext 4.3 gives administrators the ability to control which clients can halt a file system. See the *StorNext Installation Guide* posted here (click the "Select a StorNext Version" menu to view the desired documents):

[http://www.quantum.com/ServiceandSupport/](http://www.quantum.com/ServiceandSupport/SoftwareandDocumentationDownloads/SNMS/Index.aspx?whattab=Third) [SoftwareandDocumentationDownloads/SNMS/Index.aspx?whattab=Fourth](http://www.quantum.com/ServiceandSupport/SoftwareandDocumentationDownloads/SNMS/Index.aspx?whattab=Third)

### **Support For Apple Named Streams in Mac-only File Systems**

StorNext 4.3 adds support for Apple Named Streams in file systems where files will only be accessed from MacOS.

**Note:** Changing or copying a file in a named streams-enabled file system from a StorNext client or MDC on Linux, Windows or UNIX will generally "slice off" the named stream data, as the application won't be able to access the Apple Named Stream. File systems using named streams cannot be used with StorNext Storage Manager, replication, or deduplication.

### **StorNext GUI Reports Un-purchased Licenses in a Neutral Way**

StorNext 4.2 displayed un-purchased licenses with a red indicator, causing confusion about whether there was an error. StorNext displays un-purchased licenses with a neutral gray icon.

### **Added Support**

StorNext 4.3 adds support for:

• RedHat Enterprise Linux 5 update 8

### **Dropped Support**

StorNext 4.3 drops support for the following Operating Systems that were susceptible to the silent data corruption bug documented in Product Alert #20:

- RedHat Enterprise Linux 5 updates 1-3
- SuSE 10 service packs 1 & 2

### **Customer Reported Fixed Issues and Enhancements**

The following table lists the customer reported fixed issues and enhancements for this release of StorNext.

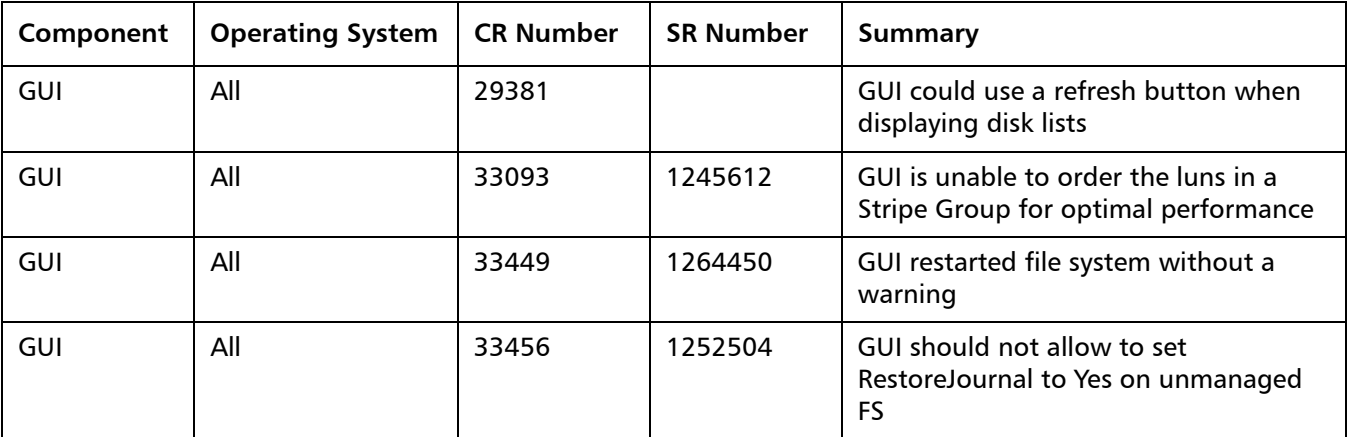

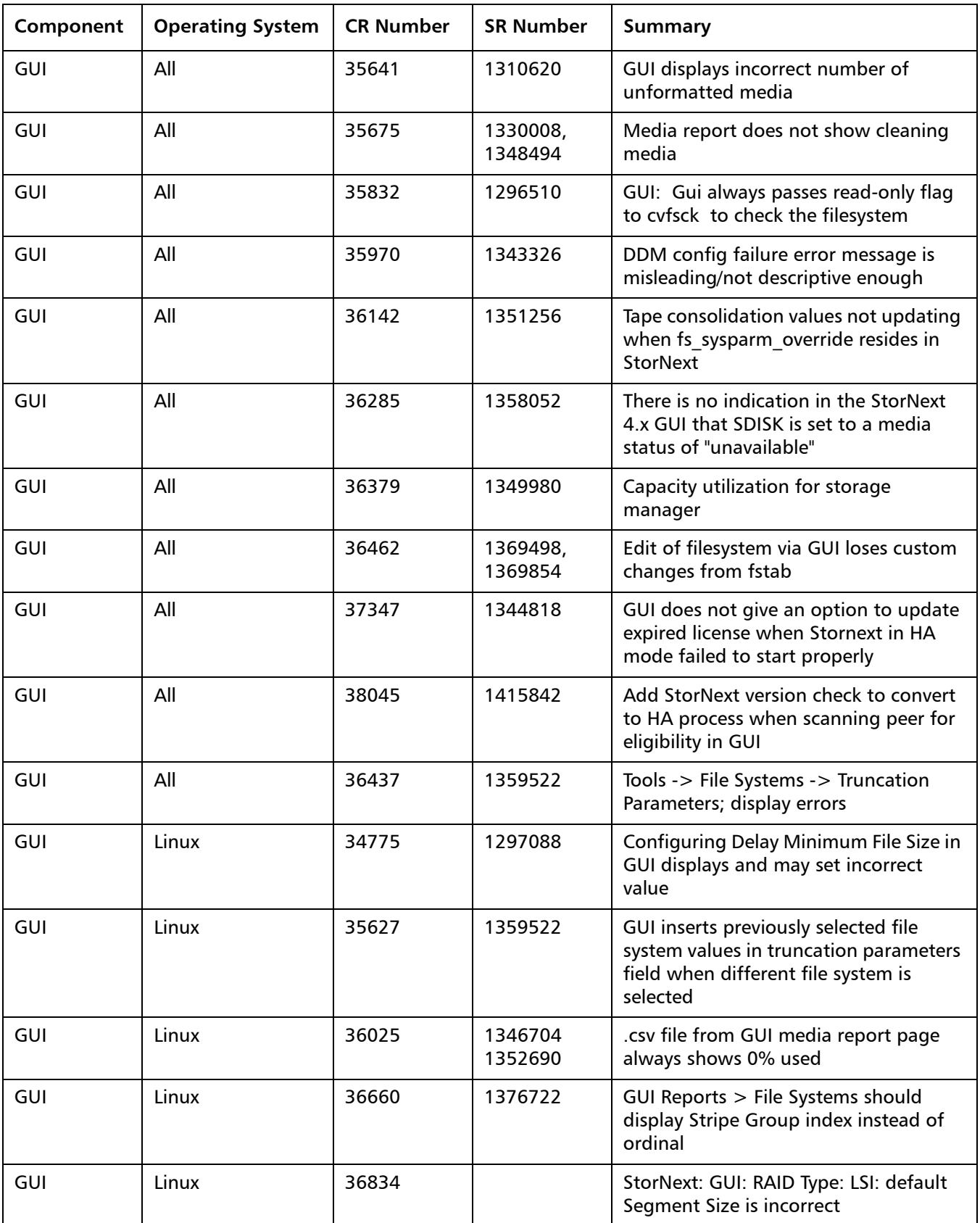

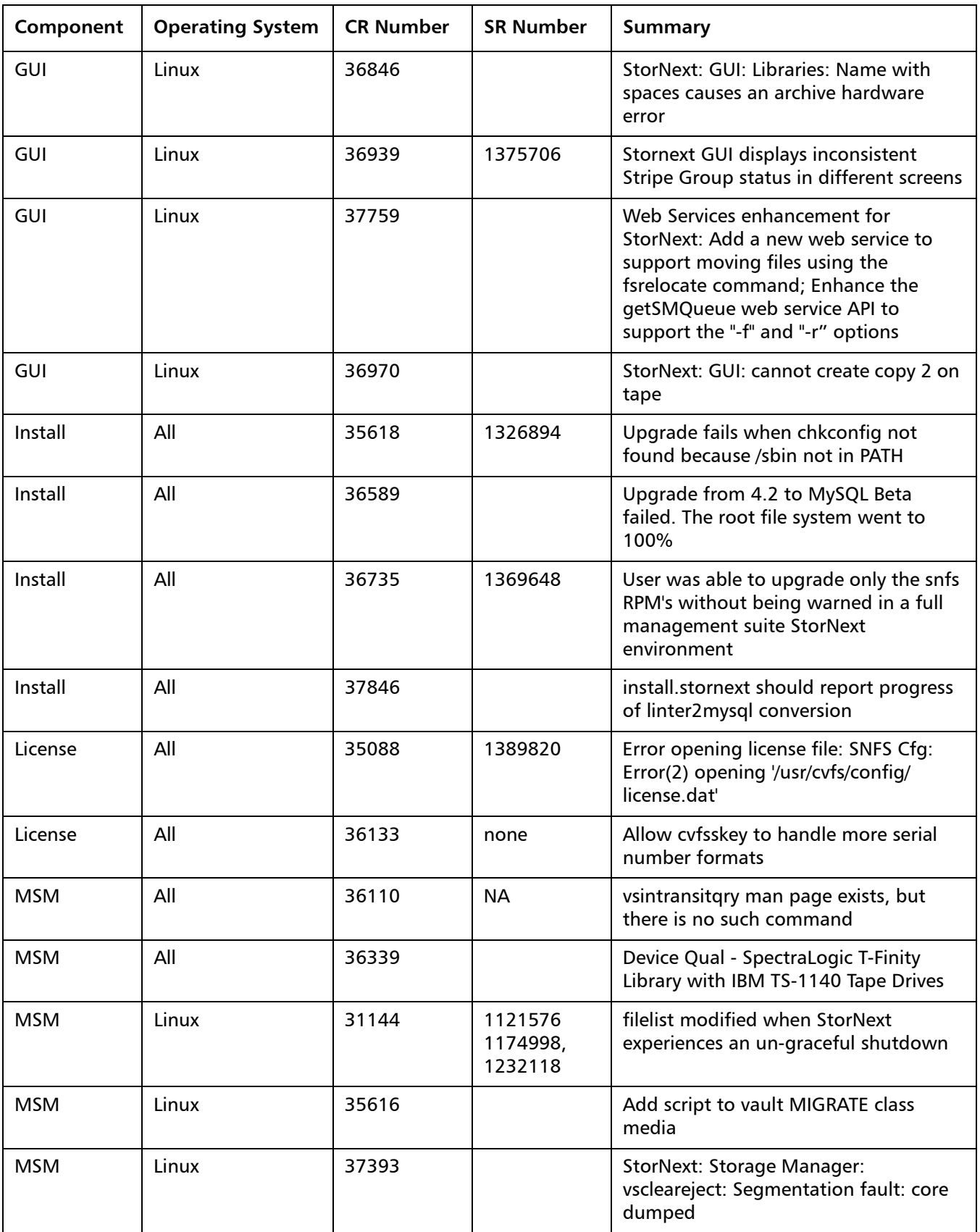

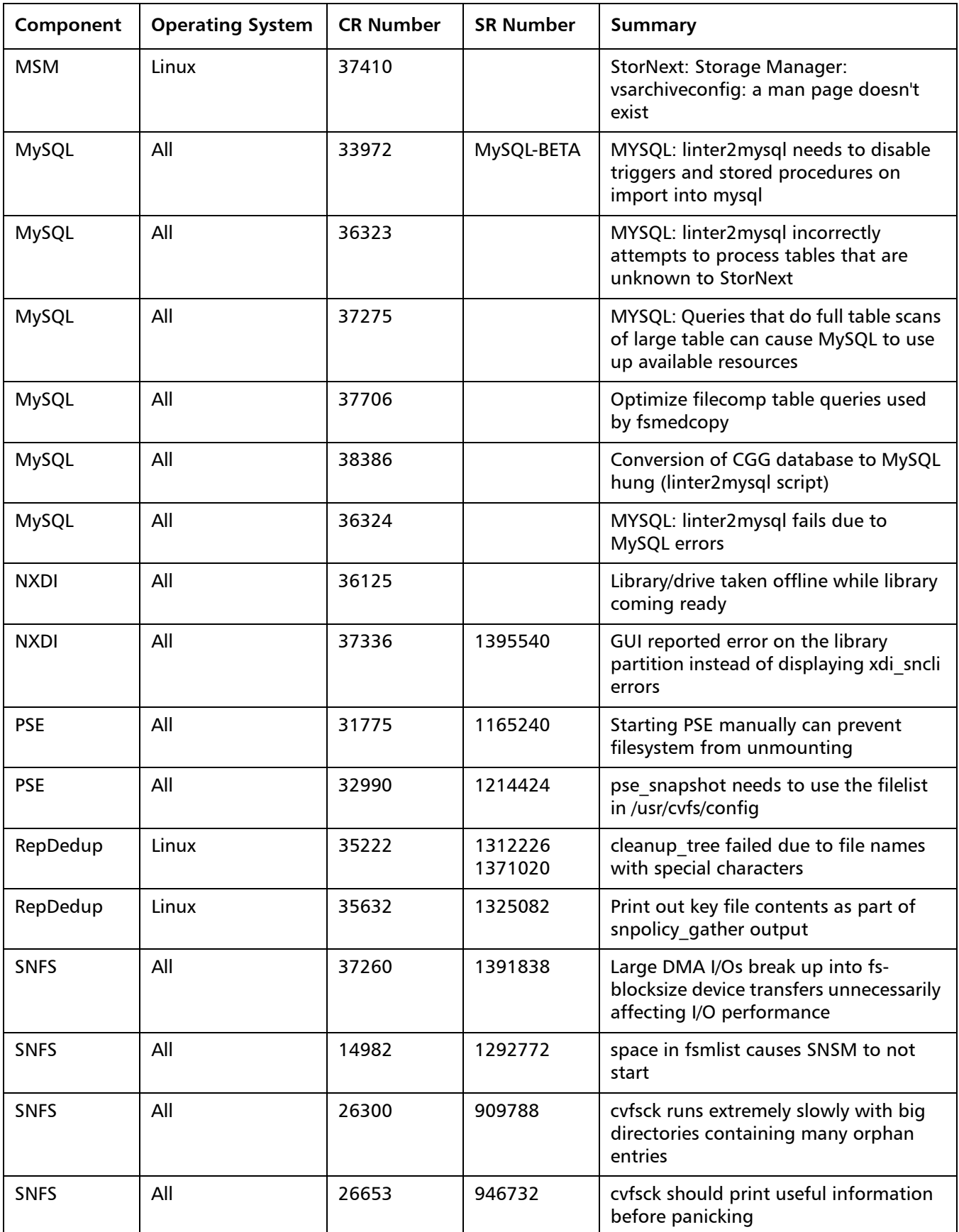

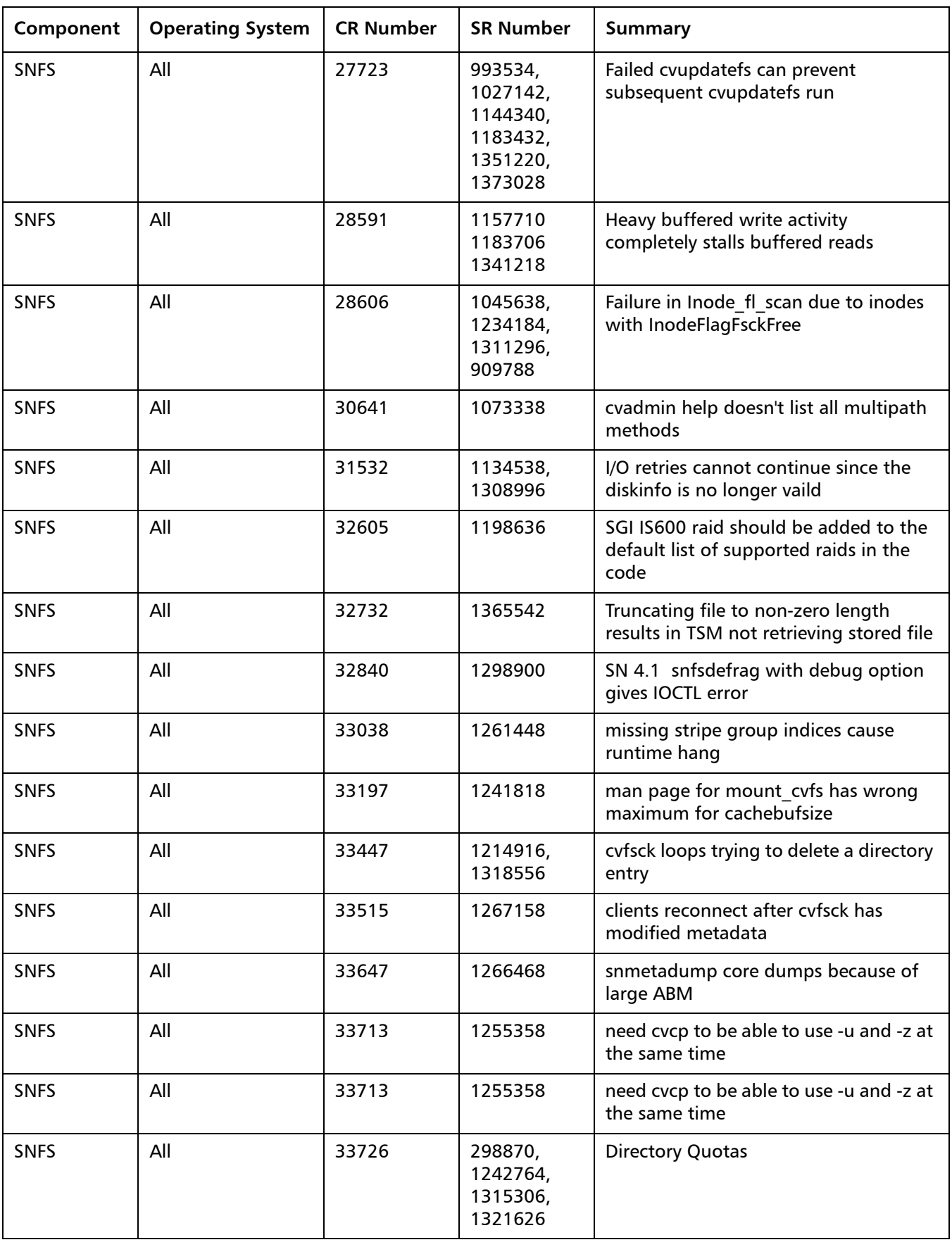

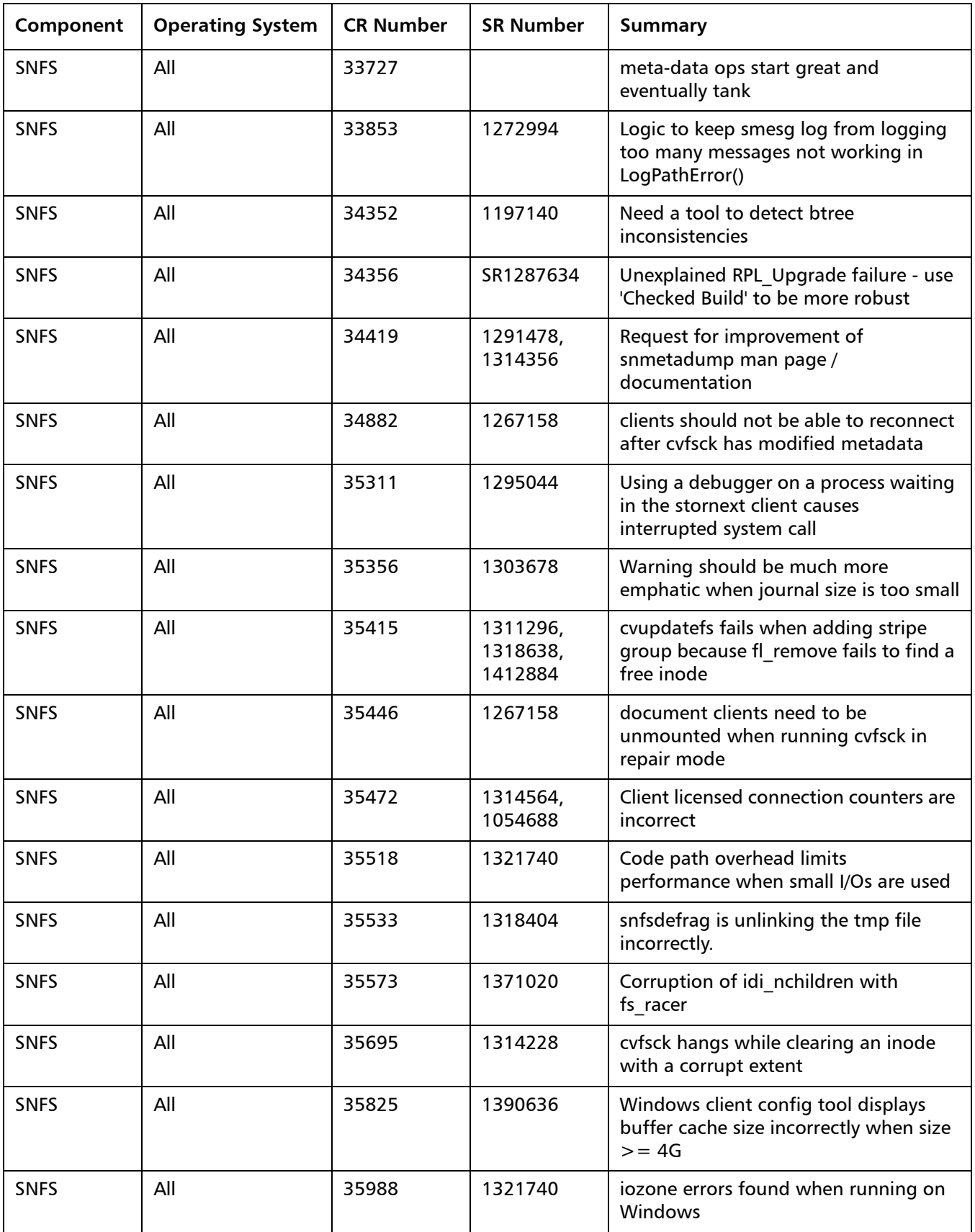

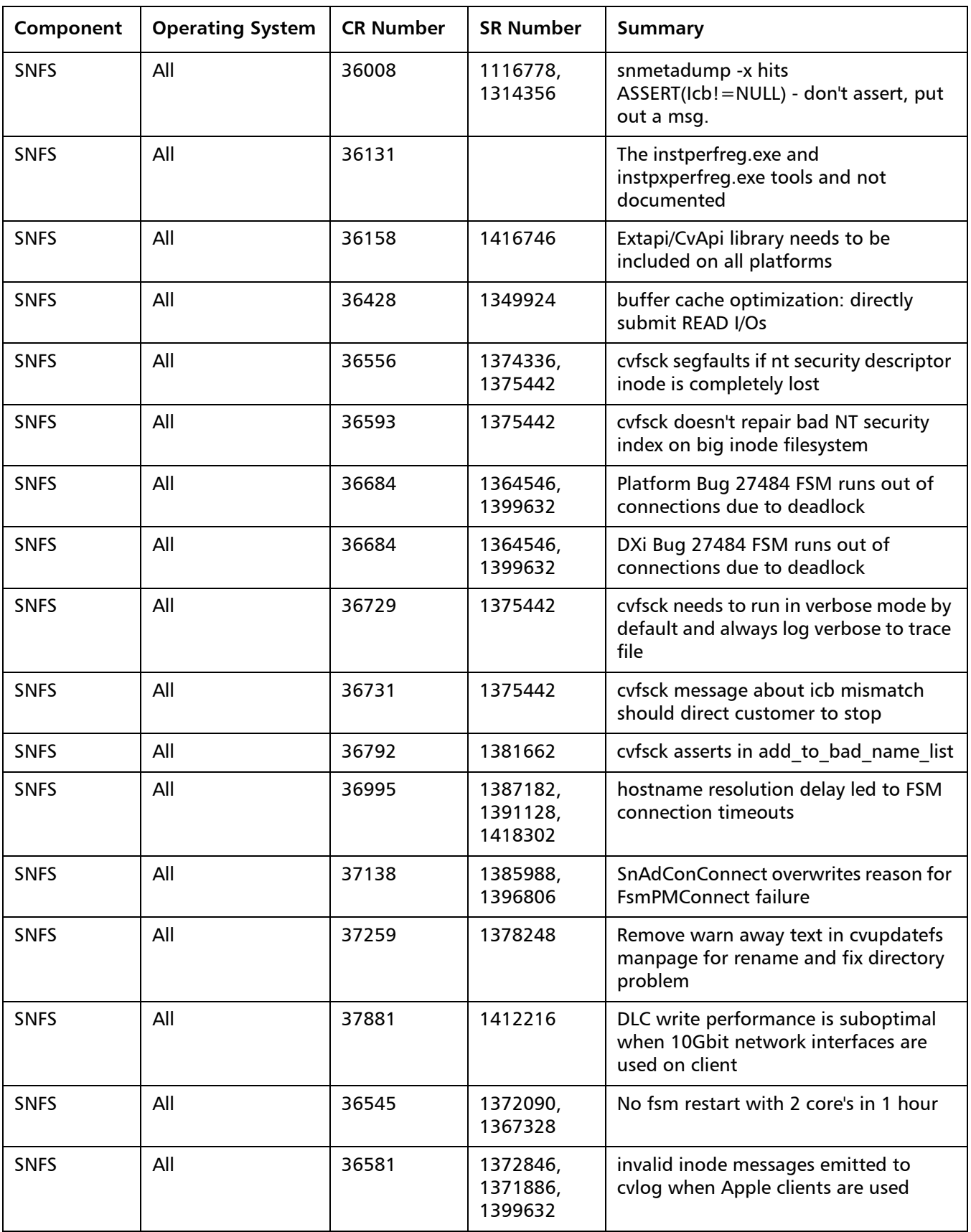

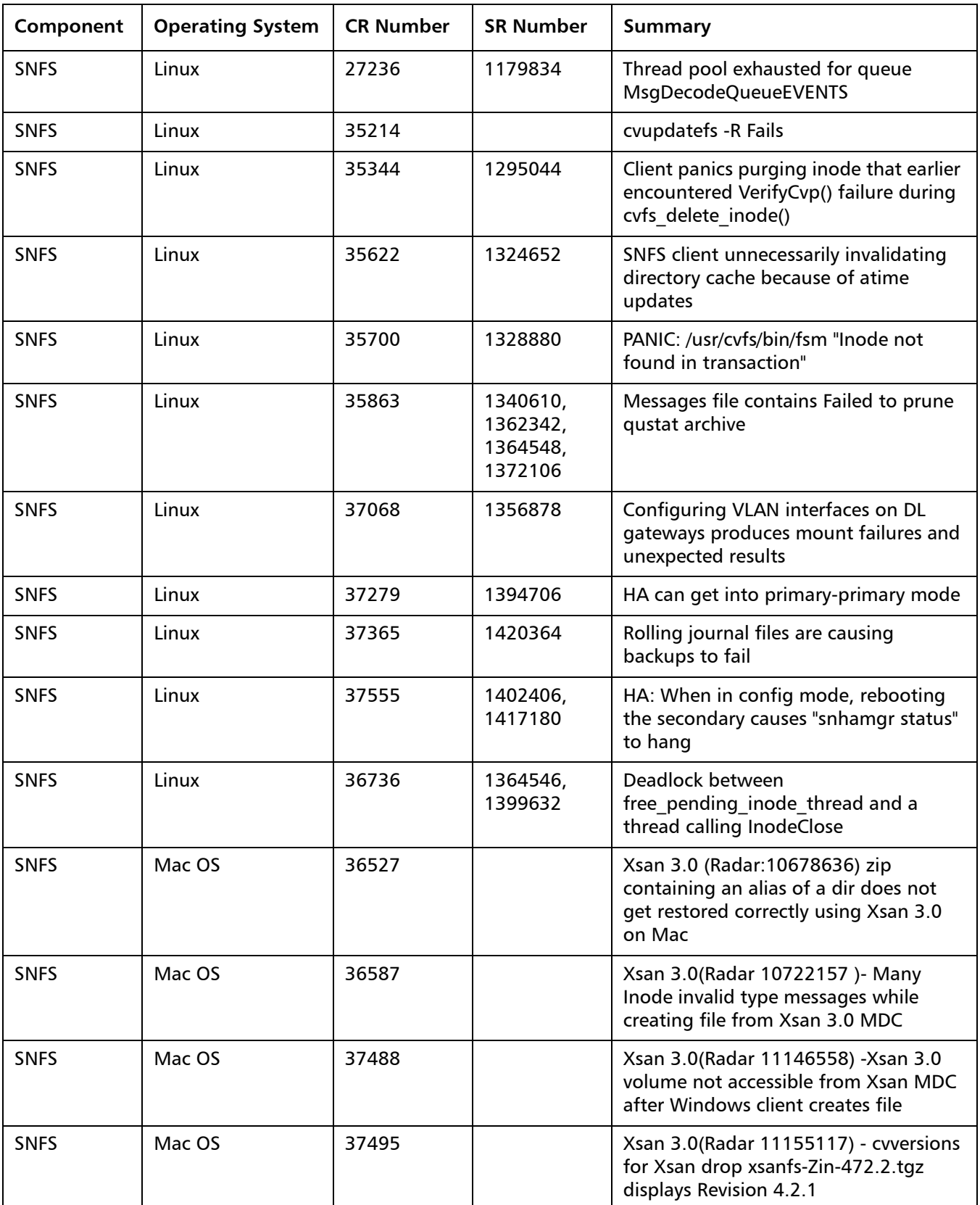

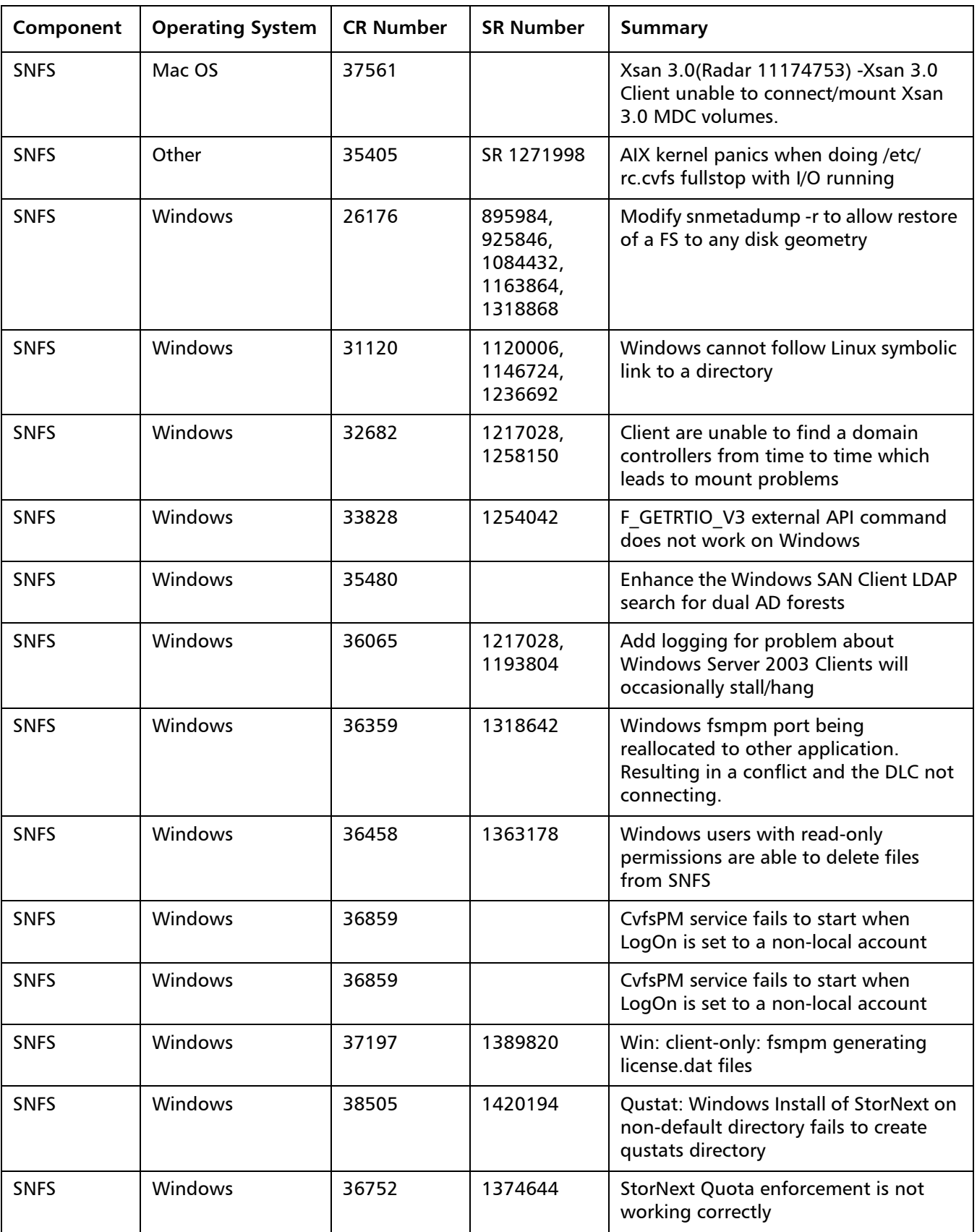

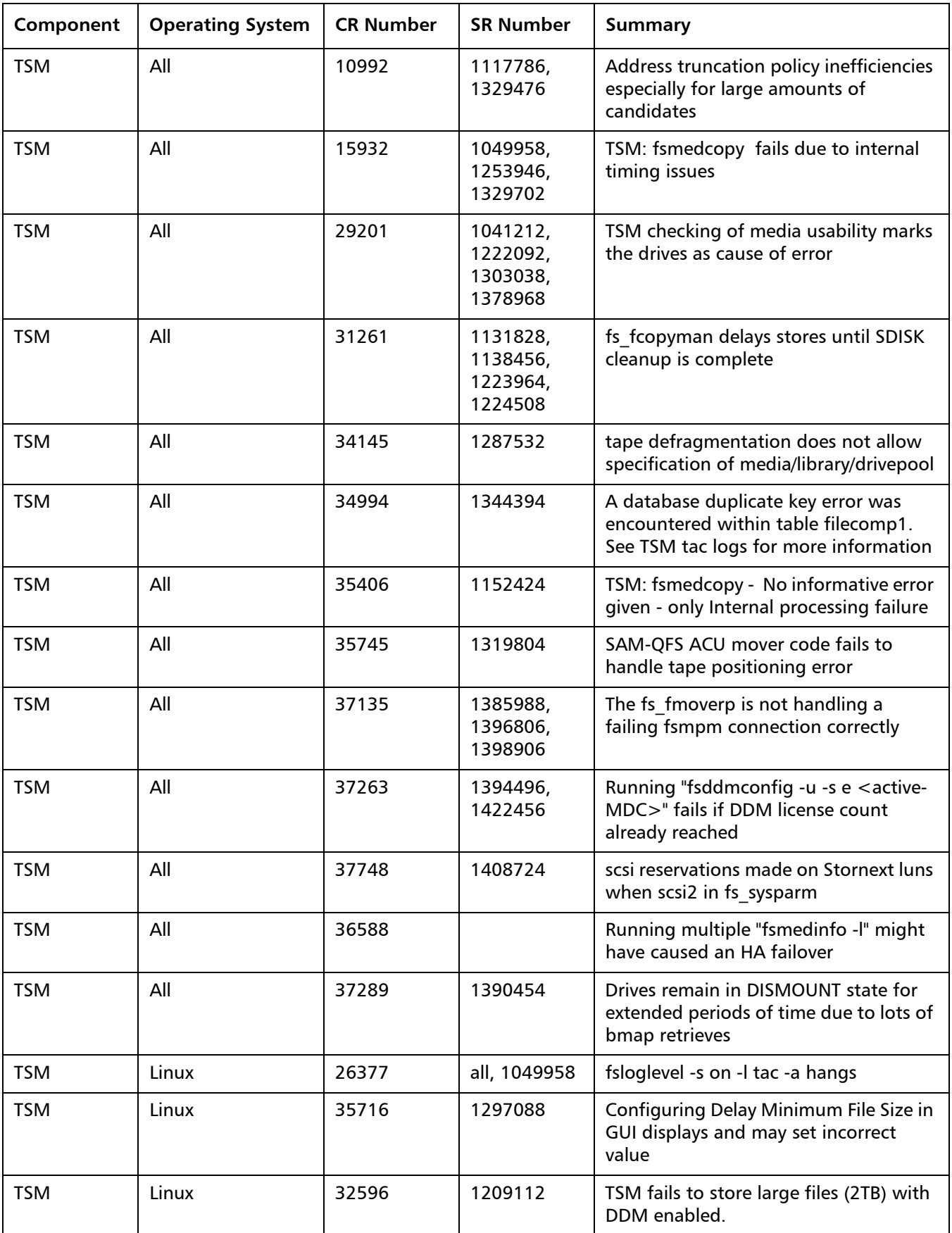

**StorNext Gateway** 

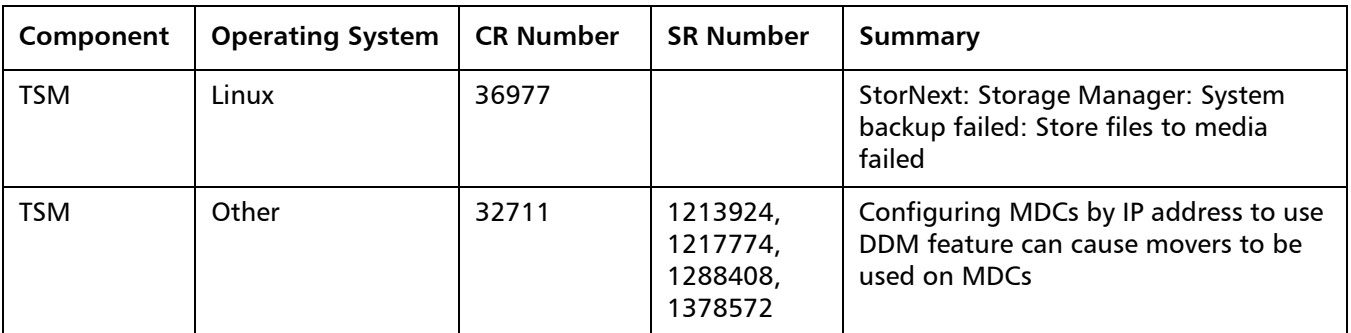

Visit [www.quantum.com/ServiceandSupport](http://www.quantum.com/ServiceandSupport) for additional information and updates for StorNext.

### <span id="page-19-0"></span>**Other Changes and Considerations**

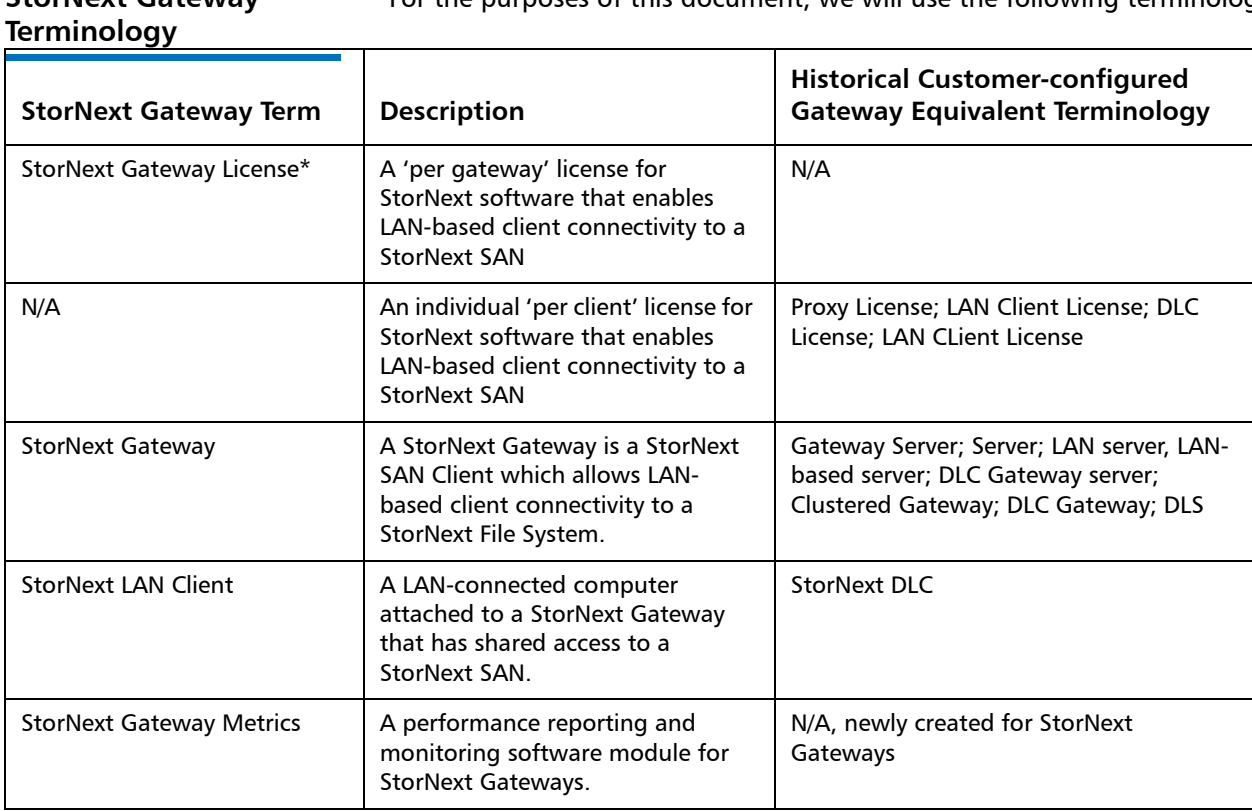

For the purposes of this document, we will use the following terminology:

How the StorNext Gateway license is enabled depends on the current configuration:

• The StorNext G300 Gateway Appliance and the StorNext M660 Metadata Appliance have a "per Gateway" license model. This license allows you to add clients without having to purchase additional individual licenses.

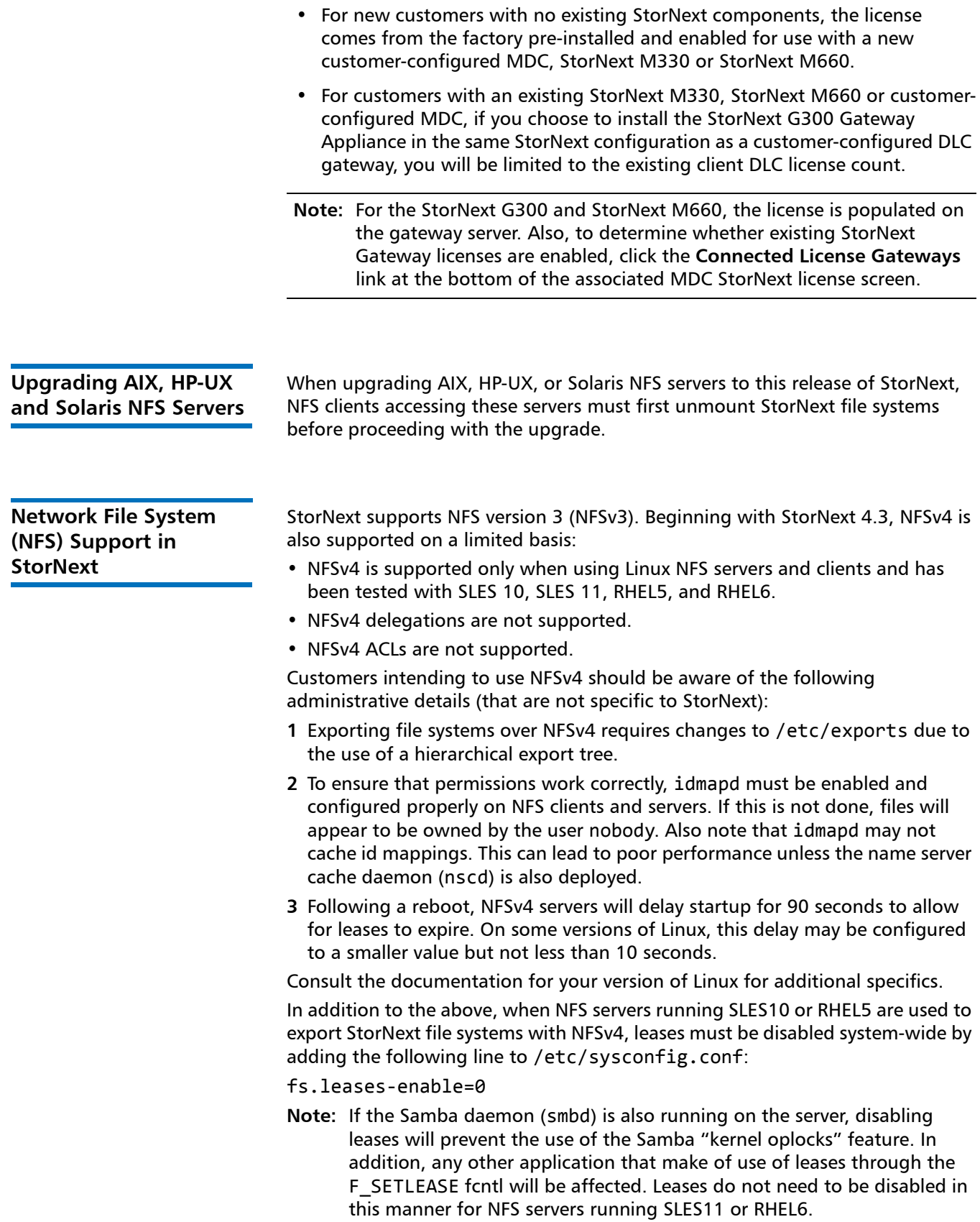

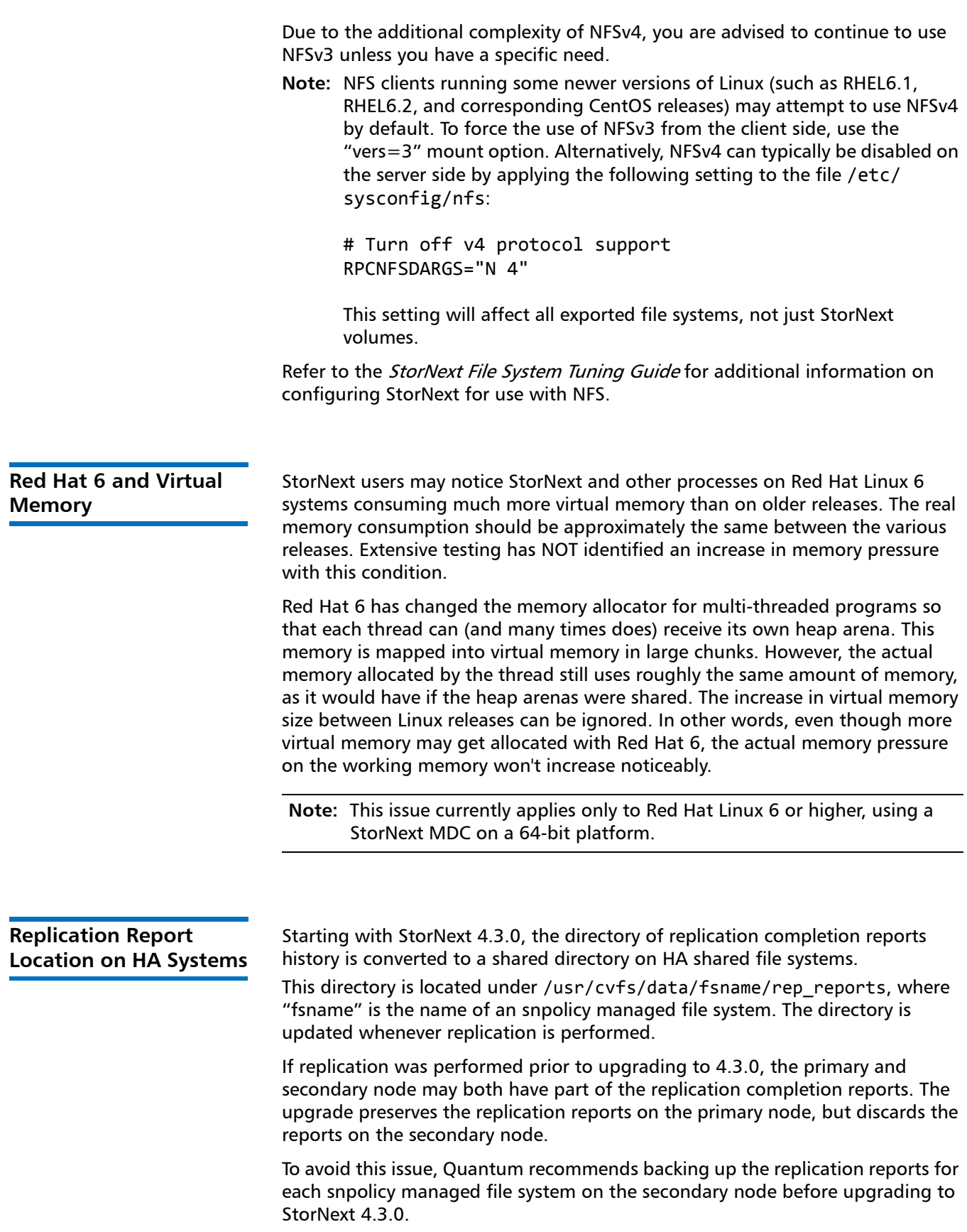

To work around this issue, manually copy the report content from the machine which was primary before failover to the new primary server.

### <span id="page-22-0"></span>**StorNext Compatibility**

For information on StorNext 4.3.x compatibility with operating systems, kernel versions, hardware platforms, drives, libraries, StorNext Appliances, StorNext client interoperability, and other compatibility items, see the "StorNext Compatibility Guide" posted here:

http://www.quantum.com/ServiceandSupport/ [SoftwareandDocumentationDownloads/SNMS/Index.aspx](http://www.quantum.com/ServiceandSupport/SoftwareandDocumentationDownloads/SNMS/Index.aspx)

**Note:** The compatibility guides on this Web page contain information for previous and current StorNext releases, so be sure you locate and view or download the version for StorNext 4.3.x.

SNAPI, Partial File Retrieval, and Apple Xsan compatibility information is provided in separate documents.

**Quantum OS Upgrade Support Policy**

StorNext supports any security or functional bug update that applies to the current StorNext-supported Red Hat update level or SuSE Linux Service Patch. StorNext does **not** [support updating the update level or service patch beyond](http://www.quantum.com/ServiceandSupport/SoftwareandDocumentationDownloads/SNMS/Index.aspx?whattab=Fifth#compatibility)  [the currently supported levels shown in the Supported Platforms document](http://www.quantum.com/ServiceandSupport/SoftwareandDocumentationDownloads/SNMS/Index.aspx?whattab=Fifth#compatibility)  available at this location:

http://www.quantum.com/ServiceandSupport/ [SoftwareandDocumentationDownloads/SNMS/Index.aspx](http://www.quantum.com/ServiceandSupport/SoftwareandDocumentationDownloads/SNMS/Index.aspx)

### <span id="page-22-1"></span>**Supported StorNext Upgrade Paths**

In general, sites running the following StorNext versions may upgrade directly to StorNext 4.3.0, assuming that the platform, service pack, architecture (32-bit or 64-bit), and StorNext component are supported in the installed StorNext version and in StorNext 4.3.0:

- StorNext 4.1.0
- StorNext 4.1.1
- StorNext 4.1.2
- StorNext 4.1.3
- StorNext 4.2
- StorNext 4.2.1
- StorNext 4.2.1.0.1

Table 1 Space requirements

from **snPreInstall**

- StorNext 4.2.2
- StorNext 4.2.2.0.1

All other versions of StorNext require additional steps to upgrade to StorNext 4.3.0.

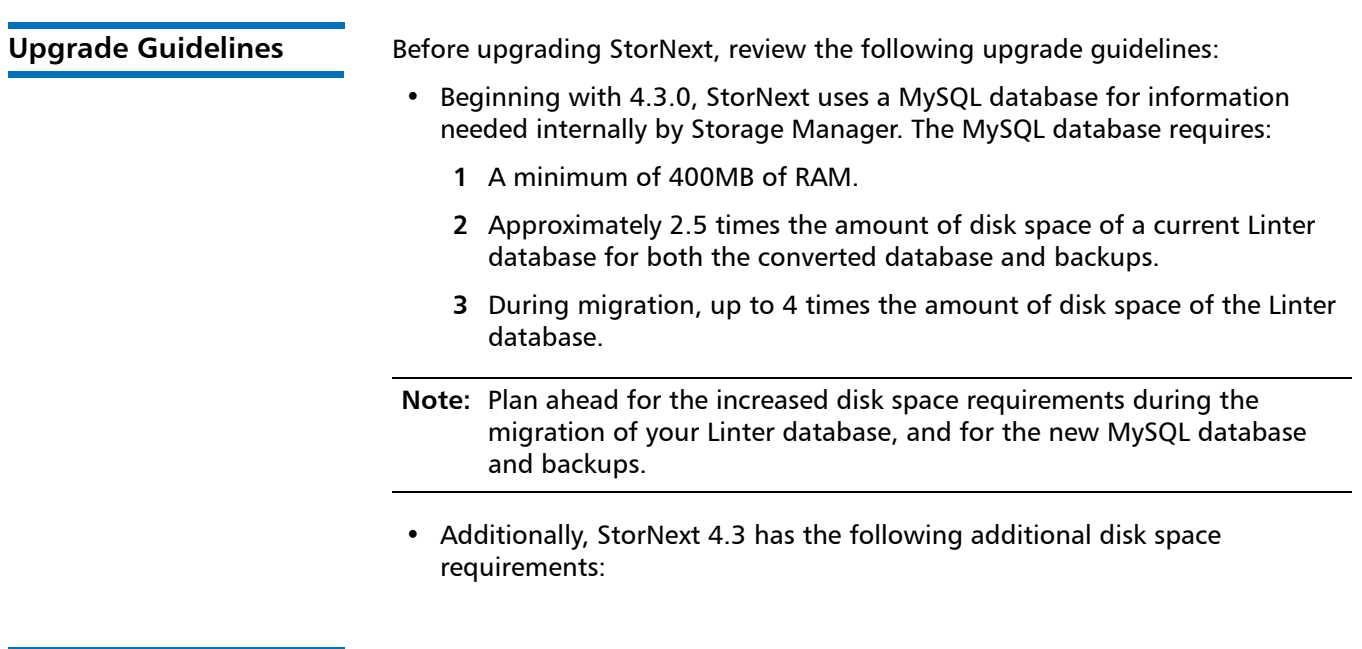

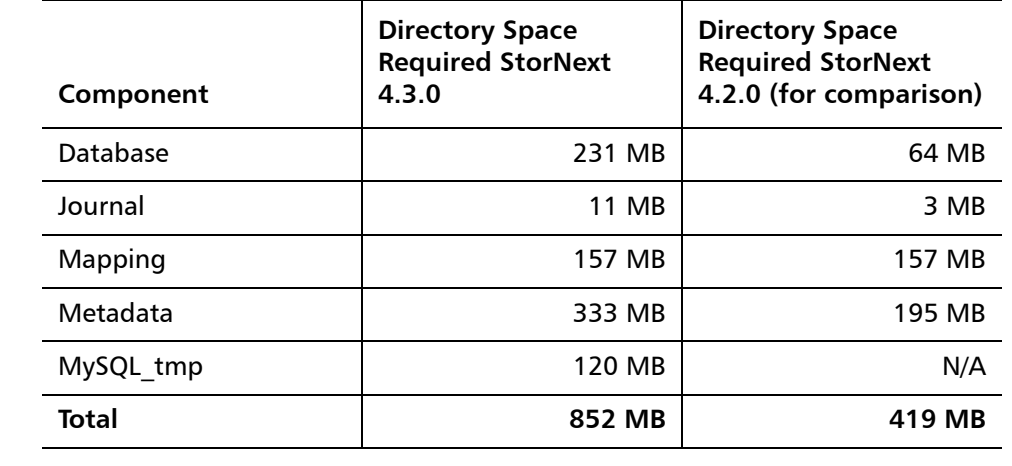

### <span id="page-24-0"></span>**Compatibility With Other StorNext Components and Features**

This section describes various interactions between this release and StorNext components and features.

**Partial File Retrieval** StorNext Partial File Retrieval (PFR) is a separately available product which enables you to quickly retrieve and utilize segments of large media files— rather than the entire file—based on timecode parameters. [Refer to the PFR compatibility matrix at this location for information about](http://www.quantum.com/ServiceandSupport/SoftwareandDocumentationDownloads/SNMS/Index.aspx?whattab=Fifth#compatibility)  compatibility between PFR and StorNext 4.3.0.1: http://www.quantum.com/ServiceandSupport/ [SoftwareandDocumentationDownloads/SNMS/Index.aspx](http://www.quantum.com/ServiceandSupport/SoftwareandDocumentationDownloads/SNMS/Index.aspx) **StorNext API (SNAPI)** StorNext API (SNAPI) enables you to run third-party APIs with StorNext.

> [Refer to the SNAPI compatibility matrix at this location for information about](http://www.quantum.com/ServiceandSupport/SoftwareandDocumentationDownloads/SNMS/Index.aspx?whattab=Fifth#compatibility)  compatibility between SNAPI and StorNext StorNext 4.3.0:

[http://www.quantum.com/ServiceandSupport/](http://www.quantum.com/ServiceandSupport/SoftwareandDocumentationDownloads/SNMS/Index.aspx) [SoftwareandDocumentationDownloads/SNMS/Index.aspx](http://www.quantum.com/ServiceandSupport/SoftwareandDocumentationDownloads/SNMS/Index.aspx)

### **Data Replication Compatibility**

The following table illustrates compatibility between StorNext releases when using the replication feature. The table differentiates between systems using deduplication and systems not using deduplication.

To ensure maximum replication performance, Quantum strongly recommends that all systems utilizing replication upgrade to StorNext 4.2 or higher.

**Note:** If a source replication policy uses deduplication, the target policy must also use deduplication.

#### Table 2 Replication Compatibility Between Releases

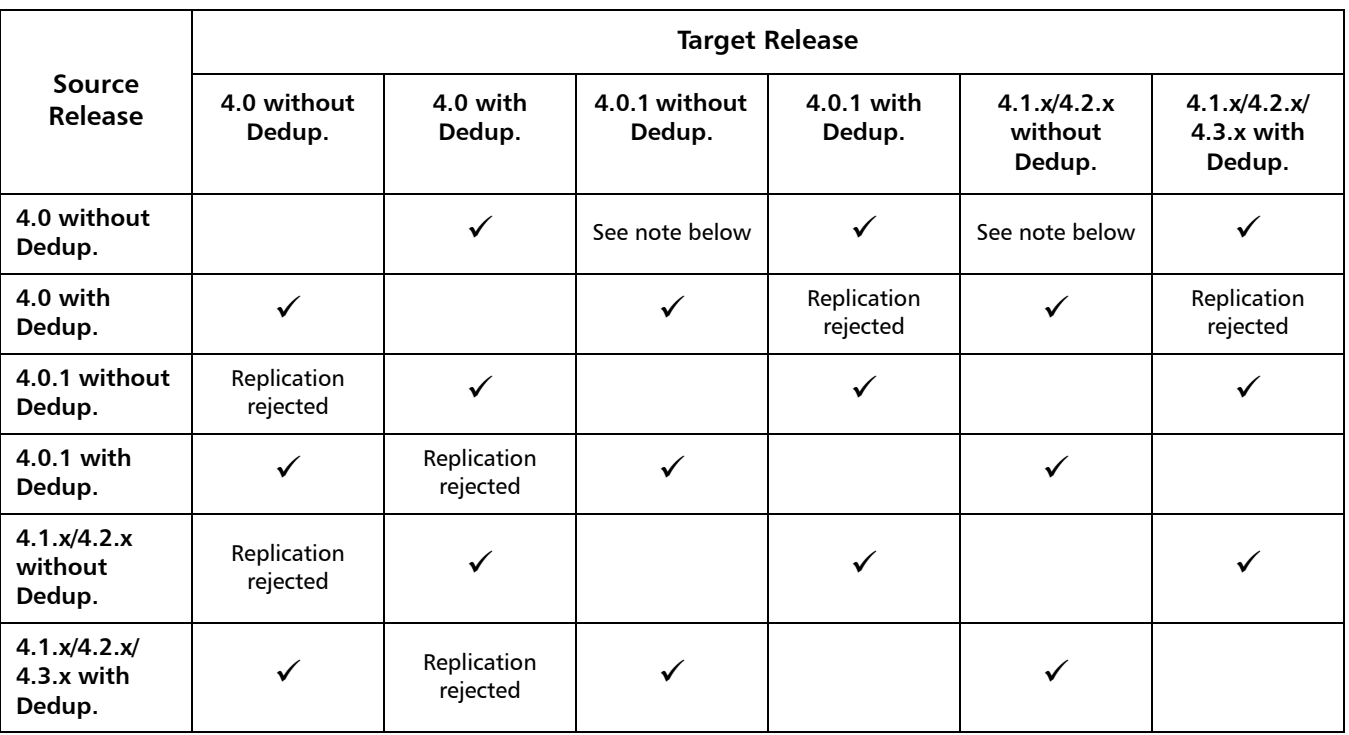

**Note:** StorNext 4.0 to 4.0.1 and 4.1.x/4.2.x/4.3.x without deduplication successfully transfers content, but there may be synchronization issues in situations where content was changed very recently before a scheduled replication. If this occurs, the file may initially appear to be transferred without content, but the content will eventually be transferred in its entirety.

### <span id="page-26-0"></span>**Configuration Requirements**

Before installing StorNext 4.3.0, note the following configuration requirements:

- In cases where gigabit networking hardware is used and maximum StorNext performance is required, a separate, dedicated switched Ethernet LAN is recommended for the StorNext metadata network. If maximum StorNext performance is not required, shared gigabit networking is acceptable.
- A separate, dedicated switched Ethernet LAN is mandatory for the metadata network if 100 Mbit/s or slower networking hardware is used. StorNext does not support file system metadata on the same network as iSCSI, NFS, CIFS, or VLAN data when 100 Mbit/s or slower networking hardware is used.
- The operating system on the metadata controller must always be run in U.S. English.
- For Windows systems (server and client), the operating system must always be run in U.S. English.

**Caution:** If a Library used by StorNext Storage Manager is connected via a fibre switch, zone the switch to allow only the system(s) running SNSM to have access to the library or the tape drives therein. This is necessary to ensure that a "rogue" system does not communicate with the library and cause data loss or corruption. For more information, see StorNext Product Alert 16.

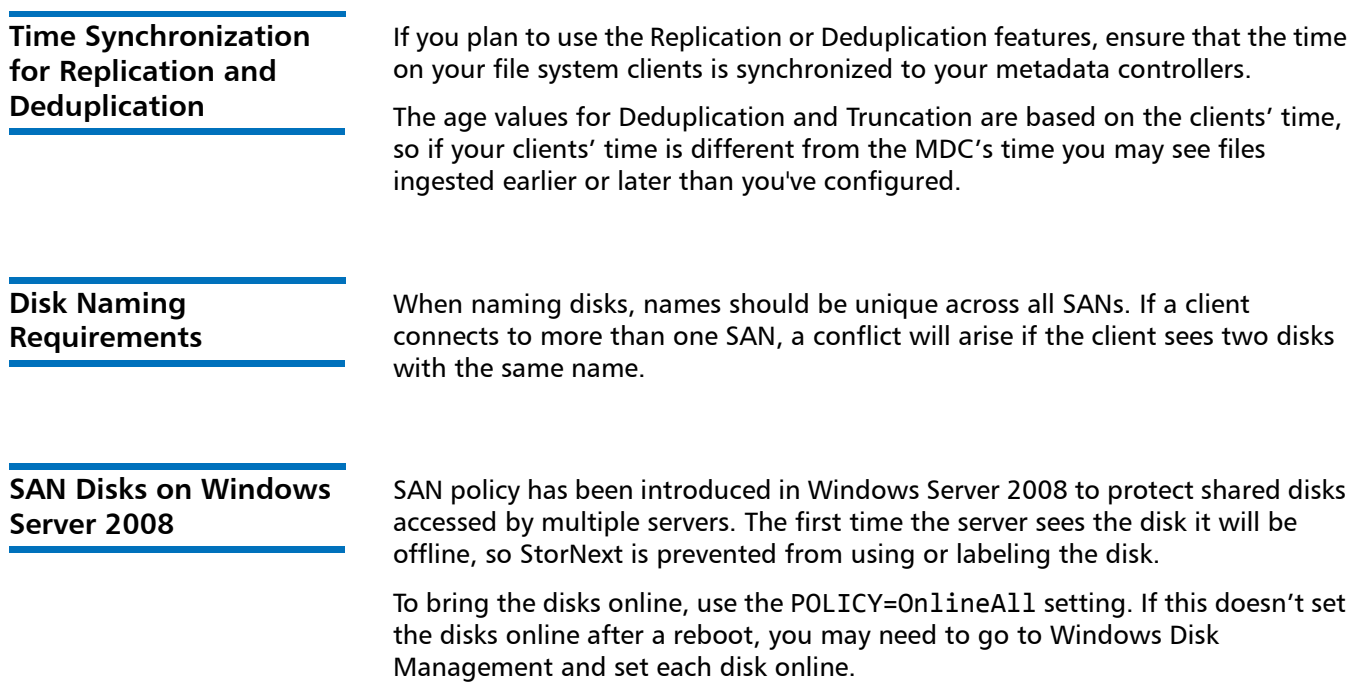

Follow these steps to set all disks online:

- **1** From the command prompt, type **DISKPART**
- **2** Type **SAN** to view the current SAN policy of the disks.
- **3** To set all the disks online, type **SAN POLICY=onlineall**.
- **4** After being brought online once, the disks should stay online after rebooting.
- **5** If the disks appear as "Not Initialized" in Windows Disk Management after a reboot, this indicates the disks are ready for use.

If the disks still appear as offline in Disk Management after rebooting, you must set each disk online by right-clicking the disk and selecting **Online**. This should always leave the SAN disks online after reboot.

**6** Perform the following for each disk manifesting the problem:

diskpart.exe:

select disk X

attribute disk clear readonly

```
EXAMPLE:
C:\ >Diskpart
Microsoft DiskPart version 6.0.6001
Copyright (C) 1999-2007 Microsoft Corporation.
On computer: CALIFORNIA
DISKPART> SAN
SAN Policy : Offline All
DISKPART> san policy=onlineall
DiskPart successfully changed the SAN policy for the current 
operating system.
```
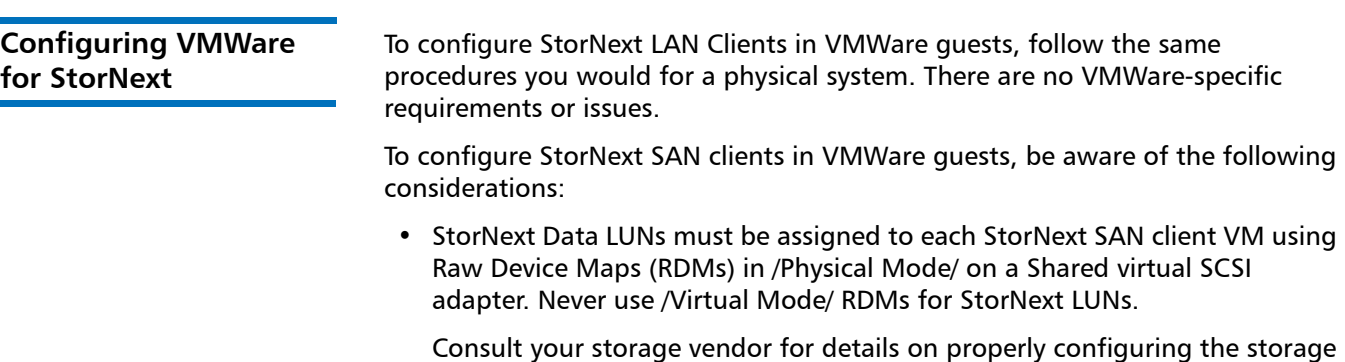

for use as VMWare vSphere to use raw LUNs as RDMs.

**Note:** If the disks are shared among servers, above steps may lead to data corruption. Users are encouraged to use the proper SAN policy to protect data

• On each SAN client, generate a raid-strings file by running the command:

cvlabel -R > /usr/cvfs/config/raid-strings

Then open /usr/cvfs/config/raid-strings in a text editor and change the third column to JBOD for all storage types. This disables StorNext multipath handling, which is not needed in a guest. The host will handle multipathing.

• Guests running StorNext SAN clients have limited cluster functionality due to the use of RDMs to access storage. In particular, snapshots, vMotion, DRS, and fault tolerance are disabled. If these features are required, then DLC clients should be used.

### <span id="page-28-0"></span>**Hardware Requirements**

To successfully install StorNext 4.3.0, the following hardware requirements must be met:

- [StorNext File System and Storage Manager Requirements on page](#page-28-1) 29
- [StorNext Client Software Requirements on page](#page-30-0) 31

**Note:** The following requirements are for running StorNext only. Running additional software (including the StorNext client software) requires additional RAM and disk space.

### <span id="page-28-1"></span>**StorNext File System and Storage Manager Requirements**

The hardware requirements for StorNext File System and Storage Manager are presented in [Table 3](#page-28-2).

<span id="page-28-2"></span>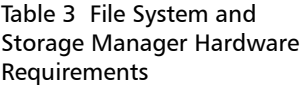

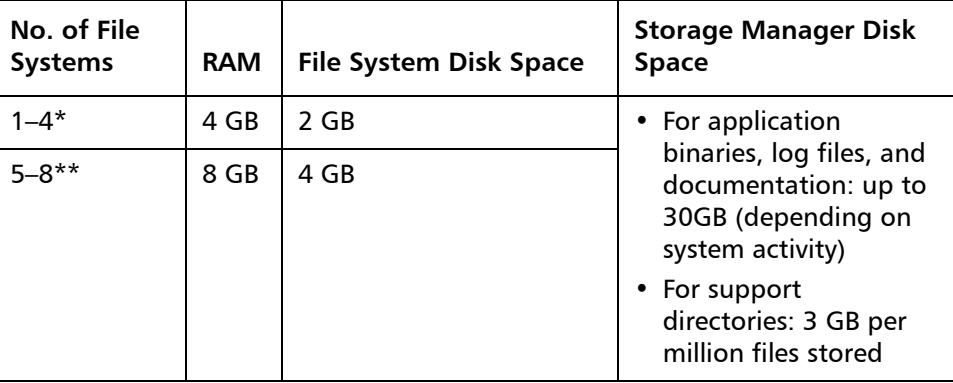

\*Two or more CPU cores are recommended for best performance.

\*\*Two or more CPU cores are required for best performance.

### **Additional Memory and Disk Requirements for Deduplication and Replication**

In order to use the data deduplication and replication features in StorNext 4.3.0, your system must have the following memory and disk capacity **in addition to** the base memory and disk capacity required to run StorNext File System and Storage Manager.

**Note:** Additional disk and memory requirements are inclusive, so there is no need to fulfill the requirements for a lesser capacity system on higher capacity systems.

For example, if you have a license for 1 - 10 TB of deduplication data (requiring 6 GB additional RAM and 10 TB available hard disk space), there is no need to *also* fulfill the requirement for 0 - 1 TB of deduplication data (1 GB additional RAM and 1 TB available hard disk space) on top of the 1 - 10 TB data requirements.

### **Minimum Additional Disk and Memory Required for a Replication License**

• 50 MB available hard disk space

### **Minimum Additional Disk and Memory Required for Systems with a 0 - 1 TB Deduplication Data License**

- 1 GB additional RAM
- 1 TB available hard disk space

### **Minimum Additional Disk and Memory Required for Systems with a 1 - 10 TB Deduplication Data License**

- 6 GB additional RAM
- 10 TB available hard disk space

### **Minimum Additional Disk and Memory Required for Systems with a 10 - 50 TB Deduplication Data License**

- 13 GB additional RAM
- 50 TB available hard disk space

### **Minimum Additional Disk and Memory Required for Systems with a 50 - 150 TB Deduplication Data License**

- 28 GB additional RAM
- 150 TB available hard disk space

### **Minimum Additional Memory on Replication Target Machines**

On replication target machines, Quantum recommends adding a minimum of 1GB additional memory per 22 million files replicated, which is approximately 4 bytes per entry.

<span id="page-30-0"></span>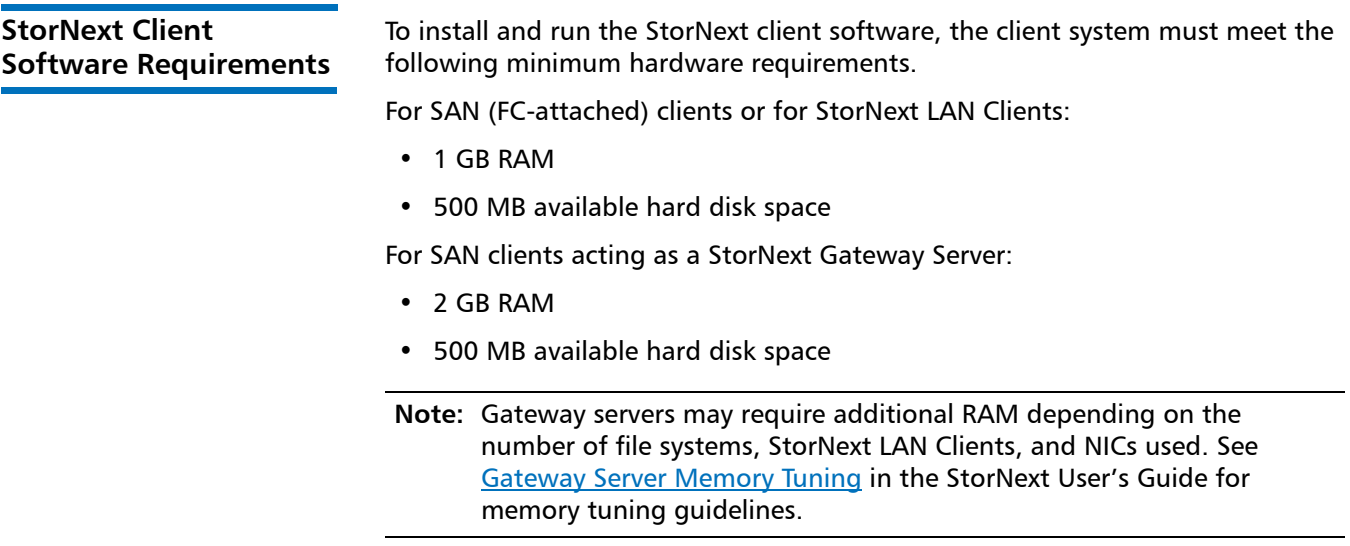

**Library Requirements** The following libraries require special configurations to run StorNext.

### **DAS and Scalar DLC Network-Attached Libraries**

Prior to launching the StorNext Configuration Wizard, DAS, and Scalar DLC network-attached libraries must have the DAS client already installed on the appropriate host control computer.

### **DAS Attached Libraries**

For DAS attached libraries, refer to "Installation and Configuration" and "DAS Configuration File Description" in the DAS Installation and Administration Guide. The client name is either the default StorNext server host name or the name selected by the administrator.

StorNext can support LTO-3 WORM media in DAS connected libraries, but WORM media cannot be mixed with other LTO media types in one logical library.

To use LTO-3 WORM media in a logical library, before configuring the library in StorNext, set the environmental variable XDI\_DAS\_MAP\_LTO\_TO\_LTOW in the /usr/adic/MSM/config/envvar.config file to the name of the library. The library name must match the name given to the library when configuring it with StorNext. If defining multiple libraries with this environmental variable, separate them with a space. After setting the environmental variable, restart StorNext Storage Manager (SNSM).

**Note:** SDLC software may not correctly recognize LTO-3 WORM media in the library and instead set it to "unknown media type." In this case you must manually change the media type to "LTO3" using the SDLC GUI.

### **Scalar DLC Attached Libraries**

For Scalar 10K and Scalar 1000 DLC attached libraries, refer to "Installation and Configuration" and "Client Component Installation" in the *Scalar Distributed* Library Controller Reference Manual (6-00658-02).

The DAS client should be installed during the installation of the Scalar DLC attached libraries. Use this procedure to install the DAS client.

**1** Select **Clients > Create DAS Client**.

The client name is either the default StorNext server host name or the name selected by the administrator.

- **2** When the DAS client is configured in Scalar DLC, select **Aliasing**.
- **3** Select **sony\_ait** as the **Media** aliasing.

The default value is 8mm.

- **4** Verify that **Element Type** has **AIT** drive selected.
- **5** Click **Change** to execute the changes.

**Disk Requirements** Disk devices must support, at minimum, the mandatory SCSI commands for block devices as defined by the SCSI Primary Commands-3 standard (SPC-3) and the SCSI Block Commands-2 (SBC-2) standard.

> To ensure disk reliability, Quantum recommends that disk devices meet the requirements specified by Windows Hardware Quality Labs (WHQL) testing. However, there is no need to replace non-WHQL certified devices that have been used successfully with StorNext.

> Disk devices must be configured with 512-byte or 4096-byte sectors, and the underlying operating system must support the device at the given sector size. StorNext customers that have arrays configured with 4096-byte sectors can use only Windows, Linux and IRIX clients. Customers with 512-byte arrays can use clients for any valid StorNext operating system.

> In some cases, non-conforming disk devices can be identified by examining the output of cvlabel –vvvl. For example:

/dev/rdsk/c1d0p0: Cannot get the disk physical info.

If you receive this message, contact your disk vendors to determine whether the disk has the proper level of SCSI support.

## <span id="page-32-0"></span>**Supported System Components**

System components that are supported for use with StorNext 4.3.0 are presented in [Table 4](#page-32-1).

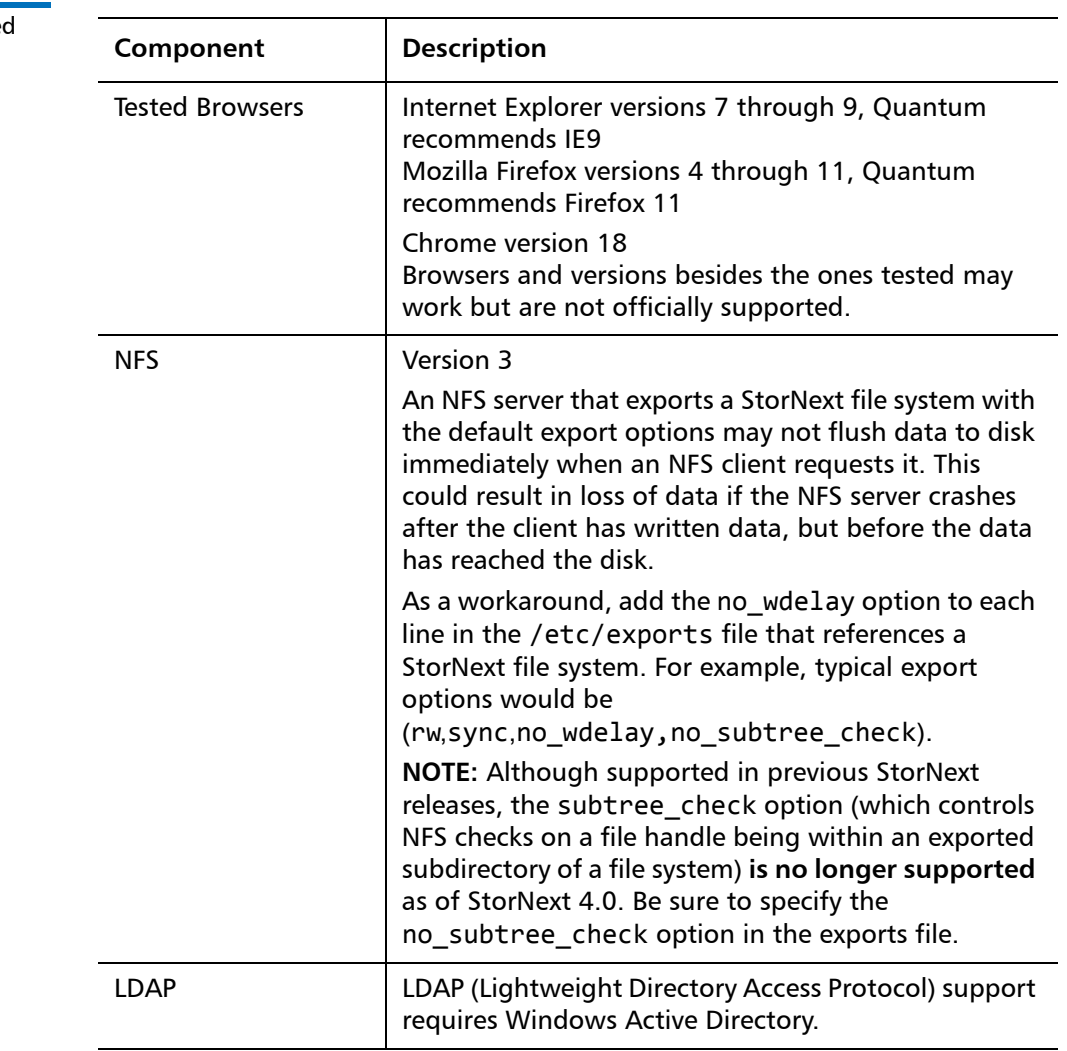

<span id="page-32-1"></span>Table 4 StorNext Supporte **System Components** 

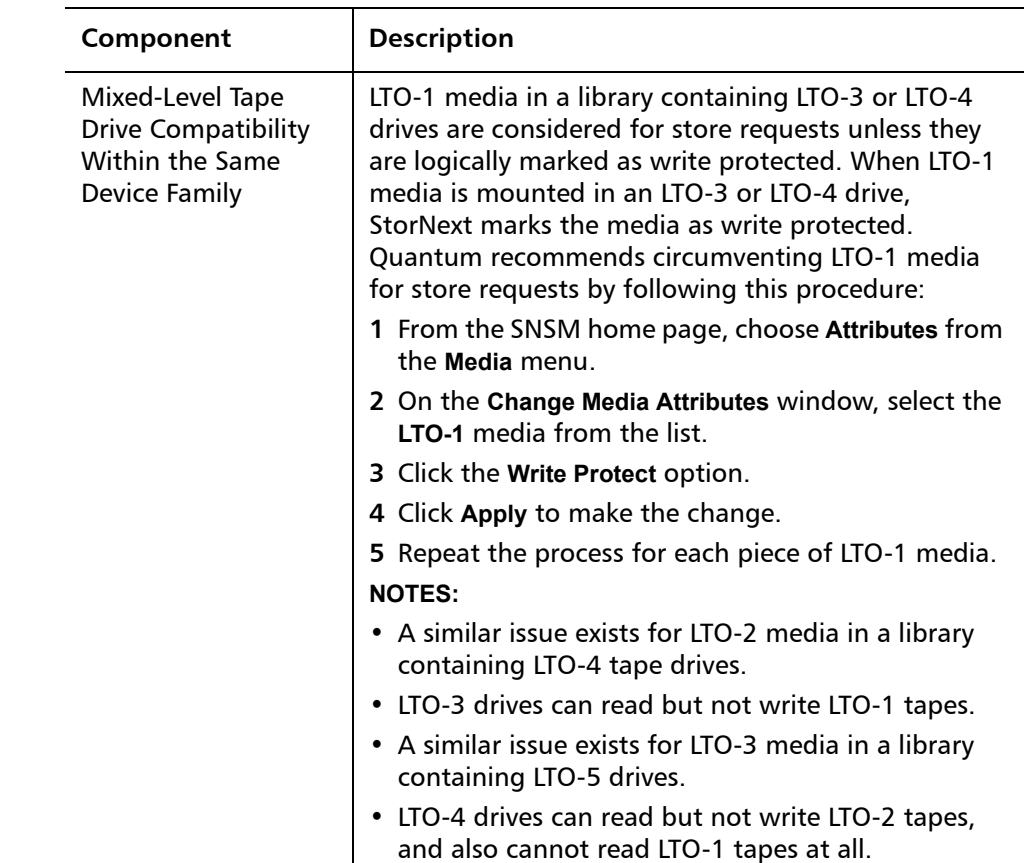

### <span id="page-33-0"></span>**Previous Versions of Release Notes**

Previous versions of the StorNext release notes contain additional information specific to earlier StorNext releases. You can find previous release notes at the locations below.

Release notes for earlier StorNext releases are available here:

http://www.quantum.com/ServiceandSupport/ [SoftwareandDocumentationDownloads/SNMS/Index.aspx#Documentation](http://www.quantum.com/ServiceandSupport/SoftwareandDocumentationDownloads/SNMS/Index.aspx#Documentation)

Release notes and other documentation for previous StorNext releases which are no longer supported are available here:

[http://www.quantum.com/ServiceandSupport/](http://www.quantum.com/ServiceandSupport/SoftwareandDocumentationDownloads/ArchivedManuals/Index.aspx) [SoftwareandDocumentationDownloads/ArchivedManuals/Index.aspx](http://www.quantum.com/ServiceandSupport/SoftwareandDocumentationDownloads/ArchivedManuals/Index.aspx)

### <span id="page-34-0"></span>**Resolved Issues**

The following sections list resolved issues in this release of StorNext:

- [StorNext File System Resolved Issues on page](#page-34-1) 35
- [StorNext Storage Manager Resolved Issues on page](#page-37-0) 38
- [StorNext GUI Resolved Issues on page](#page-38-0) 39
- [StorNext Installation and Other Resolved Issues on page](#page-39-0) 40

<span id="page-34-1"></span>**StorNext File System Resolved Issues**

[Table 5](#page-34-2) lists resolved issues that are specific to StorNext File System.

<span id="page-34-2"></span>Table 5 StorNext File System Resolved Issues

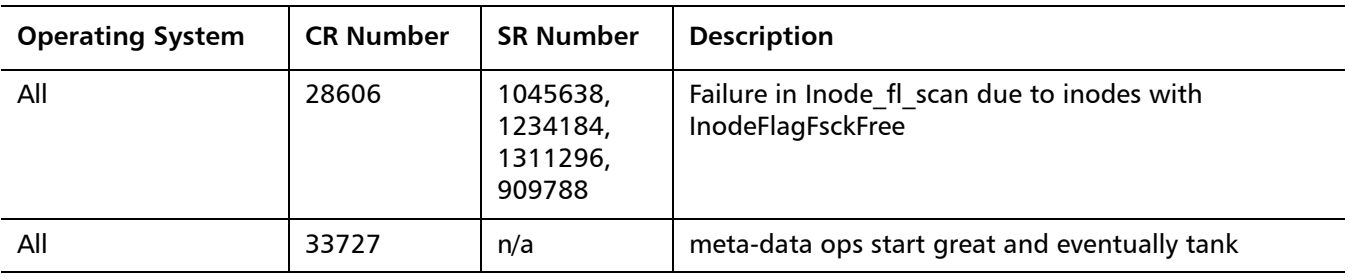

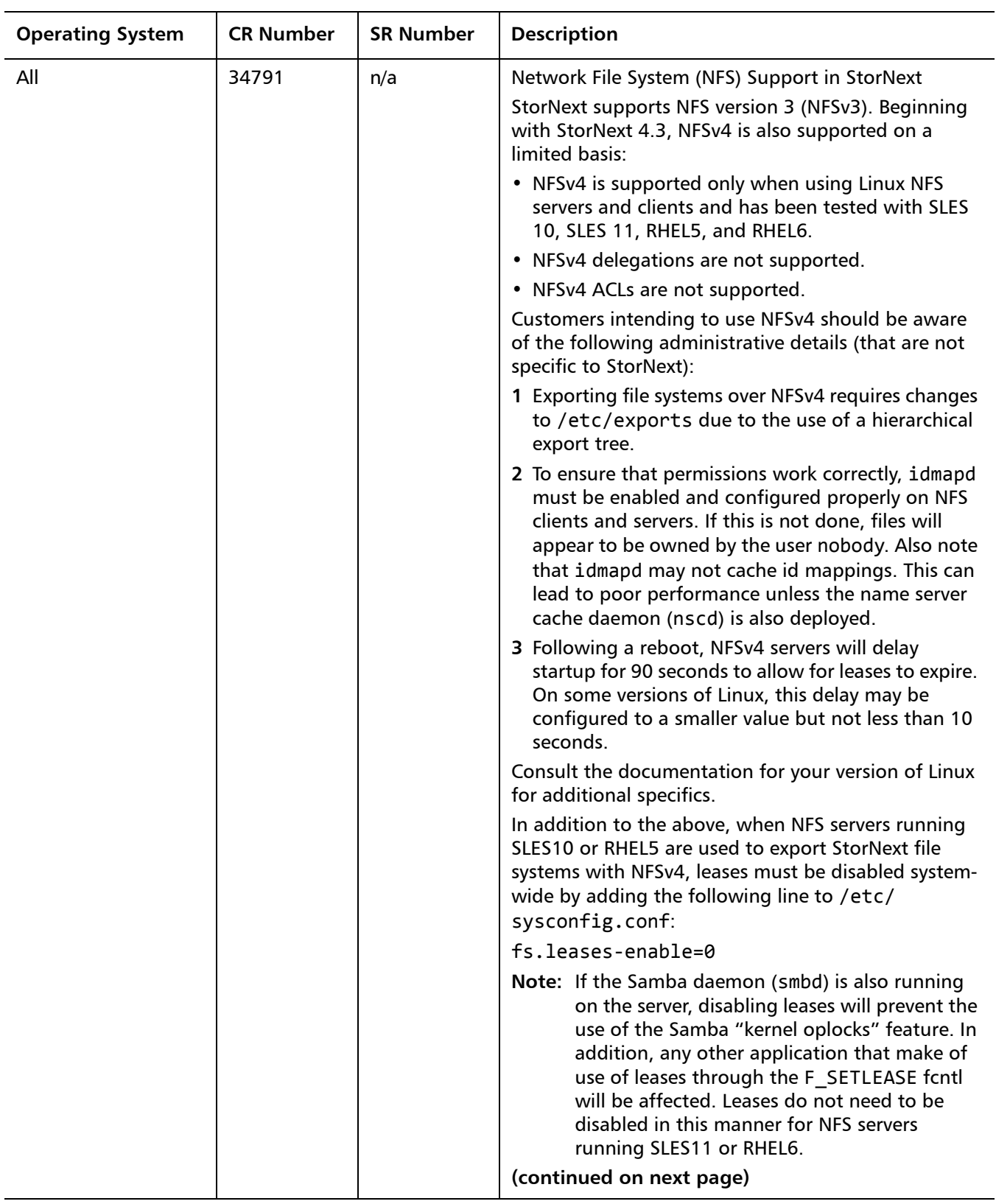

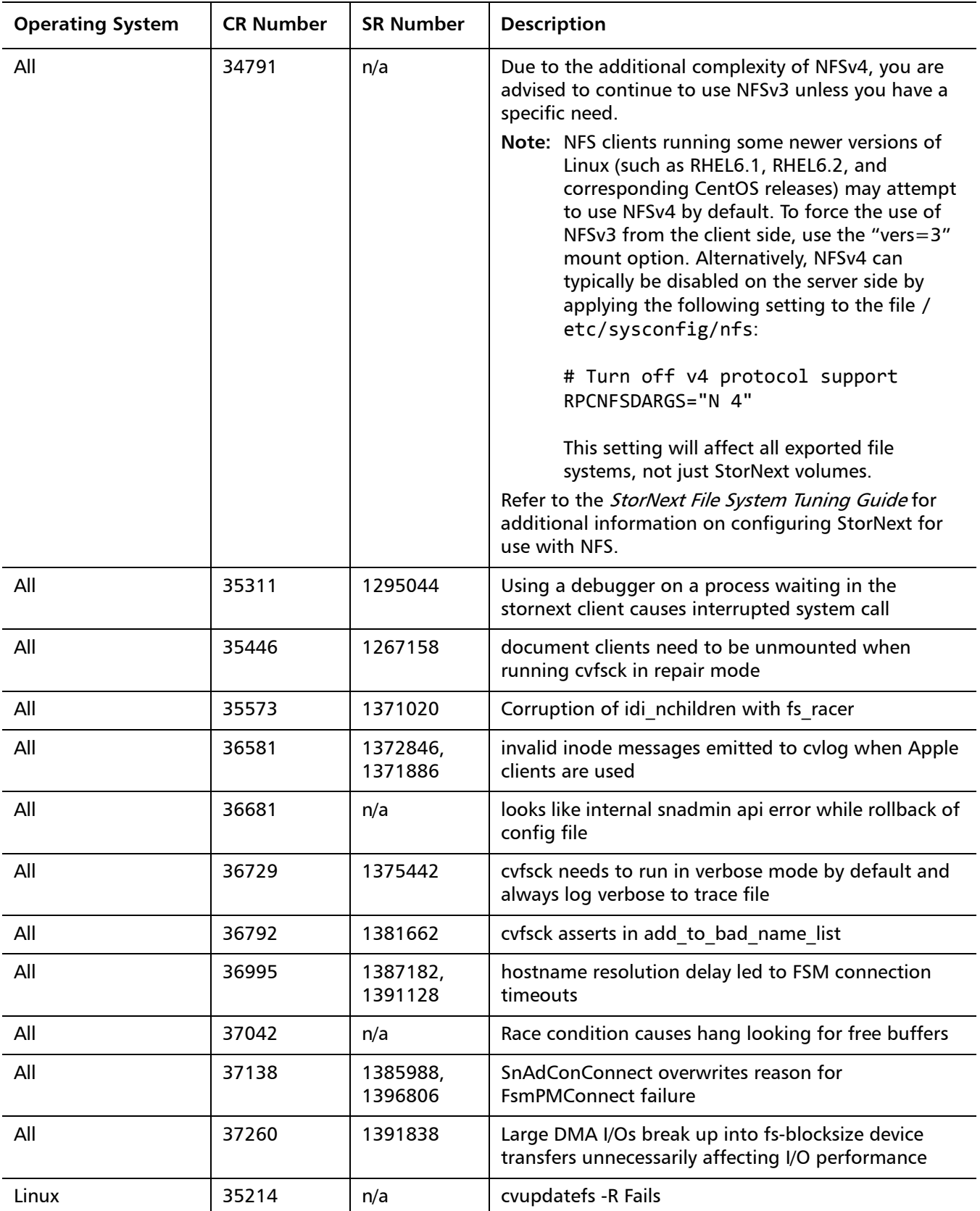

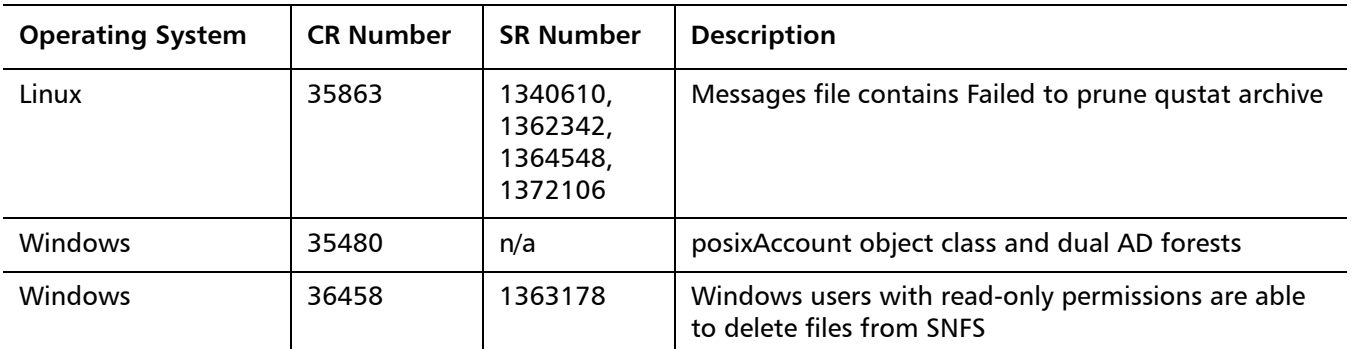

<span id="page-37-0"></span>**StorNext Storage Manager Resolved Issues**

[Table 6](#page-37-1) lists resolved issues that are specific to StorNext Storage Manager.

<span id="page-37-1"></span>Table 6 StorNext Storage Manager Resolved Issues

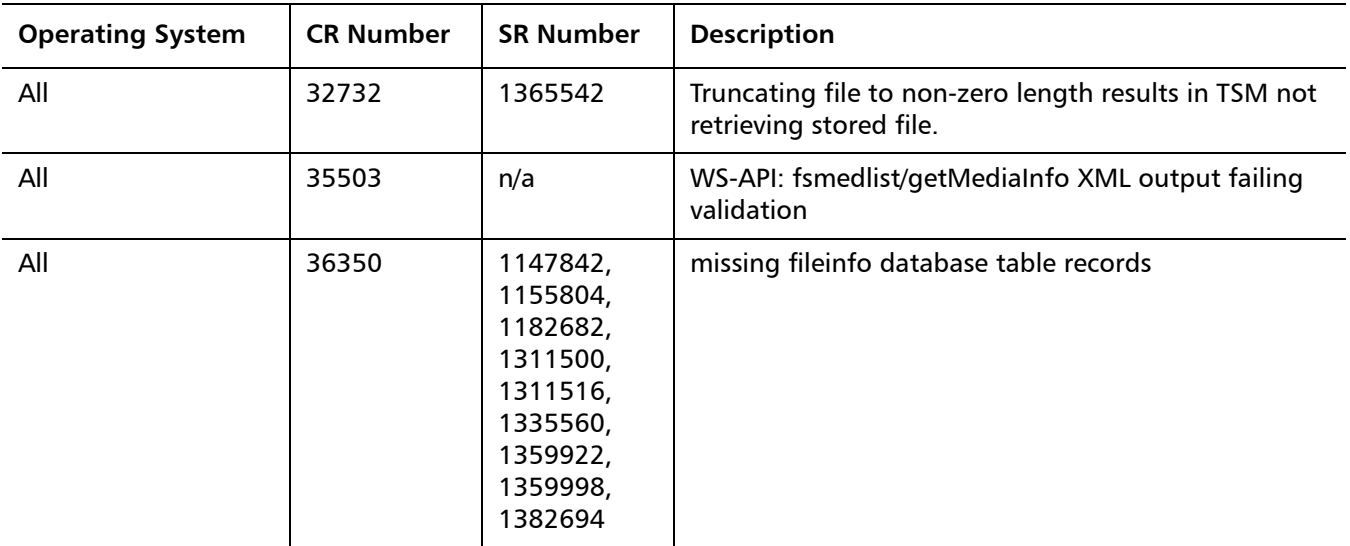

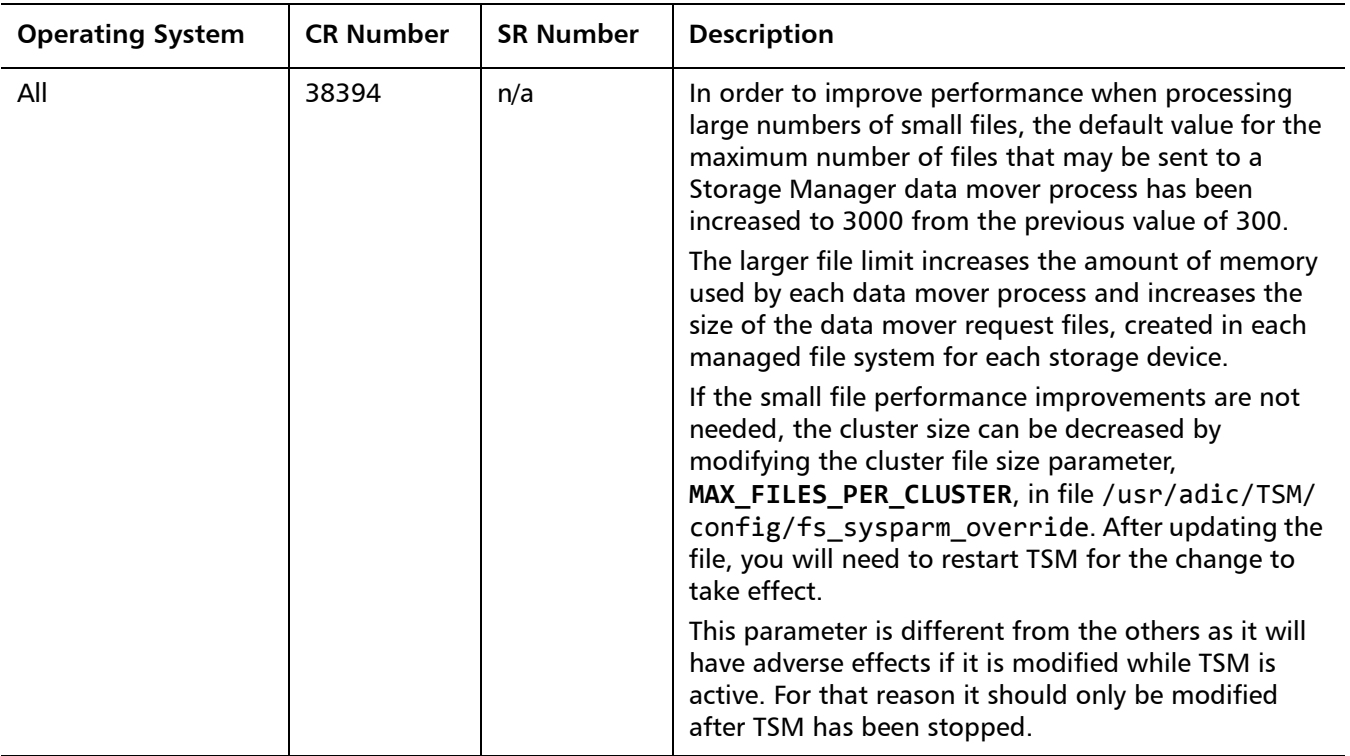

### <span id="page-38-0"></span>**StorNext GUI Resolved Issues**

[Table 7](#page-38-1) lists resolved issues that are specific to the StorNext graphical user interface.

<span id="page-38-1"></span>Table 7 StorNext GUI Resolved Issues

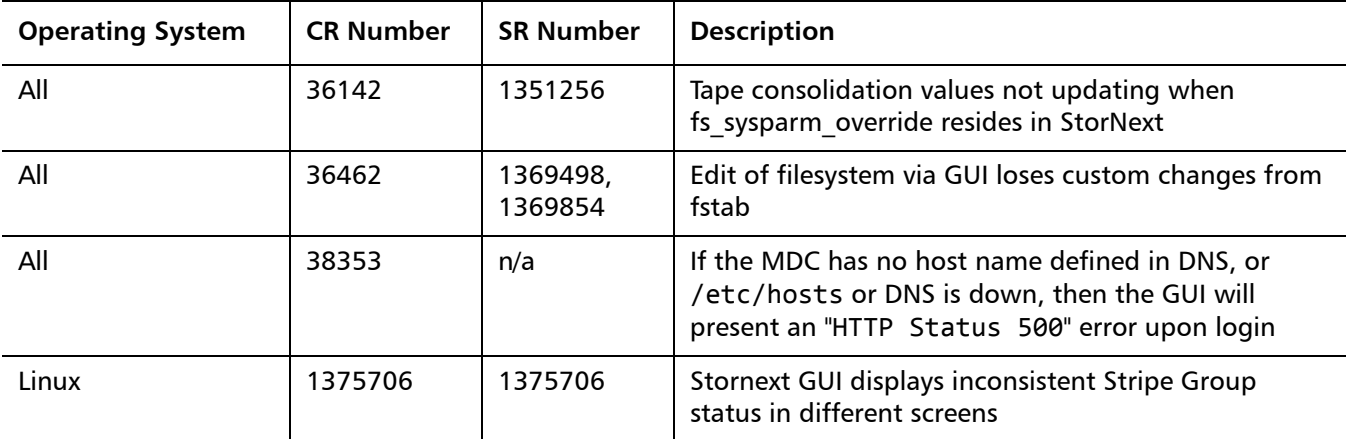

Release Notes 6-67687-02 Rev A September 2012

### <span id="page-39-0"></span>**StorNext Installation and Other Resolved Issues**

<span id="page-39-1"></span>Table 8 StorNext Installation and Other Resolved Issues

[Table 8](#page-39-1) lists resolved issues that are specific to StorNext installation and other StorNext features or components.

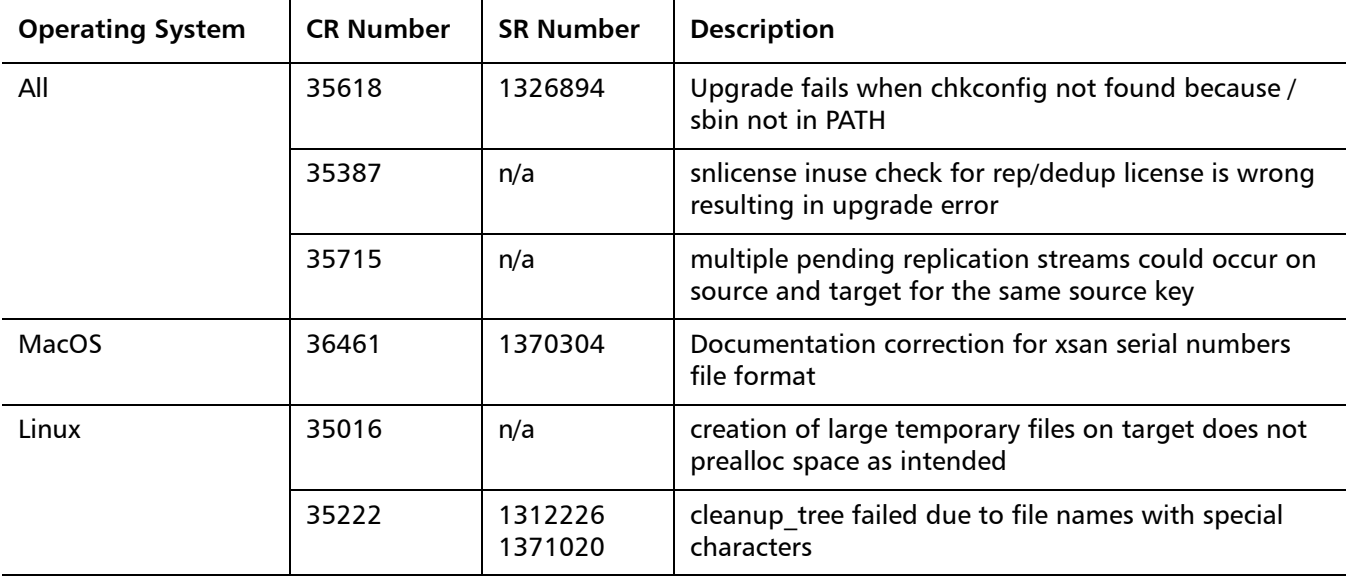

### <span id="page-40-0"></span>**Known Issues**

The following sections list known issues in this release of StorNext, as well as associated workarounds, where applicable:

- [StorNext File System Known Issues on page](#page-40-1) 41
- [StorNext Storage Manager Known Issues on page](#page-42-0) 43
- **[StorNext GUI Known Issues on page](#page-44-0) 45**
- [StorNext Installation, Replication, HA and Other Known Issues on page](#page-47-0) 48

**Note:** If you encounter one or more of the issues listed in this section, please contact Quantum Customer Support and report the issue(s) you encountered. Also inform the support representative whether you were able to successfully work around the issue(s) by using the provided workaround. Doing these things will help Quantum prioritize the order in which known issues are addressed in future StorNext releases.

### <span id="page-40-1"></span>**StorNext File System Known Issues**

[Table 9](#page-40-2) lists known issues specific to StorNext File System.

<span id="page-40-2"></span>Table 9 StorNext File System Known Issues

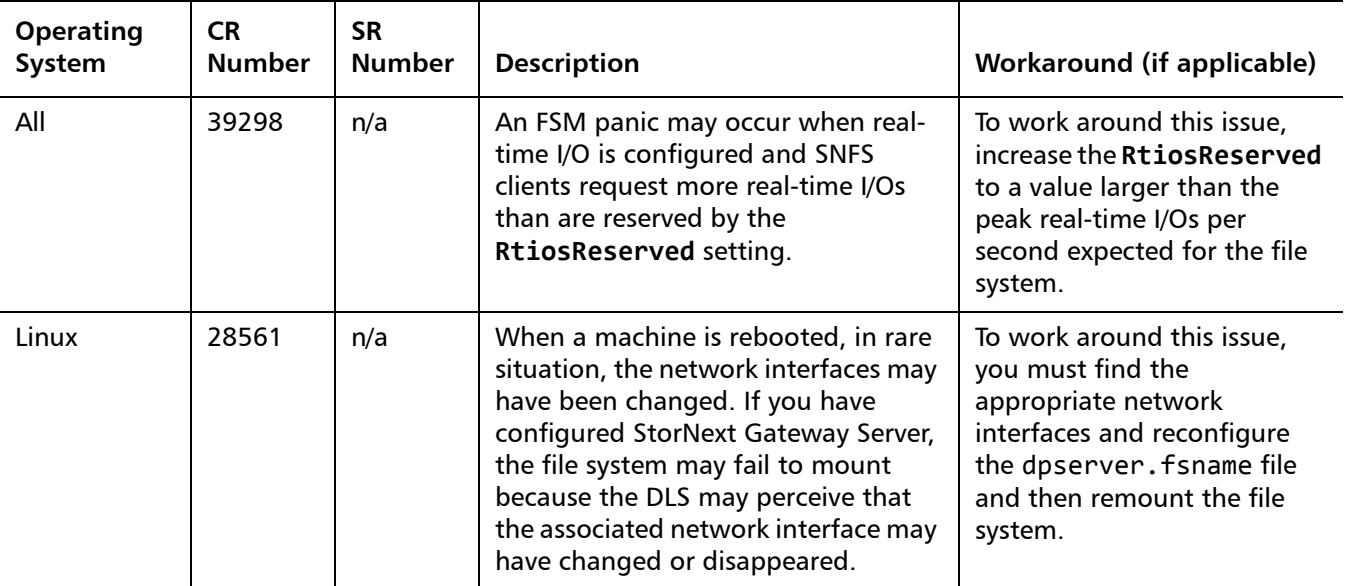

Release Notes 6-67687-02 Rev A September 2012

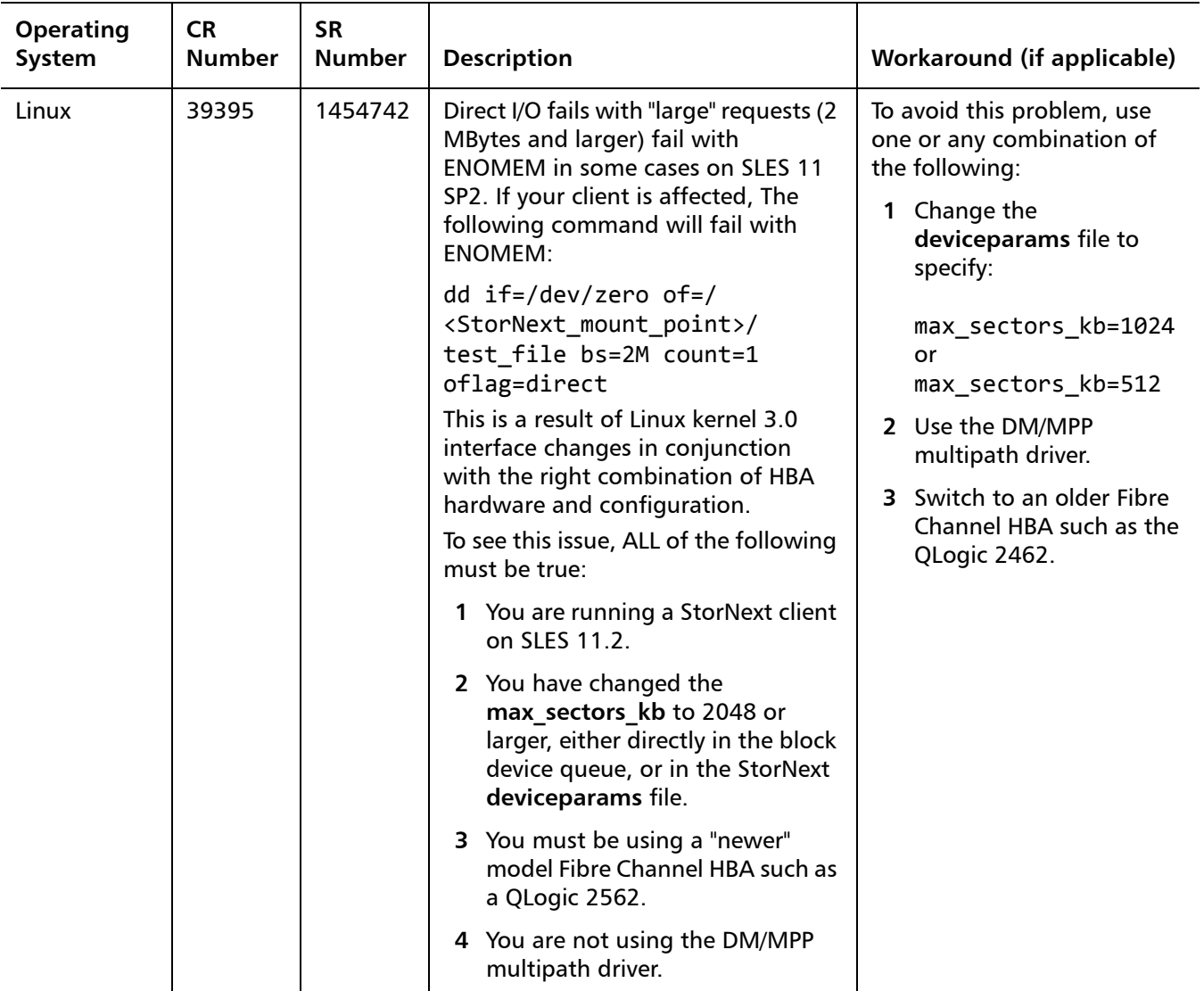

### <span id="page-42-0"></span>**StorNext Storage Manager Known Issues**

[Table 10](#page-42-1) lists known issues specific to StorNext Storage Manager.

<span id="page-42-1"></span>Table 10 StorNext Storage Manager Known Issues

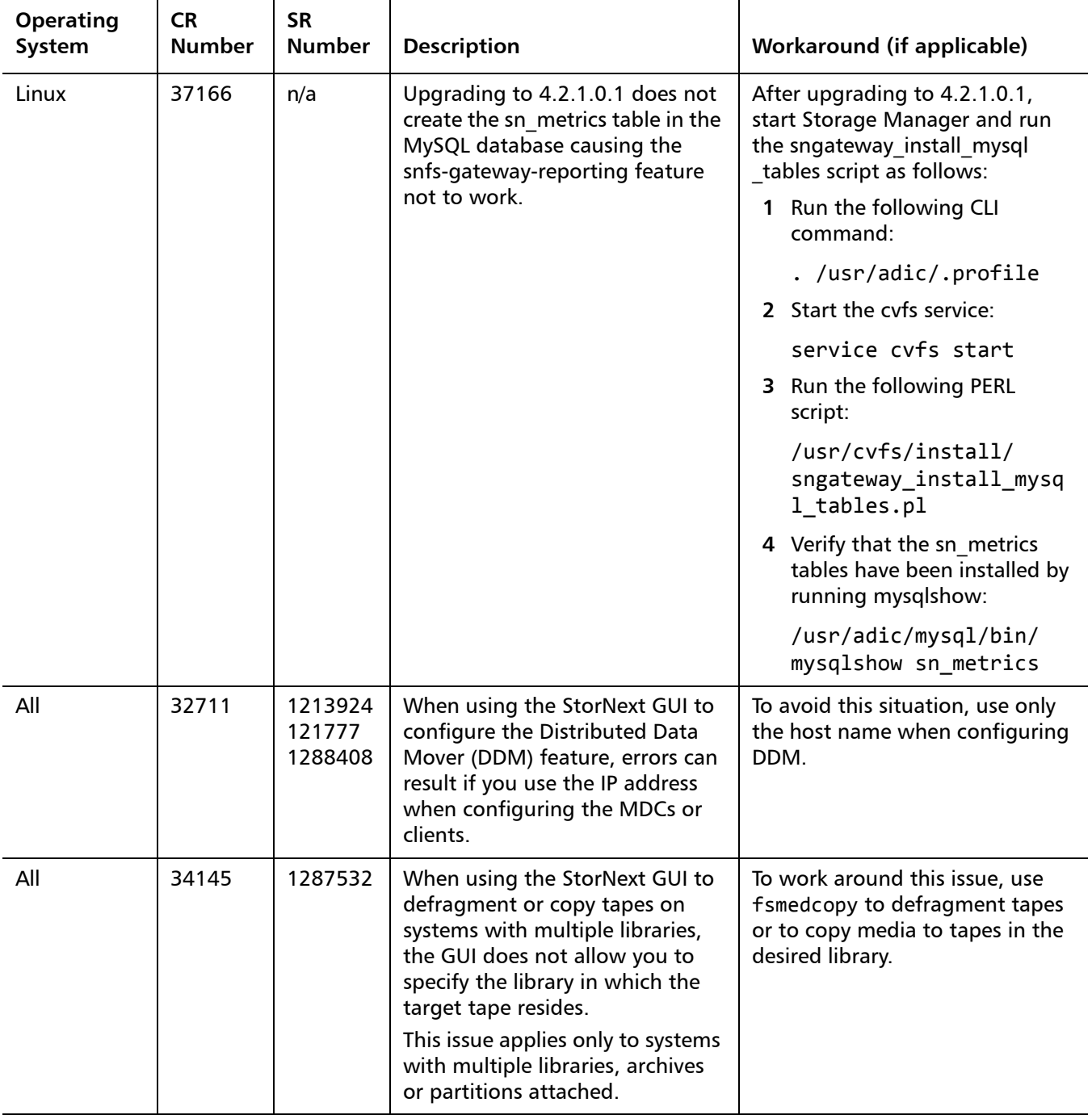

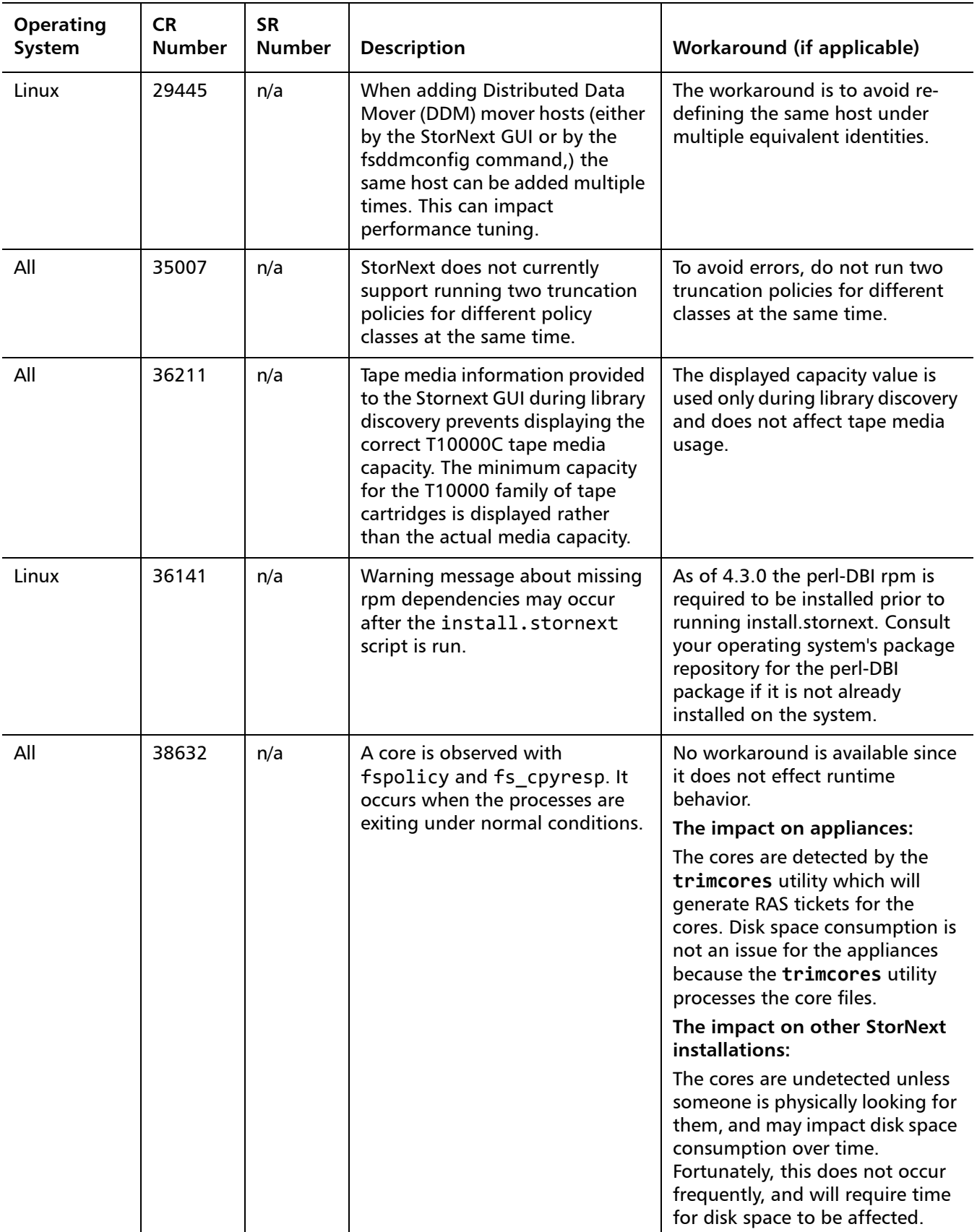

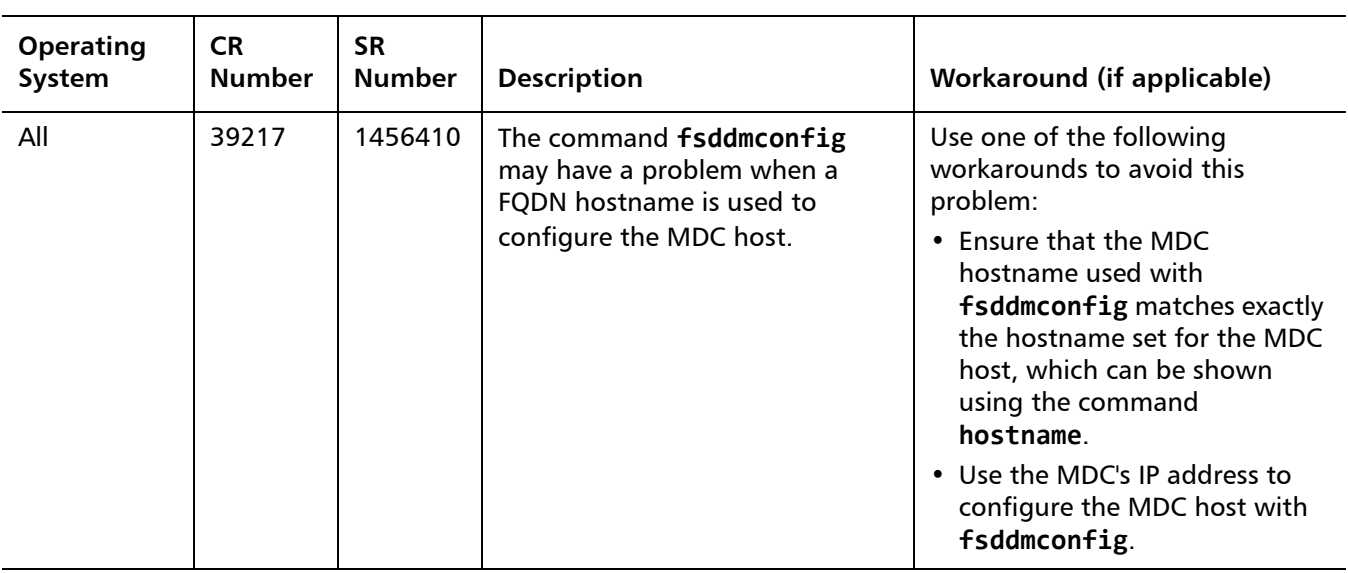

### <span id="page-44-0"></span>**StorNext GUI Known Issues**

[Table 11](#page-44-1) lists known issues specific to the StorNext GUI process.

<span id="page-44-1"></span>Table 11 StorNext GUI Known Issues

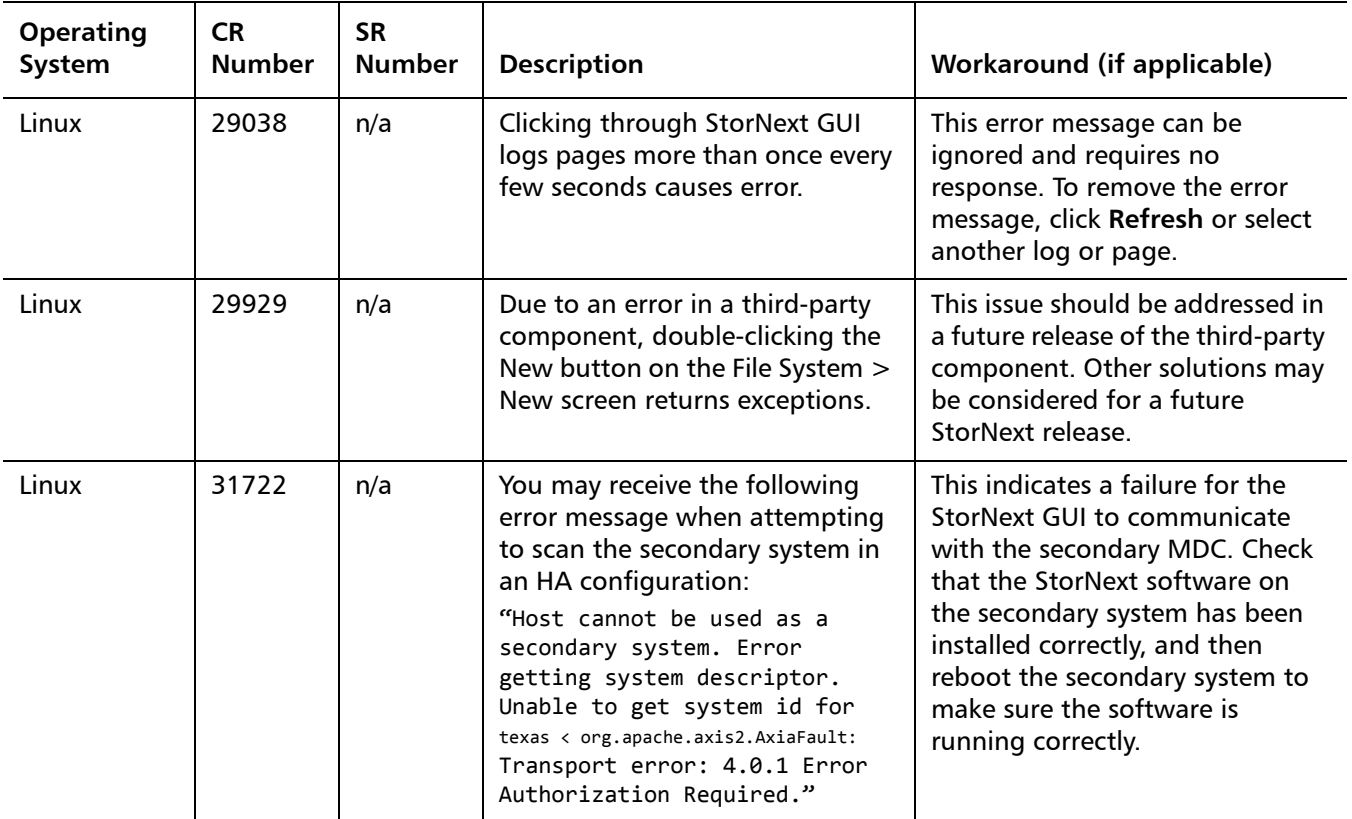

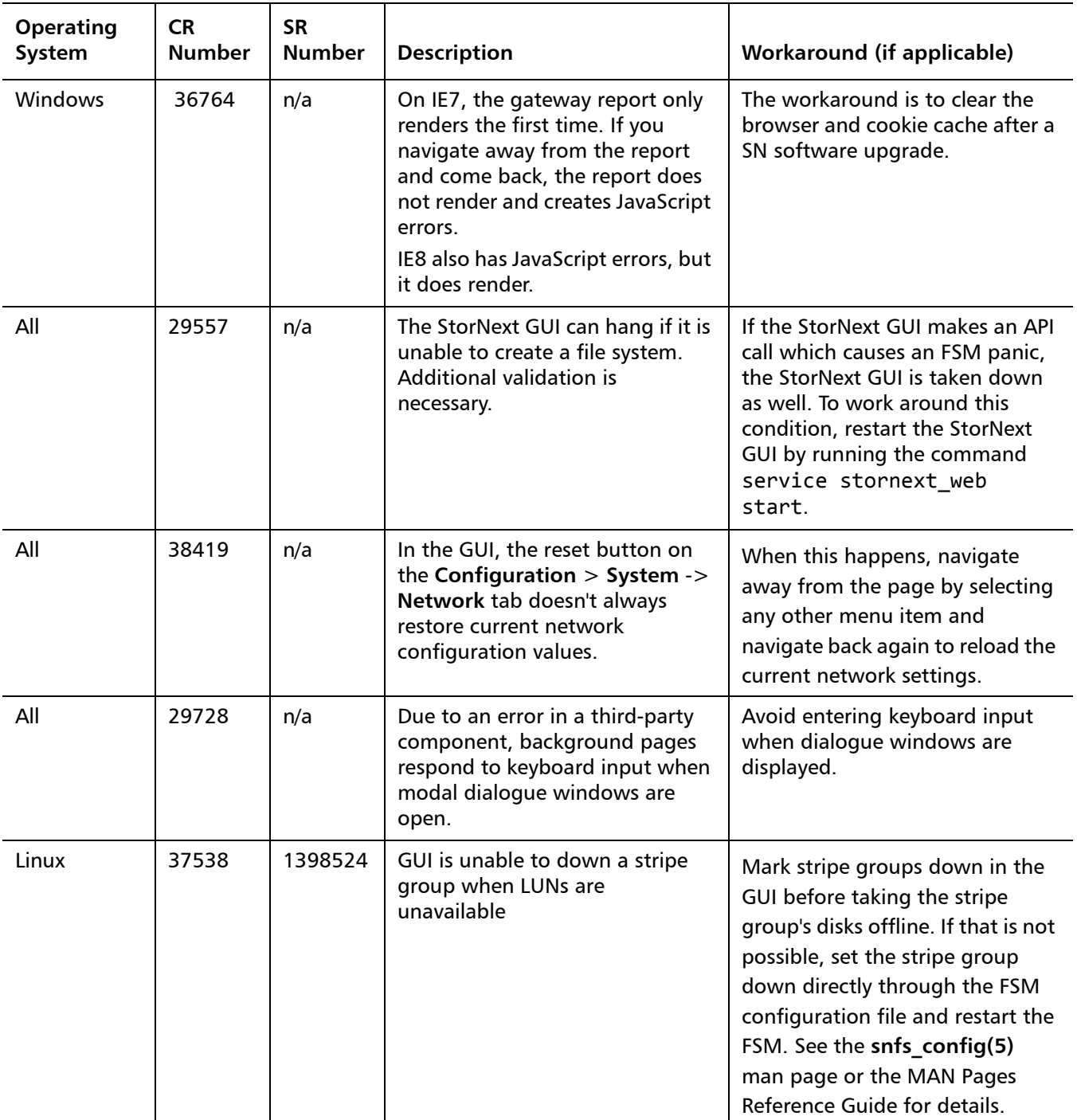

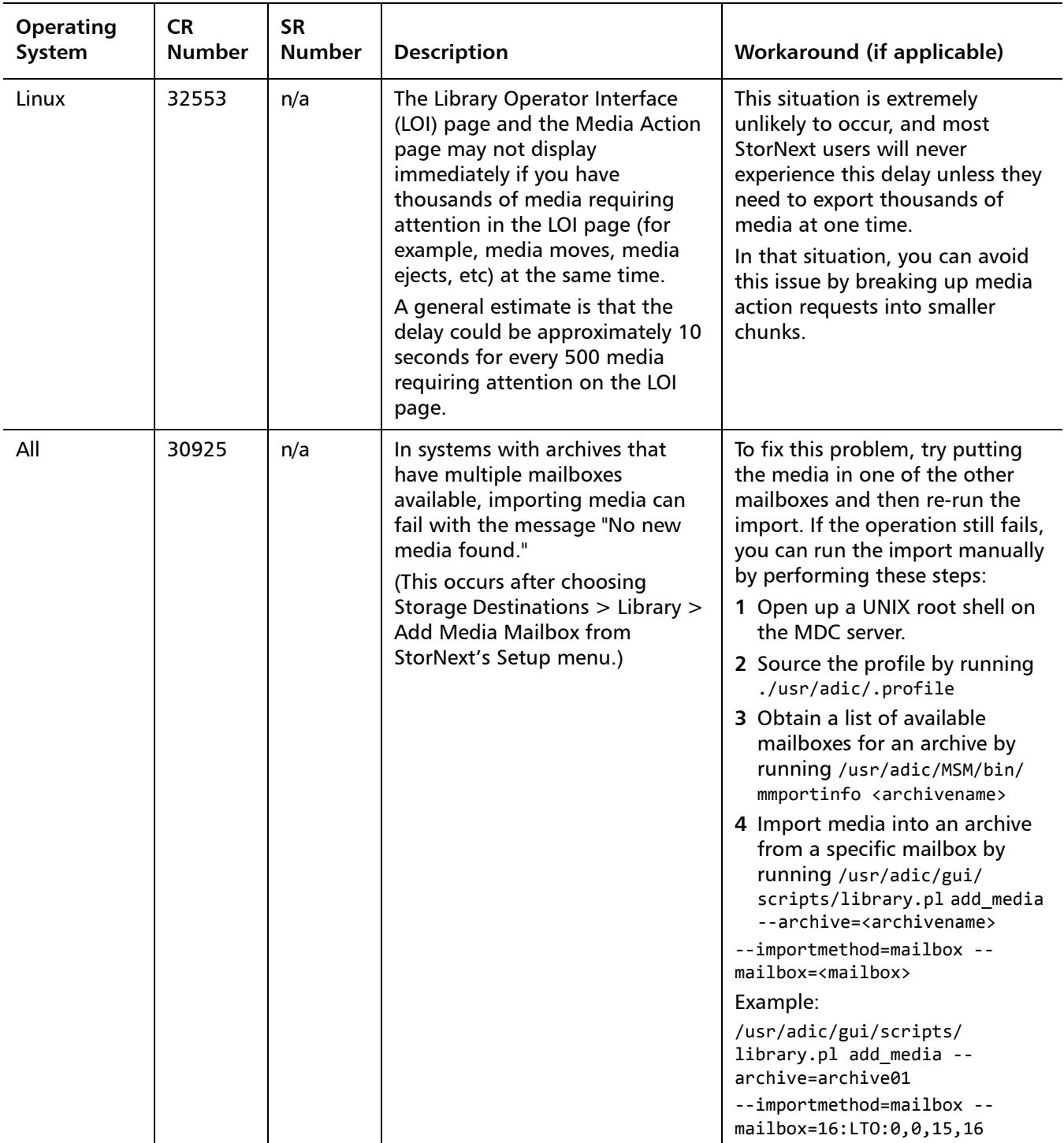

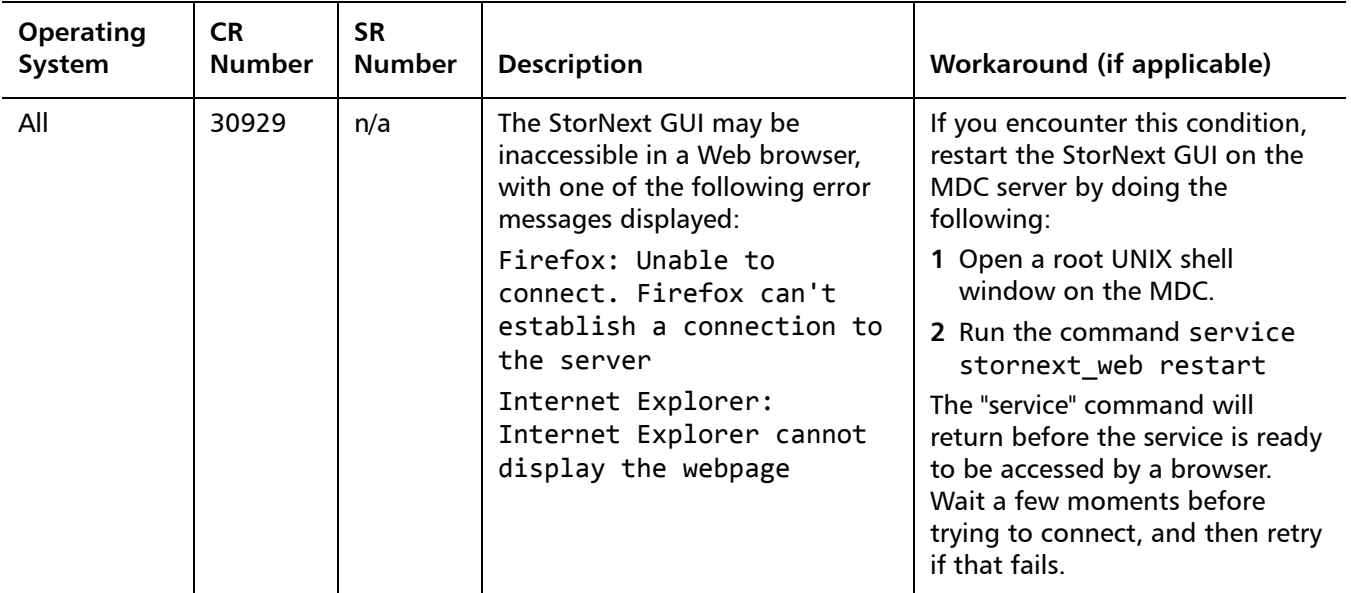

### <span id="page-47-0"></span>**StorNext Installation, Replication, HA and Other Known Issues**

[Table 12](#page-47-1) lists known issues specific to StorNext installations, data replication, HA systems and other areas.

<span id="page-47-1"></span>Table 12 StorNext Installation, Replication, HA and Other Known Issues

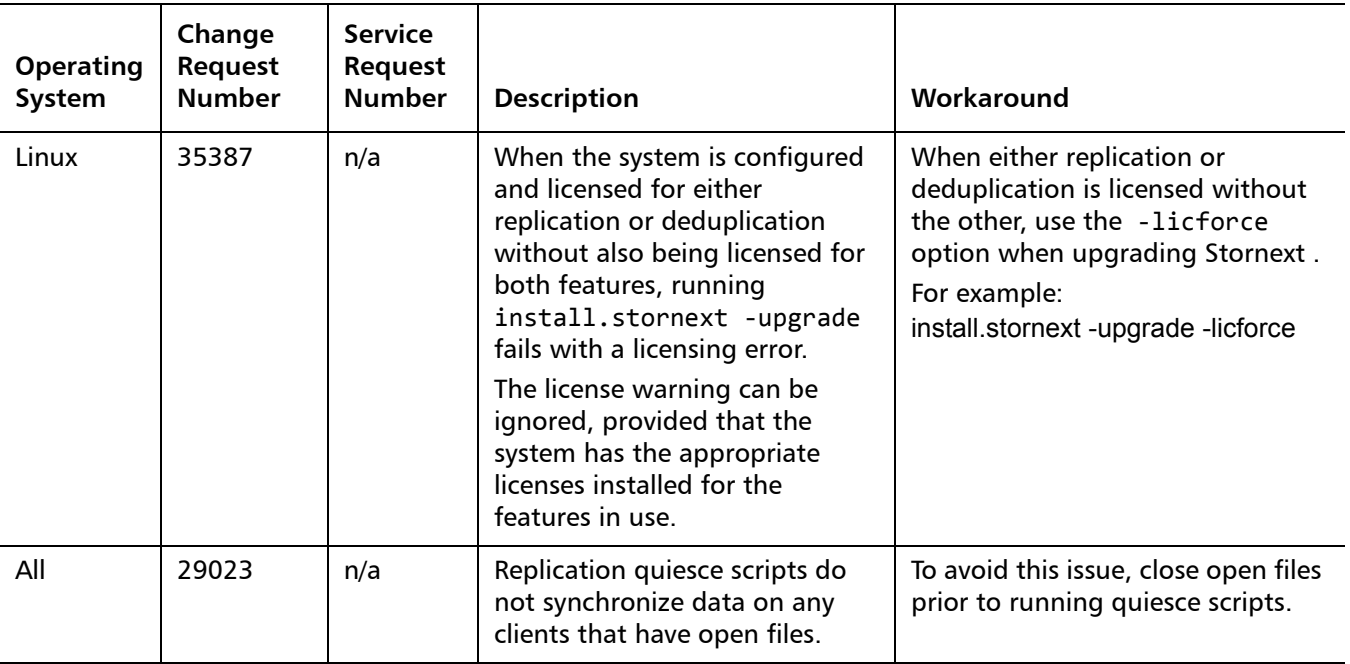

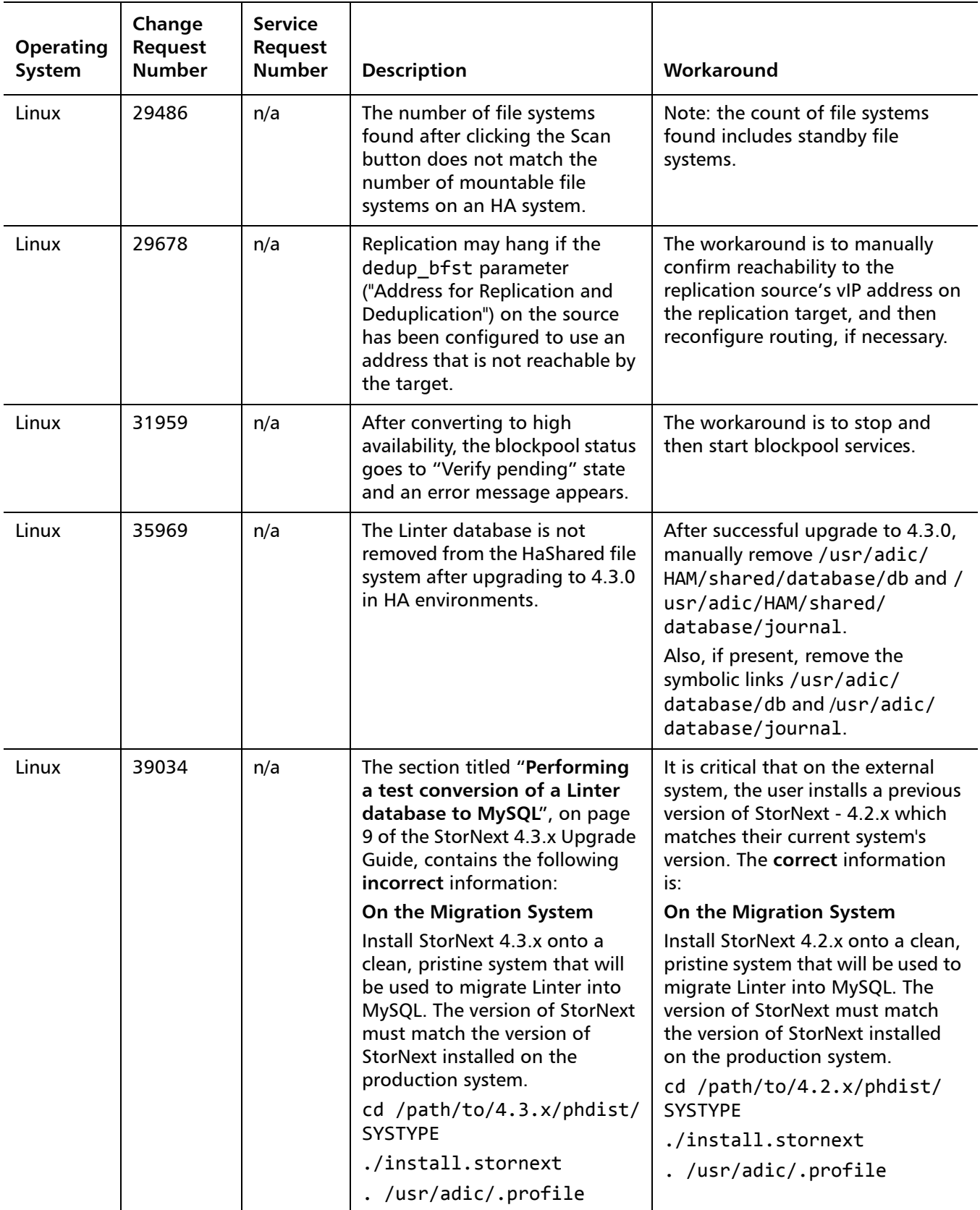

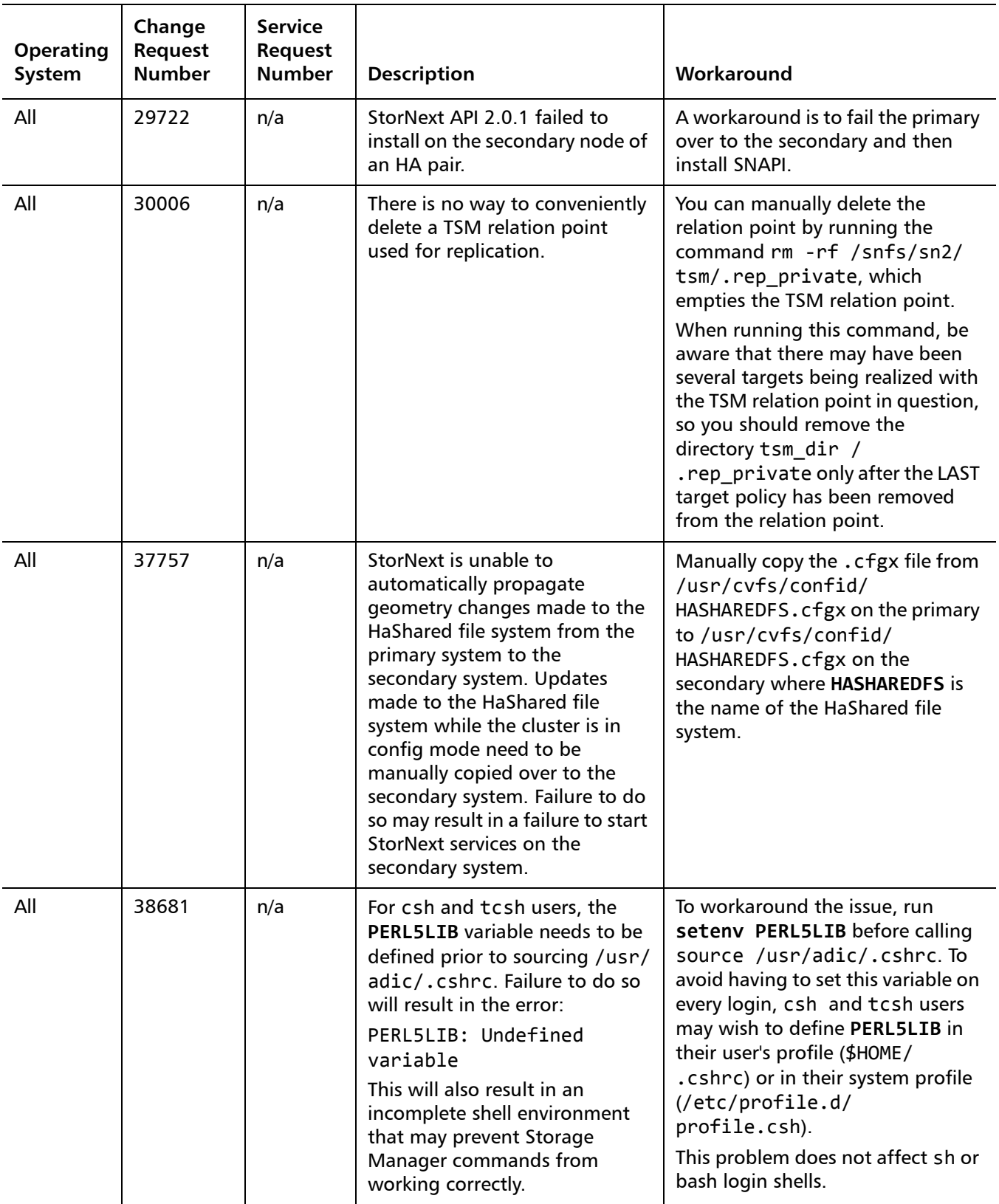

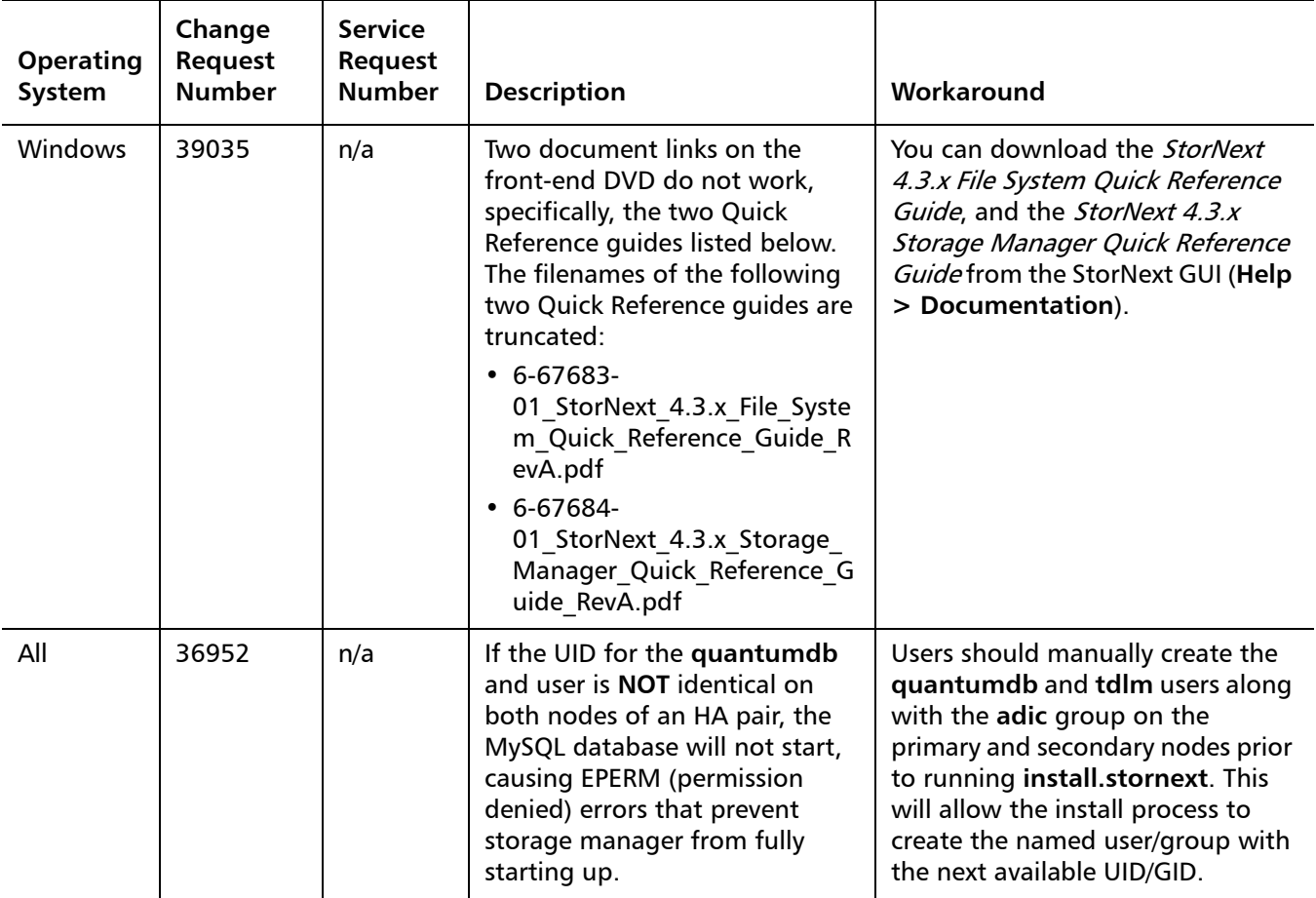

### **Replication Multilink Known Issues**

### **The Replication Multilink Feature**

The StorNext Replication feature includes *Multilink* capability, which enables you to configure an aggregation of multiple network interface streams.

This feature provides bandwidth throttling and link aggregation capabilities, and is configured on the StorNext GUI's the **Tools > Replication > Bandwidth** screen.

This release does not include any known issues related to Multilink.

In addition to any listed issues, please note that the link aggregation capability is not fully fault tolerant. If a network error occurs, this will cause an in-progress replication to fail, requiring it to be rerun if it was manually initiated. Or, if a scheduled replication attempt fails, file transfer may be delayed until replication is rescheduled per the specified policy. Quantum recommends using the Multilink feature only in environments with stable networks.

## <span id="page-51-0"></span>**Operating Guidelines and Limitations**

[Table 13](#page-51-1) lists operating guidelines and limitations for running StorNext. Items are grouped according to operating system.

<span id="page-51-1"></span>Table 13 StorNext Operating Guidelines and Limitations

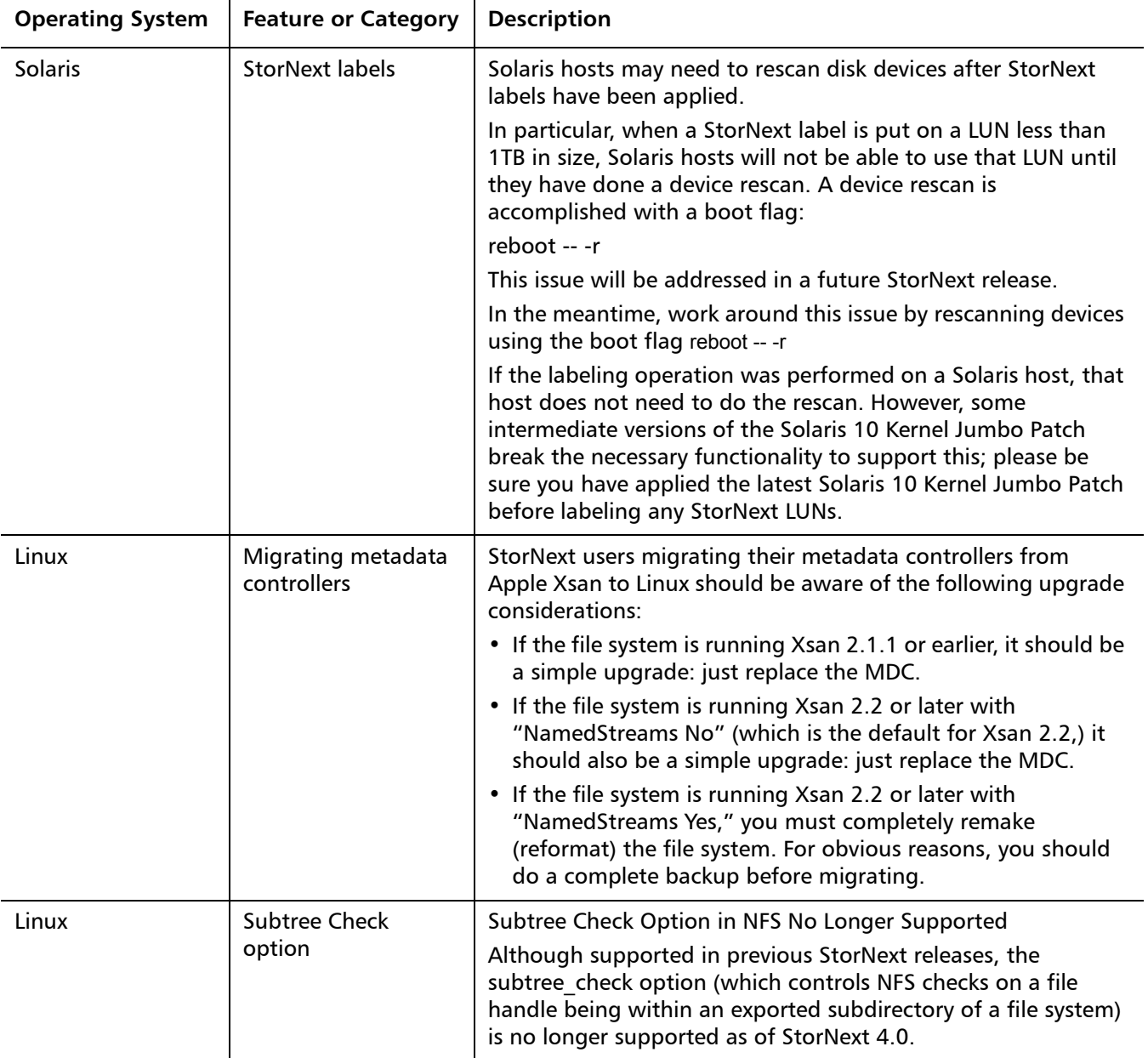

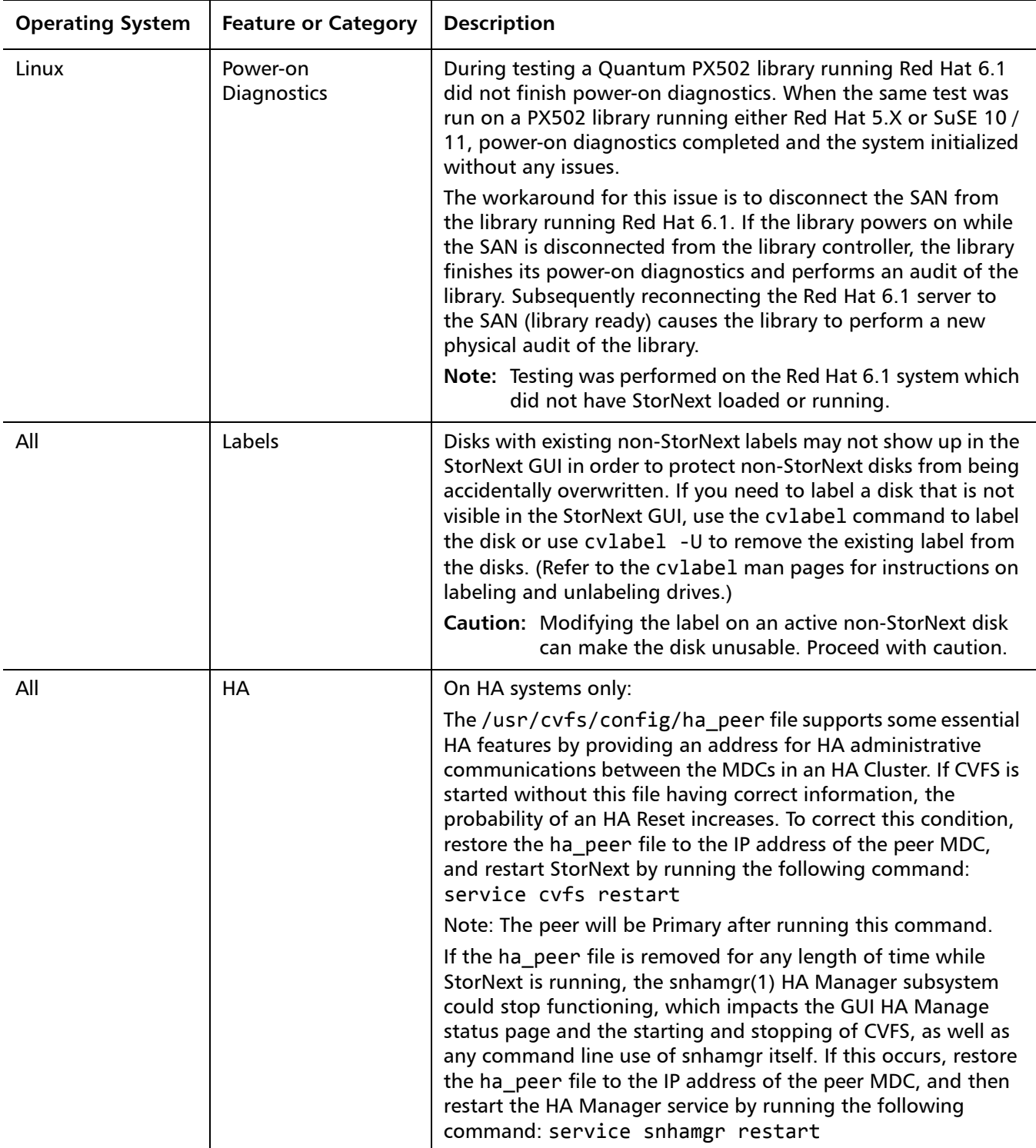

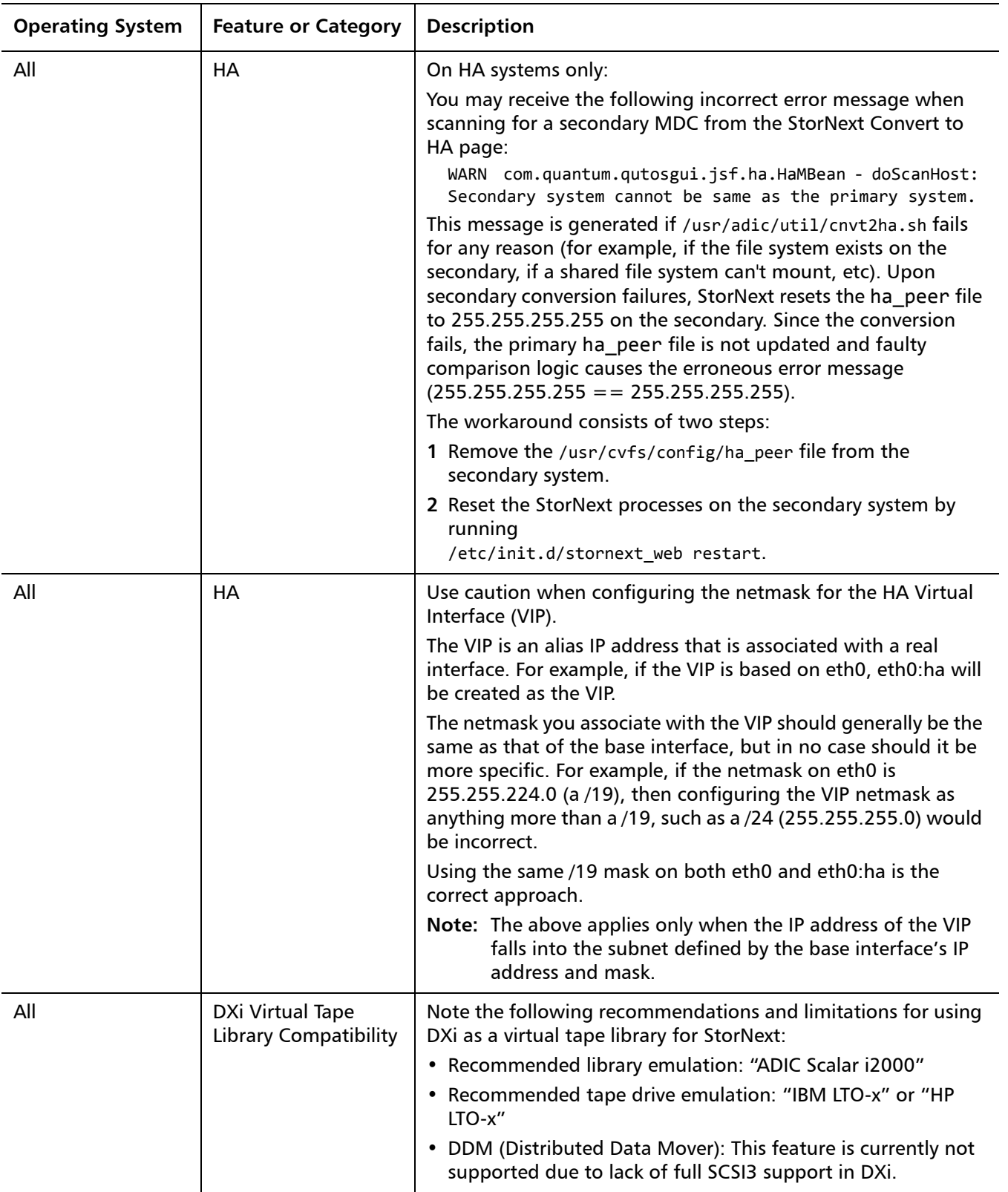

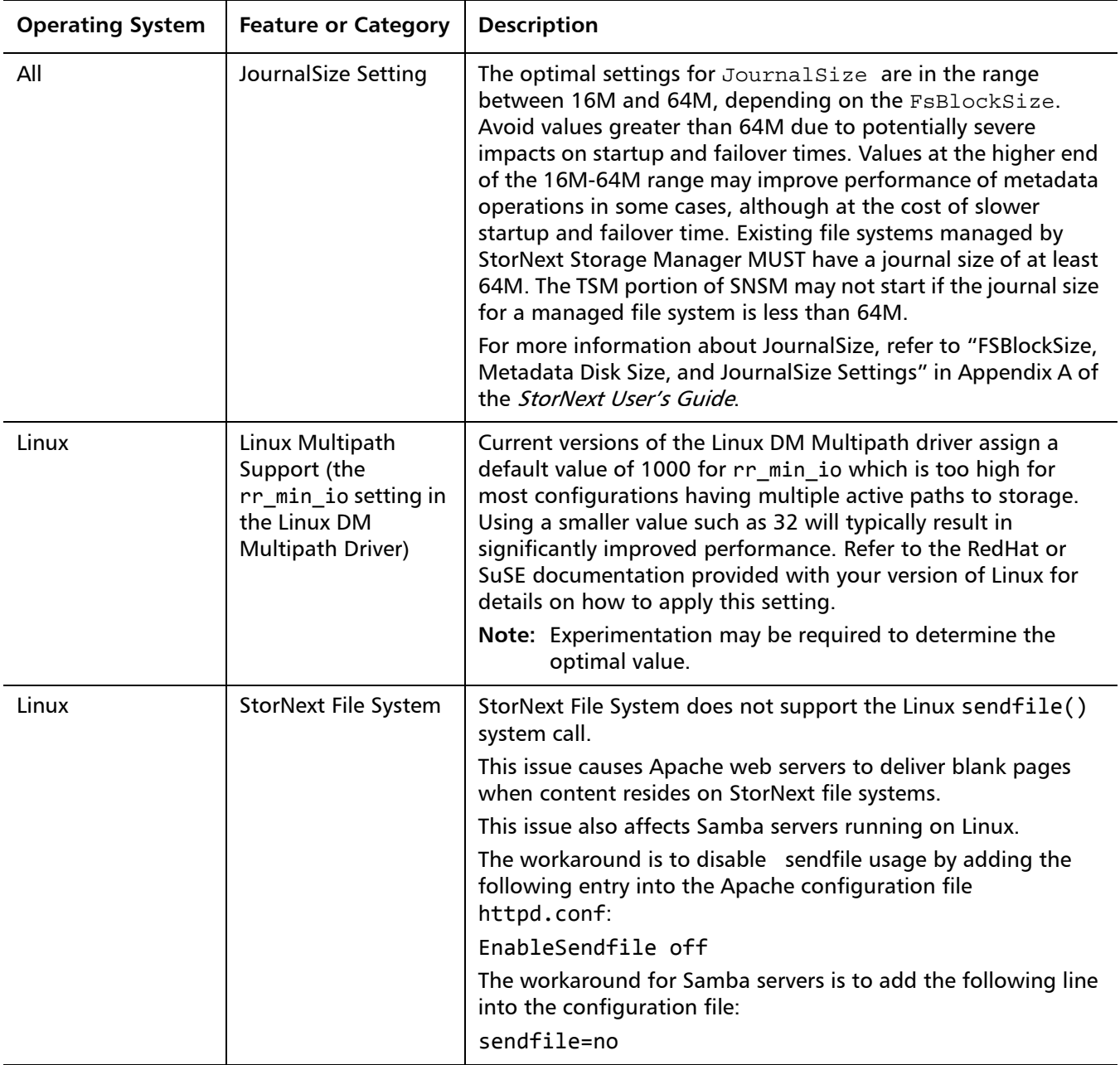

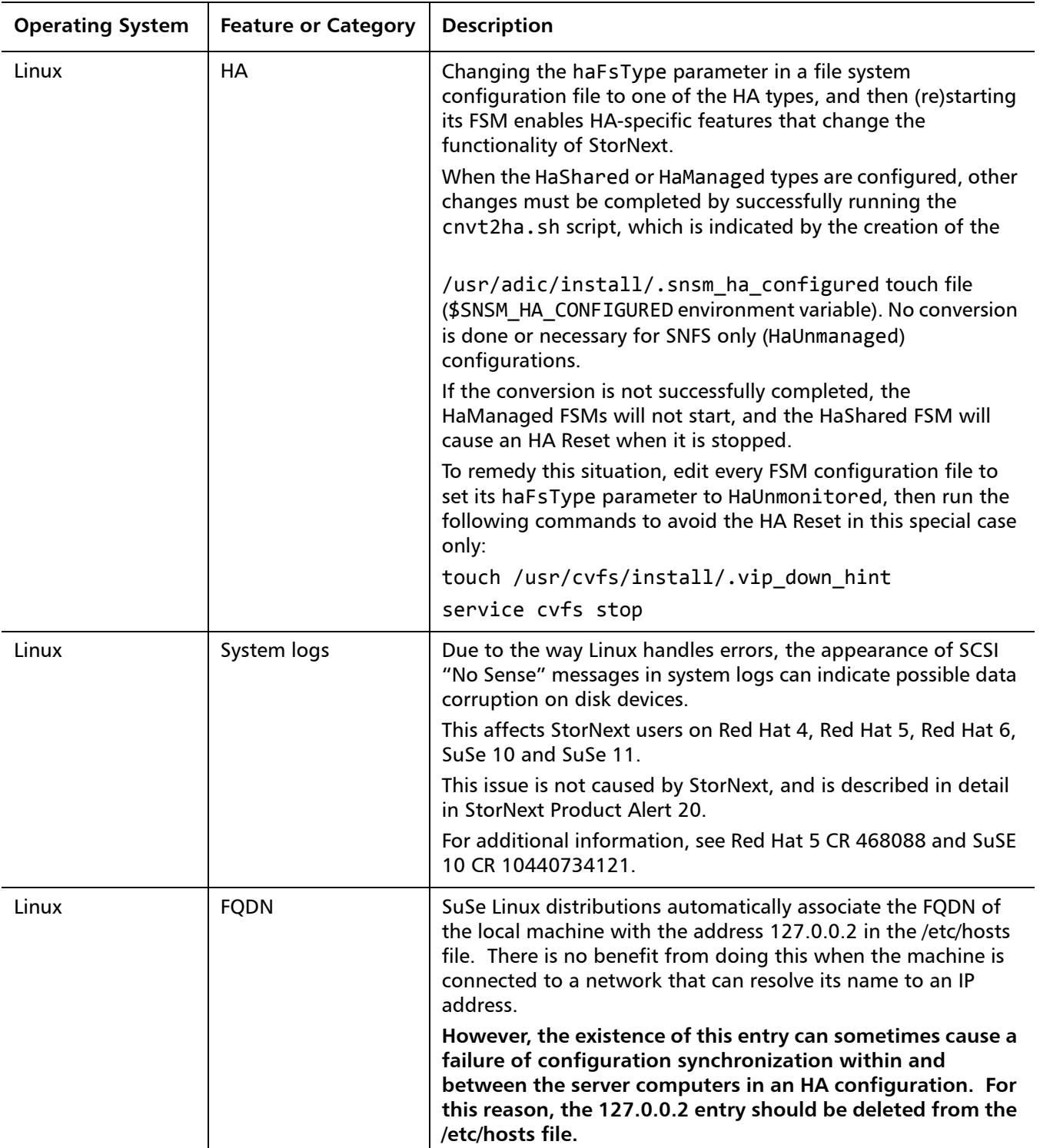

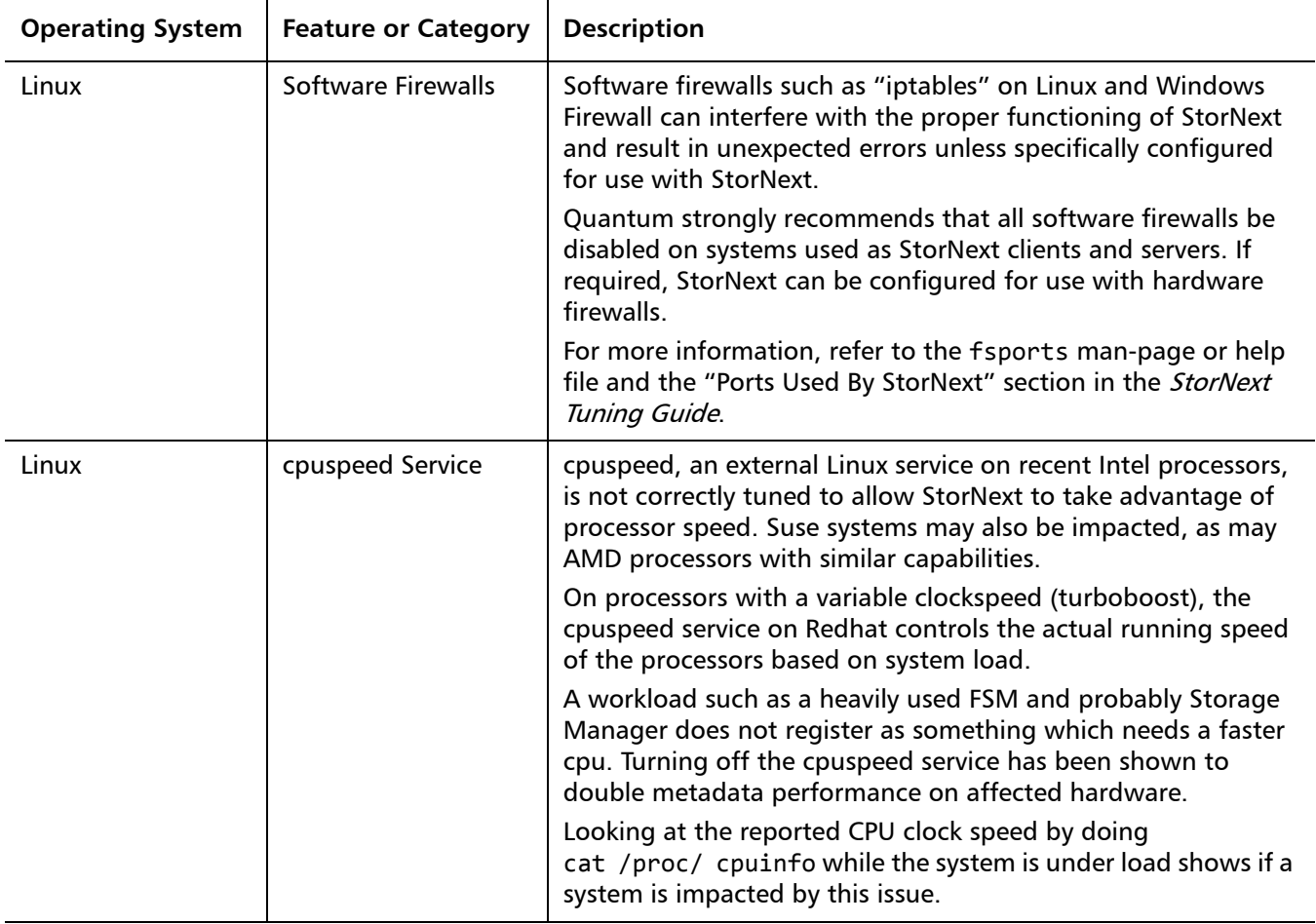

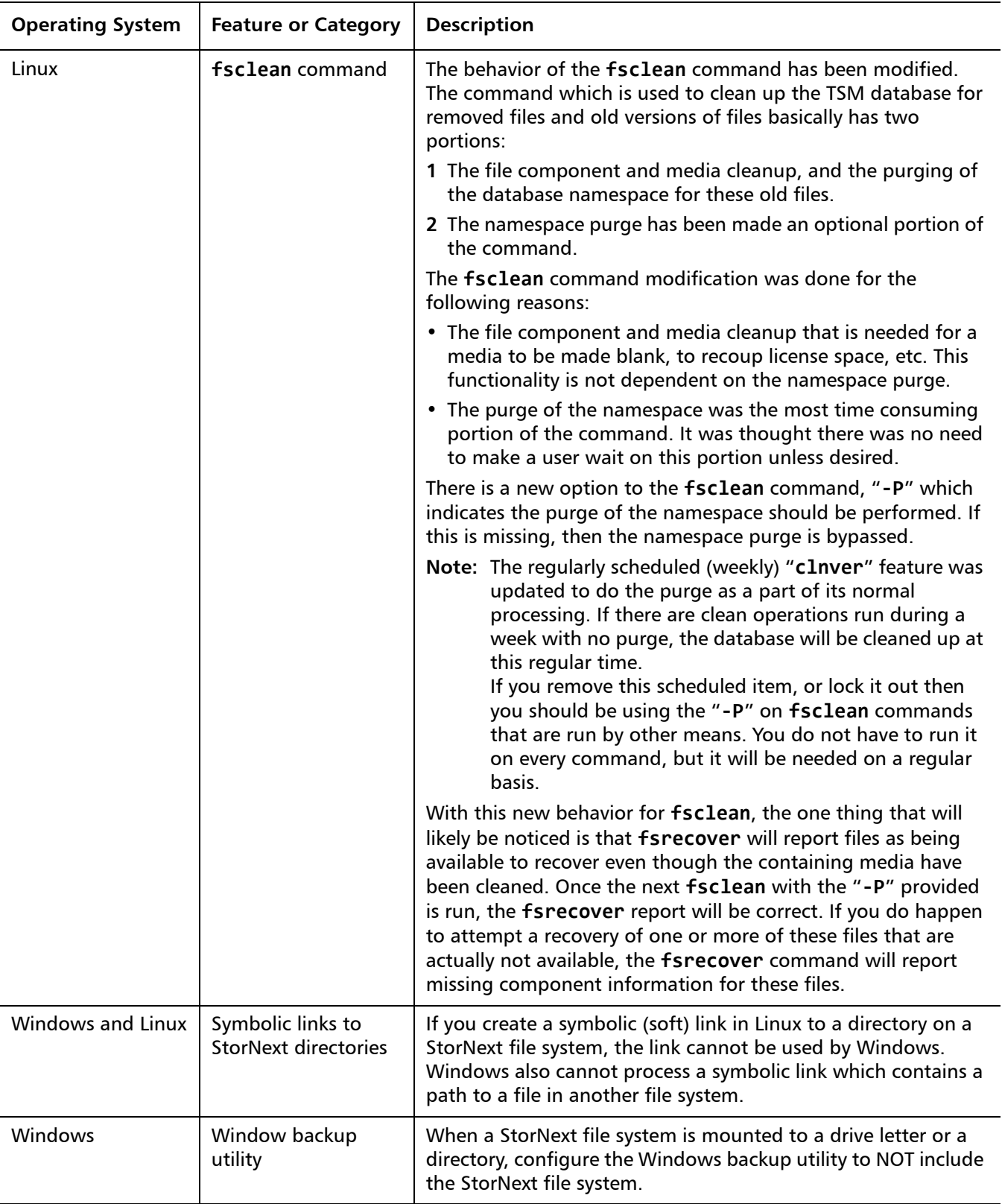

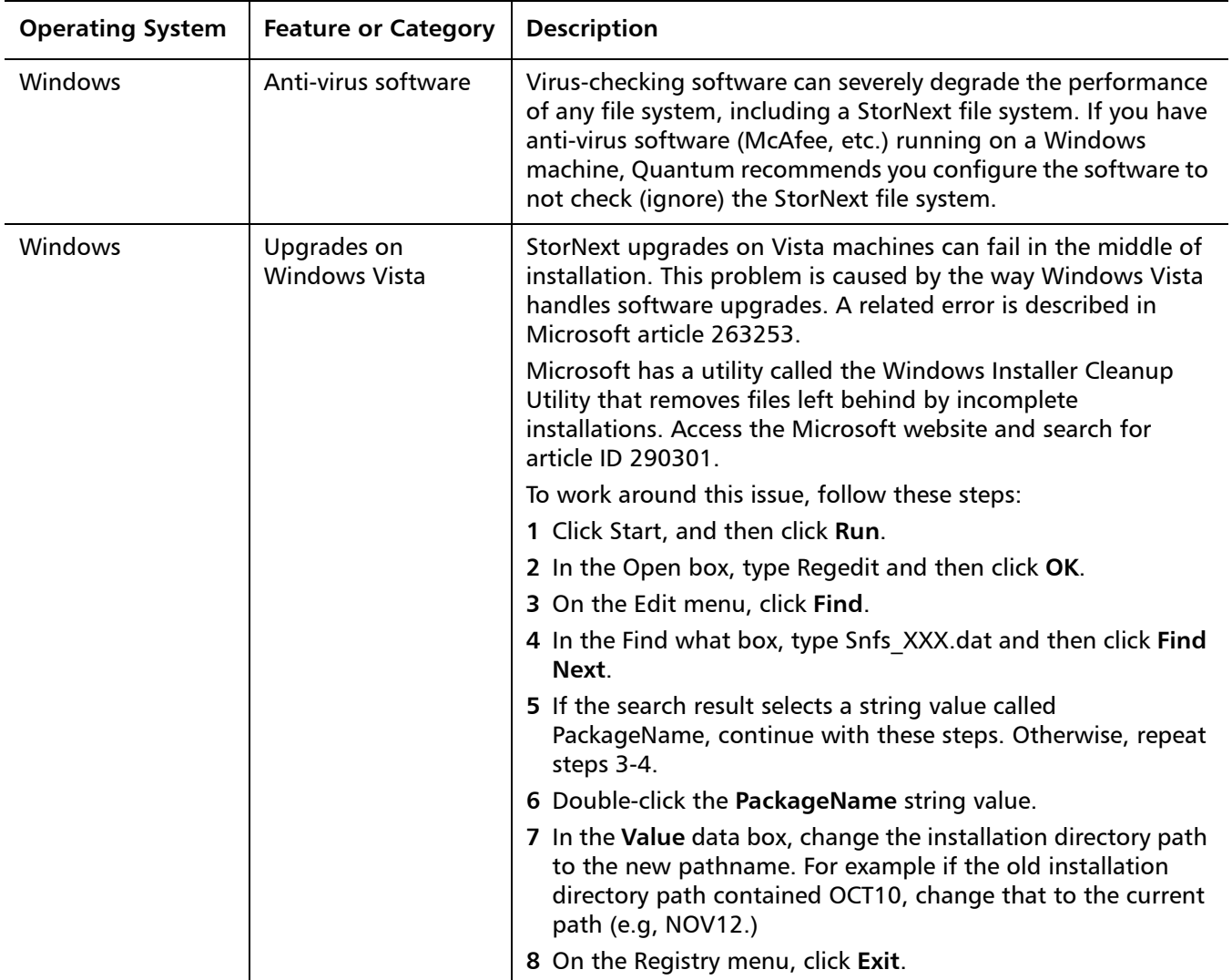

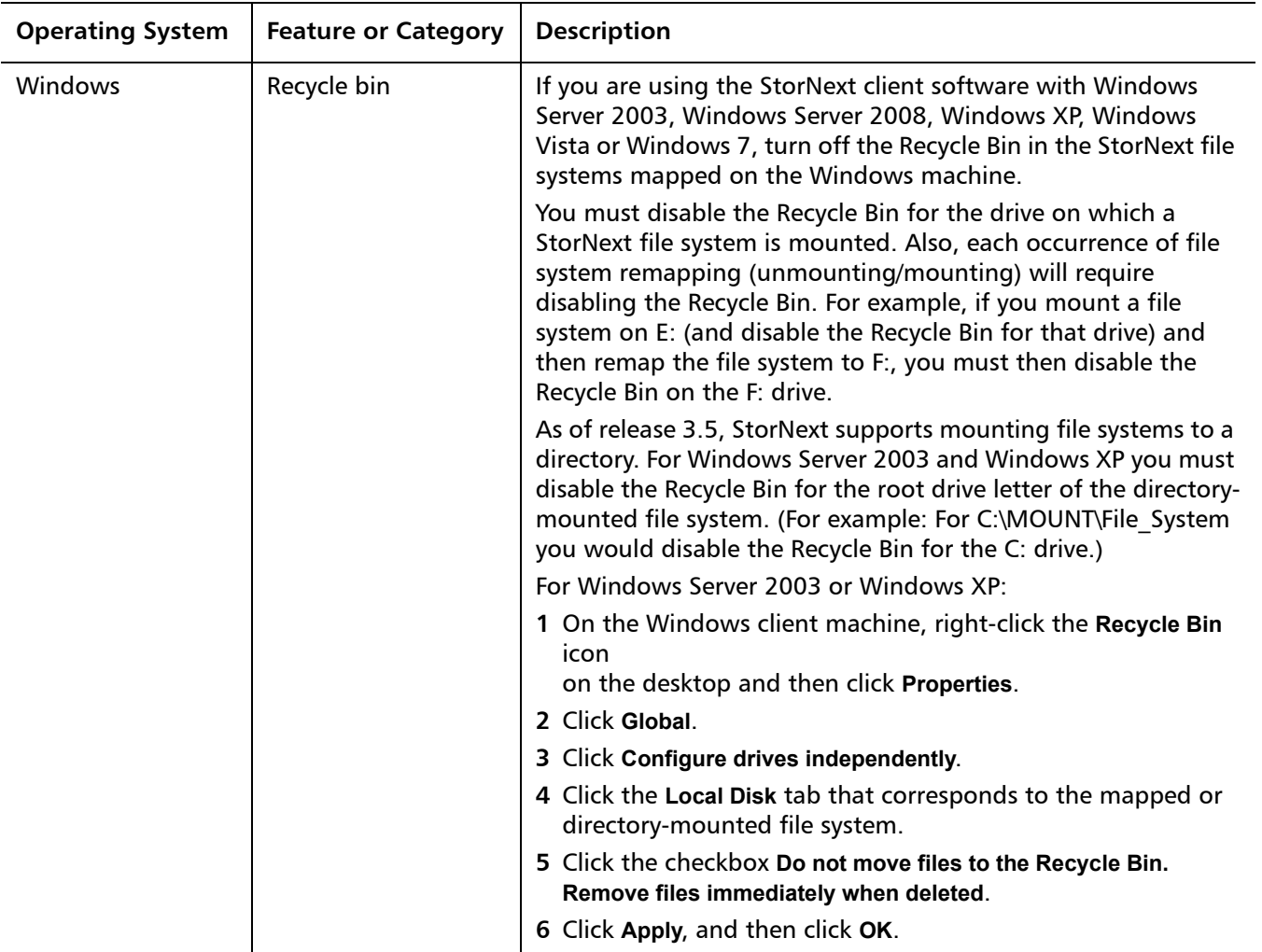

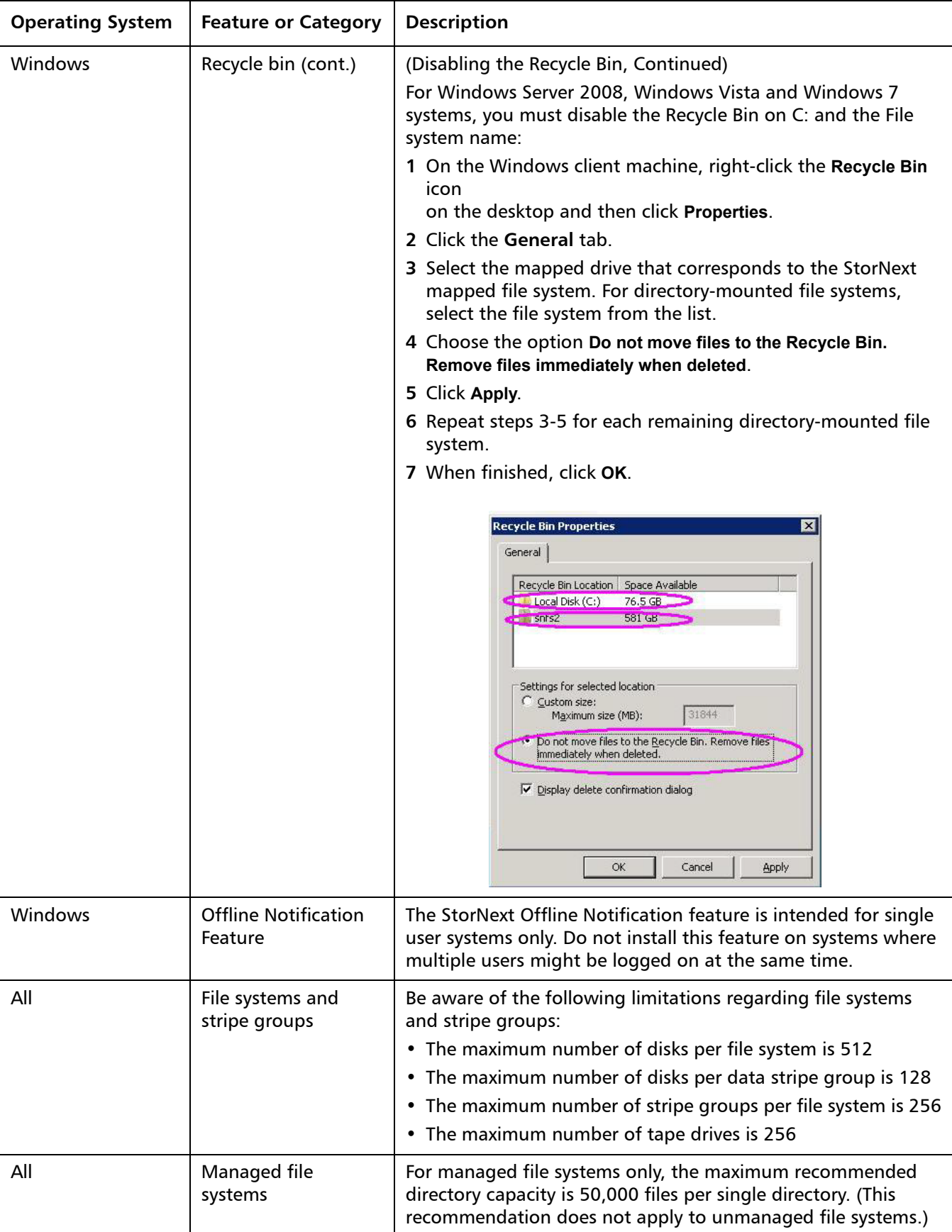

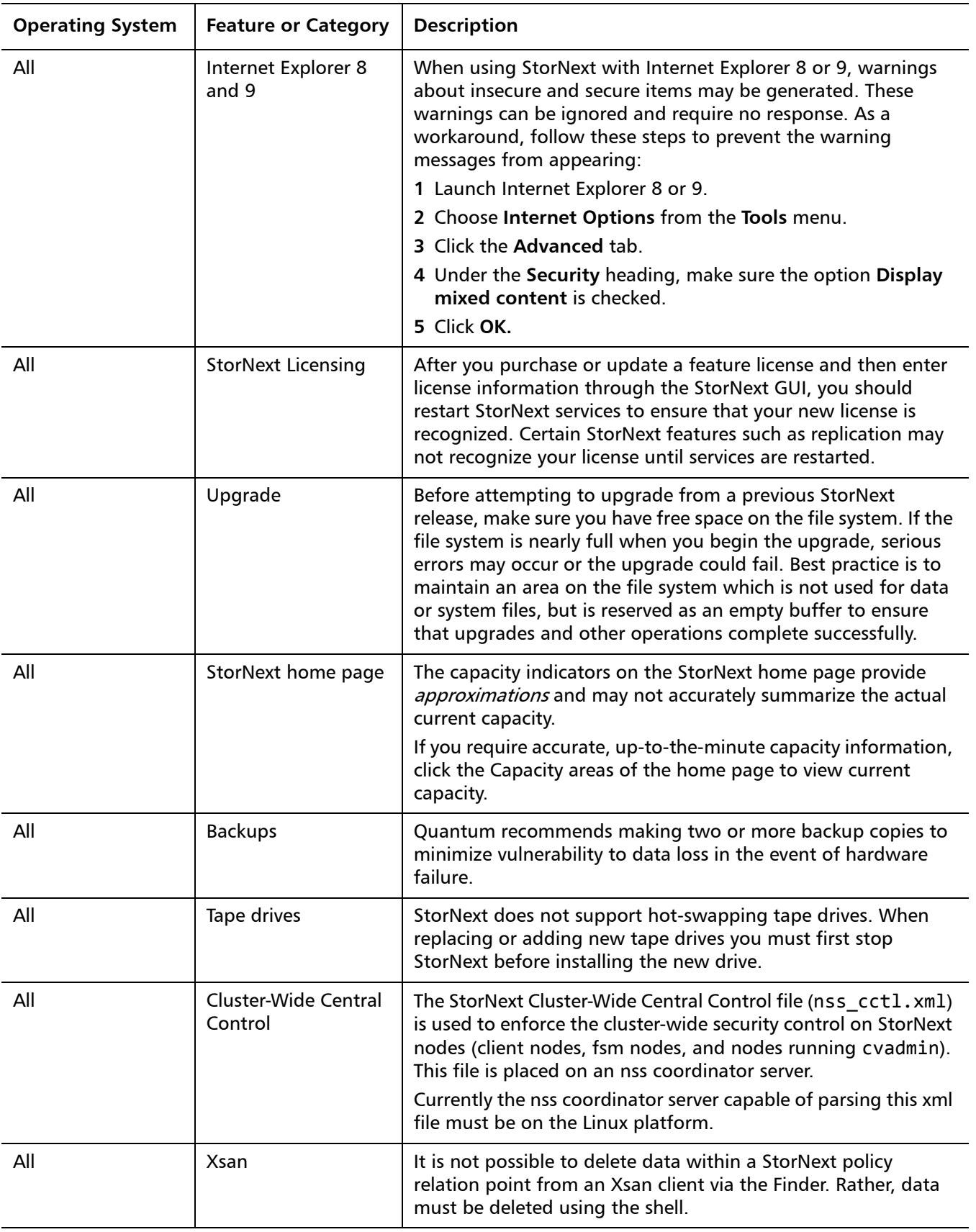

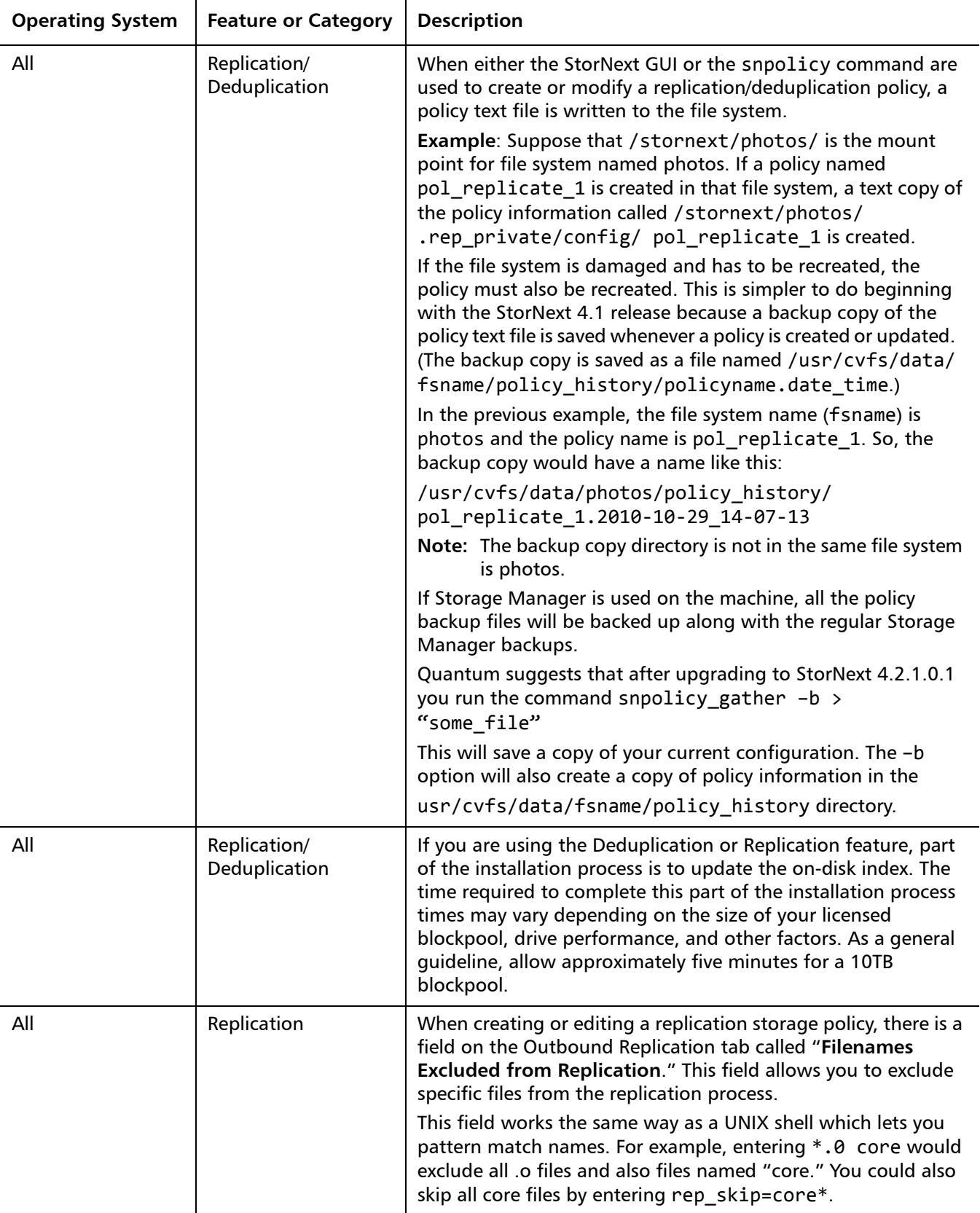

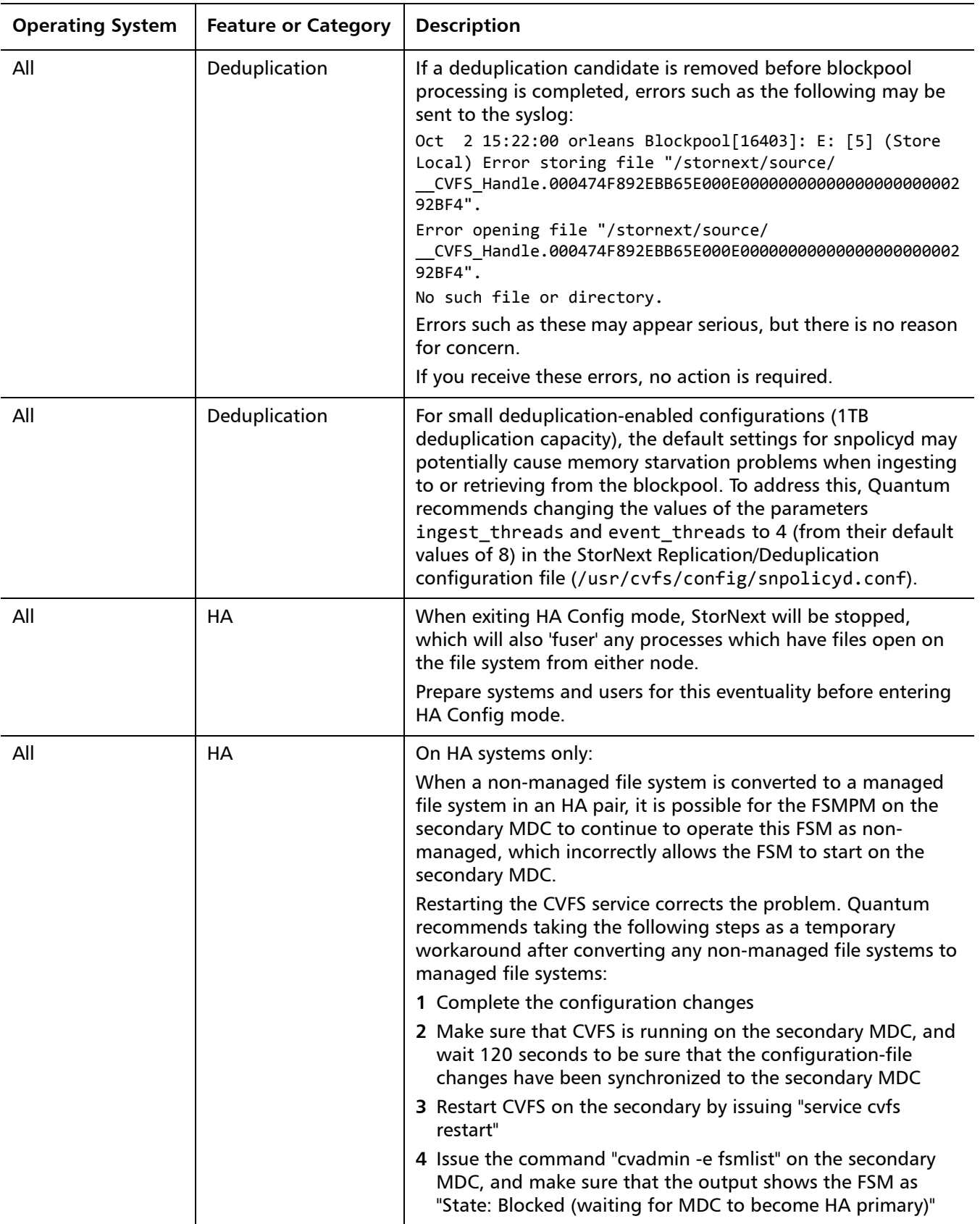

<span id="page-64-0"></span>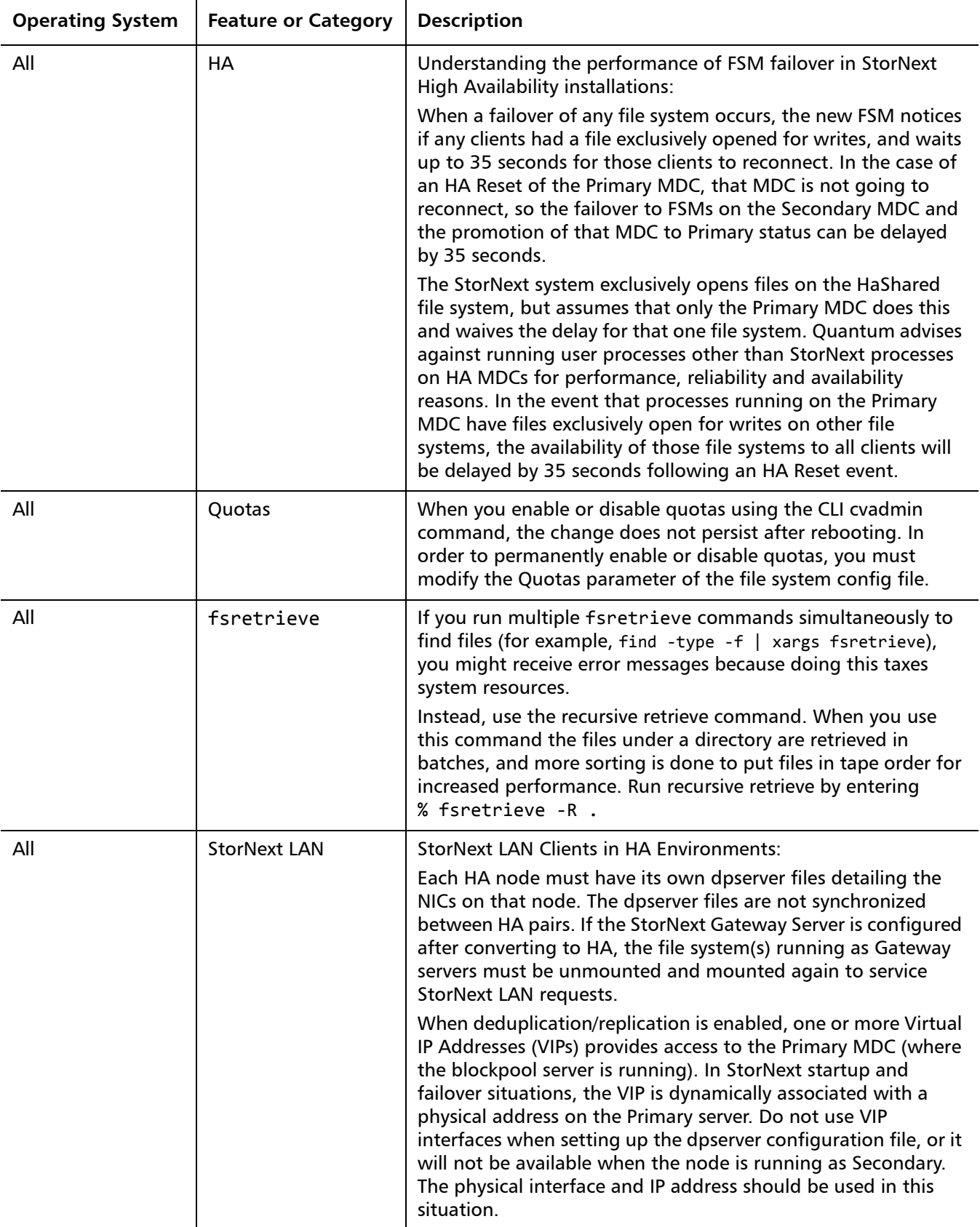

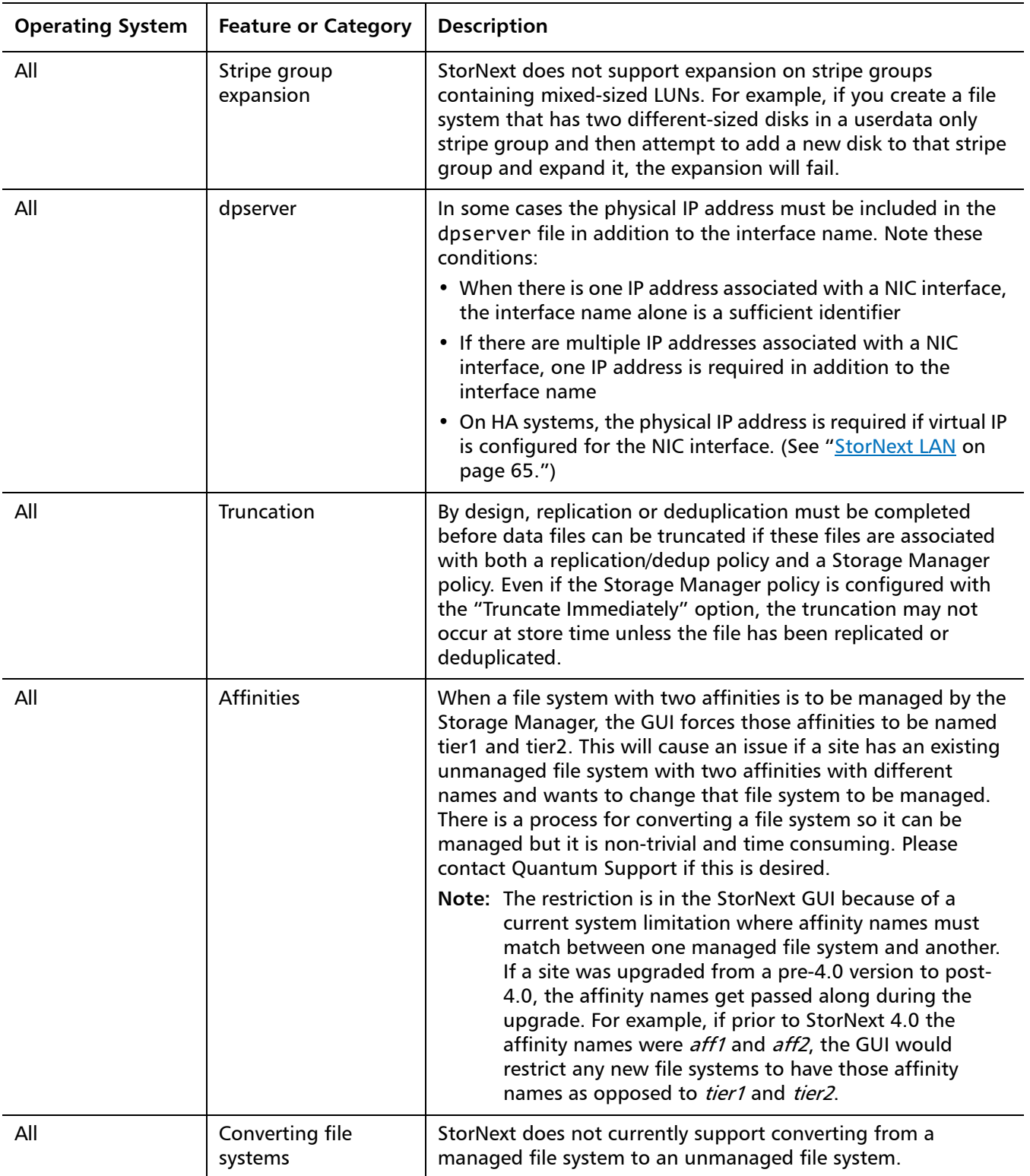

### <span id="page-66-0"></span>**Contacting Quantum**

More information about this product is available on the Quantum Service and Support website at [www.quantum.com/ServiceandSupport.](http://www.quantum.com/ServiceandSupport) The Quantum Service and Support website contains a collection of information, including answers to frequently asked questions (FAQs). You can also access software, firmware, and drivers through this site.

To request a software upgrade, visit [www.quantum.com/ServiceandSupport/](http://www.quantum.com/ServiceandSupport/Upgrade/Index.aspx) [Upgrade/Index.aspx.](http://www.quantum.com/ServiceandSupport/Upgrade/Index.aspx)

For further assistance, or if training is desired, contact the Quantum Technical Assistance Center:

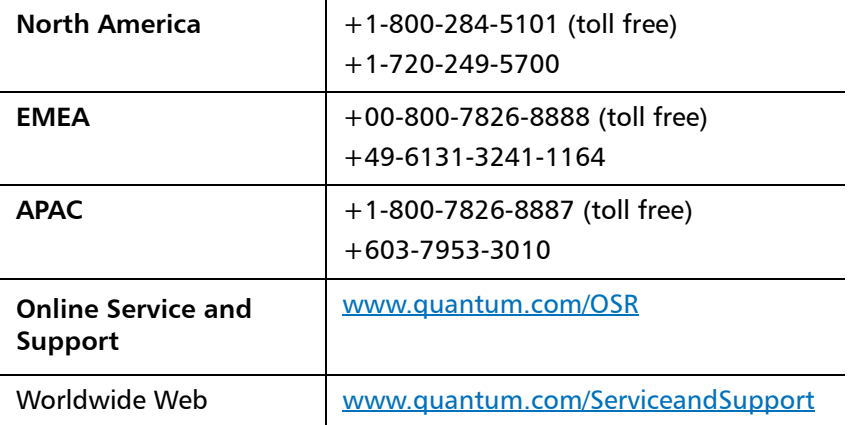

(Local numbers for specific countries are listed on the Quantum Service and Support Website.)

Release Notes 6-67687-02 Rev A September 2012